# **FlexMeasures Documentation**

Release 0.7.0

Seita B.V.

## **CONTENTS**

| 1  | Real-time data updates & advice | 3   |
|----|---------------------------------|-----|
| 2  | Uncertainty models              | 5   |
| 3  | Service building                | 7   |
| 4  | Code documentation              | 159 |
| H' | TTP Routing Table               | 161 |

In a world with renewable energy, flexibility is crucial and valuable. Planning ahead allows flexible assets to serve the whole system with their flexibility, e.g. by shifting or curtailing energy use. This can also be profitable for their owners.

The FlexMeasures Platform is a tool for building real-time energy flexibility services, rapidly and scalable.

- Developing energy flexibility services (e.g. to enable demand response) is crucial, but expensive.
- FlexMeasures reduces development costs with real-time data integrations, uncertainty models and API/UI support.

Let's take a closer look at the three core values:

CONTENTS 1

2 CONTENTS

CHAPTER

**ONE** 

## **REAL-TIME DATA UPDATES & ADVICE**

Energy flexibility services need to interact multiple times per day or hour. We equipped FlexMeasures with:

- Support for real-time updates
- Forecasting for the upcoming hours
- Schedule optimization

## **CHAPTER**

## **TWO**

## **UNCERTAINTY MODELS**

Dealing with uncertain forecasts and outcomes is crucial.

FlexMeasures is therefore built on the timely-beliefs framework, so we model this real-world aspect accurately.

**CHAPTER** 

THREE

## SERVICE BUILDING

Building customer-facing services is where developers make impact. We make their work easy.

- · Well-documented API
- · Plugin support
- Plotting support

For more on FlexMeasures services, read Services. Or head right over to Getting started.

Using FlexMeasures benefits operators as well as asset owners, by allowing or automation, insight, autonomy and profit sharing. For more on benefits, consult *Benefits*.

FlexMeasures is compliant with the Universal Smart Energy Framework (USEF). Therefore, this documentation uses USEF terminology, e.g. for role definitions. The intended users of FlexMeasures are a Supplier (energy company) and its Prosumers (asset owners who have energy contracts with that Supplier). The platform operator of FlexMeasures can be an Aggregator.

## 3.1 Getting started

#### 3.1.1 Quickstart

This section walks you through getting FlexMeasures to run with the least effort. We'll cover making a secret key, connecting a database and creating one user & one asset.

**Note:** Are you not hosting FlexMeasures, but want to learn how to use it? Head over to our tutorials, starting with *Posting data*.

#### **Install FlexMeasures**

Install dependencies and the flexmeasures platform itself:

pip install flexmeasures

**Note:** With newer Python versions and Windows, some smaller dependencies (e.g. tables or rq-win) might cause issues as support is often slower. You might overcome this with a little research, by installing from wheels or from the repo, respectively.

#### Make a secret key for sessions and password salts

Set a secret key which is used to sign user sessions and re-salt their passwords. The quickest way is with an environment variable, like this:

```
export SECRET_KEY=something-secret
```

(on Windows, use set instead of export)

This suffices for a quick start.

If you want to consistently use FlexMeasures, we recommend you add this setting to your config file at ~/. flexmeasures.cfg and use a truly random string. Here is a Pythonic way to generate a good secret key:

```
python -c "import secrets; print(secrets.token_urlsafe())"
```

#### **Configure environment**

Set an environment variable to indicate in which environment you are operating (one out of development|testing|staging|production). We'll go with development here:

```
export FLASK_ENV=development
```

(on Windows, use set instead of export)

or:

```
echo "FLASK_ENV=development" >> .env
```

**Note:** The default is production, which will not work well on localhost due to SSL issues.

## Preparing the time series database

- Make sure you have a Postgres (Version 9+) database for FlexMeasures to use. See *Handling data* (section "Getting ready to use") for instructions on this.
- Tell flexmeasures about it:

```
export SQLALCHEMY_DATABASE_URI="postgresql://<user>:<password>@<host-
    address>[:<port>]/<db>"
```

If you install this on localhost, host-address is 127.0.0.1 and the port can be left out. (on Windows, use set instead of export)

• Create the Postgres DB structure for FlexMeasures:

```
flexmeasures db upgrade
```

This suffices for a quick start.

**Note:** For a more permanent configuration, you can create your FlexMeasures configuration file at  $\sim$ /. flexmeasures.cfg and add this:

SQLALCHEMY\_DATABASE\_URI="postgresql://<user>:<password>@<host-address>[:<port>]/<db>"

#### Add an account & user

FlexMeasures is a tenant-based platform — multiple clients can enjoy its services on one server. Let's create a tenant account first:

```
flexmeasures add account --name "Some company"
```

This command will tell us the ID of this account. Let's assume it was 2.

FlexMeasures is also a web-based platform, so we need to create a user to authenticate:

```
flexmeasures add user --username <your-username> --email <your-email-address> --account- \rightarrow id 2 --roles=admin
```

- This will ask you to set a password for the user.
- Giving the first user the admin role is probably what you want.

#### Add structure

Populate the database with some standard energy asset types, weather sensor types and a dummy market:

```
flexmeasures add structure
```

## Add your first weather sensor

Weather plays a role for almost all use cases. FlexMeasures supports a few weather sensor types out of the box ("temperature", "wind\_speed" and "radiation"), but you need to decide which ones you need and where they are located. Let's use the flexmeasures *CLI Commands* to add one:

```
flexmeasures add weather-sensor --name "my rooftop thermometer" --weather-sensor-type- \rightarrowname temperature --unit ^{\circ}\text{C} --event-resolution 15 --latitude 33 --longitude 2.4
```

#### Add your first asset

There are three ways to add assets:

Use the flexmeasures *CLI Commands*:

```
flexmeasures add asset --name "my basement battery pack" --asset-type-name battery --

→capacity-in-MW 30 --event-resolution 2 --latitude 65 --longitude 123.76 --owner-id 1
```

Here, I left out the --market-id parameter, because in this quickstart scenario I'm fine with the dummy market created with flexmeasures add structure above. For the ownership, I got my user ID from the output of flexmeasures add user above, or I can browse to FlexMeasures' user listing and hover over my username.

Or, you could head over to http://localhost:5000/assets (after you started FlexMeasures, see next step) and add a new asset there in a web form.

Finally, you can also use the POST /api/v2\_0/assets endpoint in the FlexMeasures API to create an asset.

3.1. Getting started

#### **Run FlexMeasures**

It's finally time to start running FlexMeasures:

flexmeasures run

(This might print some warnings, see the next section where we go into more detail)

**Note:** In a production context, you shouldn't run a script - hand the app object to a WSGI process, as your platform of choice describes. Often, that requires a WSGI script. We provide an example WSGI script in continuous\_integration.

You can visit http://localhost:5000 now to see if the app's UI works. When you see the dashboard, the map will not work. For that, you'll need to get your *MAPBOX\_ACCESS\_TOKEN* and add it to your config file.

#### Add data

You can use the POST /api/v2\_0/postMeterData endpoint in the FlexMeasures API to send meter data.

Note: issue 56 should create a CLI function for adding a lot of data at once, from a CSV dataset.

Also, you can add forecasts for your meter data with the flexmeasures add command, here is an example:

Note: You can also use the API to send forecast data.

## 3.1.2 Other settings, for full functionality

#### Set mail settings

For FlexMeasures to be able to send email to users (e.g. for resetting passwords), you need an email account which can do that (e.g. GMail). Set the MAIL\_\* settings in your configuration, see *Mail*.

#### Install an LP solver

For planning balancing actions, the FlexMeasures platform uses a linear program solver. Currently that is the Cbc solver. See *FLEXMEASURES\_LP\_SOLVER* if you want to change to a different solver.

Installing Cbc can be done on Unix via:

apt-get install coinor-cbc

(also available in different popular package managers).

We provide a script for installing from source (without requiring sudo rights) in continuous\_integration.

More information (e.g. for installing on Windows) on the Cbc website.

#### Install and configure Redis

To let FlexMeasures queue forecasting and scheduling jobs, install a Redis server (or rent one) and configure access to it within FlexMeasures' config file (see above). You can find the necessary settings in *Redis*.

## 3.2 Configuration

The following configurations are used by FlexMeasures.

Required settings (e.g. postgres db) are marked with a double star (\*\*). To enable easier quickstart tutorials, these settings can be set by environment variables. Recommended settings (e.g. mail, redis) are marked by one star (\*).

**Note:** FlexMeasures is best configured via a config file. The config file for FlexMeasures can be placed in one of two locations:

- in the user's home directory (e.g. ~/.flexmeasures.cfg on Unix). In this case, note the dot at the beginning of the filename!
- in the app's instance directory (e.g. /path/to/your/flexmeasures/code/instance/flexmeasures.cfg). The path to that instance directory is shown to you by running flexmeasures (e.g. flexmeasures run) with required settings missing or otherwise by running flexmeasures shell.

## 3.2.1 Basic functionality

## LOGGING\_LEVEL

Level above which log messages are added to the log file. See the logging package in the Python standard library.

Default: logging.WARNING

#### FLEXMEASURES\_MODE

The mode in which FlexMeasures is being run, e.g. "demo" or "play". This is used to turn on certain extra behaviours, see *Modes* for details.

Default: ""

#### FLEXMEASURES LP SOLVER

The command to run the scheduling solver. This is the executable command which FlexMeasures calls via the pyomo library. Other values might be cplex or glpk. Consult their documentation to learn more.

Default: "cbc"

3.2. Configuration 11

#### FLEXMEASURES\_HOSTS\_AND\_AUTH\_START

Configuration used for entity addressing. This contains the domain on which FlexMeasures runs and the first month when the domain was under the current owner's administration.

Default: {"flexmeasures.io": "2021-01"}

#### FLEXMEASURES\_PLUGINS

A list of plugins you want FlexMeasures to load (e.g. for custom views or CLI functions).

Two types of entries are possible here:

- File paths (absolute or relative) to plugins. Each such path needs to point to a folder, which should contain an \_\_init\_\_.py file where the Blueprint is defined.
- Names of installed Python modules.

Added functionality in plugins needs to be based on Flask Blueprints. See *Writing Plugins* for more information and examples.

Default: []

#### FLEXMEASURES DB BACKUP PATH

Relative path to the folder where database backups are stored if that feature is being used.

Default: "migrations/dumps"

#### FLEXMEASURES PROFILE REQUESTS

Whether to turn on a feature which times requests made through FlexMeasures. Interesting for developers.

Default: False

#### 3.2.2 UI

## FLEXMEASURES\_PLATFORM\_NAME

Name being used in headings and in the menu bar.

For more fine-grained control, this can also be a list, where it's possible to set the platform name for certain account roles (as a tuple of view name and list of applicable account roles). In this case, the list is searched from left to right, and the first fitting name is used.

For example, ("MyMDCApp", ["MDC"]), "MyApp"] would show the name "MyMDCApp" for users connected to accounts with the account role "MDC", while all others would see the name "/MyApp".

**Note:** This fine-grained control requires FlexMeasures version 0.6.0

Default: "FlexMeasures"

#### FLEXMEASURES\_MENU\_LOGO\_PATH

A URL path to identify an image being used as logo in the upper left corner (replacing some generic text made from platform name and the page title). The path can be a complete URL or a relative from the app root.

Default: ""

#### FLEXMEASURES\_EXTRA\_CSS\_PATH

A URL path to identify a CSS style-sheet to be added to the base template. The path can be a complete URL or a relative from the app root.

**Note:** You can also add extra styles for plugins with the usual Blueprint method. That is more elegant but only applies to the Blueprint's views.

Default: ""

## FLEXMEASURES\_ROOT\_VIEW

Root view (reachable at "/"). For example "/dashboard".

For more fine-grained control, this can also be a list, where it's possible to set the root view for certain account roles (as a tuple of view name and list of applicable account roles). In this case, the list is searched from left to right, and the first fitting view is shown.

For example, [("metering-dashboard", ["MDC", "Prosumer"]), "default-dashboard"] would route to "/metering-dashboard" for users connected to accounts with account roles "MDC" or "Prosumer", while all others would be routed to "/default-dashboard".

If this setting is empty or not applicable for the current user, the "/" view will be shown (FlexMeasures' default dashboard or a plugin view which was registered at "/").

Default []

**Note:** This setting was introduced in FlexMeasures version 0.6.0

### FLEXMEASURES\_MENU\_LISTED\_VIEWS

A list of the view names which are listed in the menu.

**Note:** This setting only lists the names of views, rather than making sure the views exist.

For more fine-grained control, the entries can also be tuples of view names and list of applicable account roles. For example, the entry ("details": ["MDC", "Prosumer"]) would add the "/details" link to the menu only for users who are connected to accounts with roles "MDC" or "Prosumer". For clarity: the title of the menu item would read "Details", see also the FLEXMEASURES\_LISTED\_VIEW\_TITLES setting below.

**Note:** This fine-grained control requires FlexMeasures version 0.6.0

Default: ["dashboard", "analytics", "portfolio", "assets", "users"]

3.2. Configuration 13

## FLEXMEASURES MENU LISTED VIEW ICONS

A dictionary containing a Font Awesome icon name for each view name listed in the menu. For example, {"freezer-view": "snowflake-o"} puts a snowflake icon () next to your freezer-view menu item.

Default: {}

**Note:** This setting was introduced in FlexMeasures version 0.6.0

### FLEXMEASURES\_MENU\_LISTED\_VIEW\_TITLES

A dictionary containing a string title for each view name listed in the menu. For example, {"freezer-view": "Your freezer"} lists the freezer-view in the menu as "Your freezer".

Default: {}

**Note:** This setting was introduced in FlexMeasures version 0.6.0

#### FLEXMEASURES HIDE NAN IN UI

Whether to hide the word "nan" if any value in metrics tables is NaN.

Default: False

#### RQ DASHBOARD POLL INTERVAL

Interval in which viewing the queues dashboard refreshes itself, in milliseconds.

Default: 3000 (3 seconds)

## **3.2.3 Timing**

#### **FLEXMEASURES TIMEZONE**

Timezone in which the platform operates. This is useful when datetimes are being localized.

Default: "Asia/Seoul"

#### FLEXMEASURES JOB TTL

Time to live for jobs (e.g. forecasting, scheduling) in their respective queue.

A job that is passed this time to live might get cleaned out by Redis' memory manager.

Default: timedelta(days=1)

## FLEXMEASURES\_PLANNING\_TTL

Time to live for UDI event ids of successful scheduling jobs. Set a negative timedelta to persist forever.

Default: timedelta(days=7)

#### FLEXMEASURES\_PLANNING\_HORIZON

The horizon to use when making schedules.

Default: timedelta(hours=2 \* 24)

#### 3.2.4 Access Tokens

## **OPENWEATHERMAP\_API\_KEY**

Token for accessing the OpenWeatherMap weather forecasting service.

Default: None

#### MAPBOX\_ACCESS\_TOKEN

Token for accessing the MapBox API (for displaying maps on the dashboard and asset pages). You can learn how to obtain one here

Default: None

#### SENTRY\_SDN

Set tokenized URL, so errors will be sent to Sentry when app.env is not in *debug* or *testing* mode. E.g.: https://examplePublicKey>@o<something>.ingest.sentry.io/cproject-Id>

Default: None

## 3.2.5 SQLAlchemy

This is only a selection of the most important settings. See the Flask-SQLAlchemy Docs for all possibilities.

#### **SQLALCHEMY DATABASE URI (\*\*)**

Connection string to the postgres database, format: postgresql://<user>:<password>@<host-address>[:<port>]/ <db>

Default: None

3.2. Configuration 15

## **SQLALCHEMY ENGINE OPTIONS**

Configuration of the SQLAlchemy engine.

Default:

```
{
    "pool_recycle": 299,
    "pool_pre_ping": True,
    "connect_args": {"options": "-c timezone=utc"},
}
```

## 3.2.6 Security

This is only a selection of the most important settings. See the Flask-Security Docs as well as the Flask-CORS docs for all possibilities.

## SECRET\_KEY (\*\*)

Used to sign user sessions and also as extra salt (a.k.a. pepper) for password salting if SECURITY\_PASSWORD\_SALT is not set. This is actually part of Flask - but is also used by Flask-Security to sign all tokens.

It is critical this is set to a strong value. For python3 consider using: secrets.token\_urlsafe() You can also set this in a file (which some Flask tutorials advise).

Note: Leave this setting set to None to get more instructions when you attempt to run FlexMeasures.

Default: None

### SECURITY\_PASSWORD\_SALT

Extra password salt (a.k.a. pepper)

Default: None (falls back to SECRET\_KEY)

### SECURITY\_TOKEN\_AUTHENTICATION\_HEADER

Name of the header which carries the auth bearer token in API requests.

Default: Authorization

#### SECURITY TOKEN MAX AGE

Maximal age of security tokens in seconds.

Default: 60 \* 60 \* 6 (six hours)

#### **SECURITY TRACKABLE**

Whether to track user statistics. Turning this on requires certain user fields. We do not use this feature, but we do track number of logins.

Default: False

## **CORS\_ORIGINS**

Allowed cross-origins. Set to "\*" to allow all. For development (e.g. JavaScript on localhost) you might use "null" in this list.

Default: []

#### CORS\_RESOURCES:

FlexMeasures resources which get cors protection. This can be a regex, a list of them or a dictionary with all possible options.

Default: [r"/api/\*"]

## CORS\_SUPPORTS\_CREDENTIALS

Allows users to make authenticated requests. If true, injects the Access-Control-Allow-Credentials header in responses. This allows cookies and credentials to be submitted across domains.

**Note:** This option cannot be used in conjunction with a "\*" origin.

Default: True

## 3.2.7 Mail

For FlexMeasures to be able to send email to users (e.g. for resetting passwords), you need an email account which can do that (e.g. GMail).

This is only a selection of the most important settings. See the Flask-Mail Docs for others.

#### MAIL\_SERVER (\*)

Email name server domain.

Default: "localhost"

3.2. Configuration 17

## MAIL\_PORT (\*)

SMTP port of the mail server.

Default: 25

## MAIL\_USE\_TLS

Whether to use TLS.

Default: False

## MAIL\_USE\_SSL

Whether to use SSL.

Default: False

## MAIL\_USERNAME (\*)

Login name of the mail system user.

Default: None

## MAIL\_DEFAULT\_SENDER (\*)

Tuple of shown name of sender and their email address.

Default:

```
(
    "FlexMeasures",
    "no-reply@example.com",
)
```

### MAIL PASSWORD

Password of mail system user.

Default: None

## 3.2.8 Monitoring

 $Monitoring\ potential\ problems\ in\ Flex Measure's\ operations.$ 

#### SENTRY DSN

Set tokenized URL, so errors will be sent to Sentry when app.env is not in *debug* or *testing* mode. E.g.: https://<examplePublicKey>@o<something>.ingest.sentry.io/cproject-Id>

Default: None

## FLEXMEASURES\_SENTRY\_CONFIG

A dictionary with values to configure reporting to Sentry. Some options are taken care of by FlexMeasures (e.g. environment and release), but not all. See *here <https://docs.sentry.io/platforms/python/configuration/options/>\_* for a complete list.

Default: {}

## FLEXMEASURES\_TASK\_CHECK\_AUTH\_TOKEN

Token which external services can use to check on the status of recurring tasks within FlexMeasures.

Default: None

## FLEXMEASURES\_MONITORING\_MAIL\_RECIPIENTS

E-mail addresses to send monitoring alerts to from the CLI task flexmeasures monitor tasks. For example ["fred@one.com", "wilma@two.com"]

Default: []

## 3.2.9 **Redis**

FlexMeasures uses the Redis database to support our forecasting and scheduling job queues.

### FLEXMEASURES\_REDIS\_URL (\*)

URL of redis server.

Default: "localhost"

### FLEXMEASURES\_REDIS\_PORT (\*)

Port of redis server.

Default: 6379

3.2. Configuration 19

#### FLEXMEASURES\_REDIS\_DB\_NR (\*)

Number of the redis database to use (Redis per default has 16 databases, numbered 0-15)

Default: 0

#### FLEXMEASURES\_REDIS\_PASSWORD (\*)

Password of the redis server.

Default: None

#### 3.2.10 Demonstrations

## FLEXMEASURES PUBLIC DEMO CREDENTIALS

When FLEXMEASURES\_MODE=demo, this can hold login credentials (demo user email and password, e.g. ("demo at seita.nl", "flexdemo")), so anyone can log in and try out the platform.

Default: None

#### FLEXMEASURES\_DEMO\_YEAR

When FLEXMEASURES\_MODE=demo, this setting can be used to make the FlexMeasures platform select data from a specific year (e.g. 2015), so that old imported data can be demoed as if it were current.

Default: None

## 3.3 FlexMeasures Changelog

## 3.3.1 v0.7.0 | October 26, 2021

**Warning:** The config setting FLEXMEASURES\_PLUGIN\_PATHS has been renamed to FLEXMEASURES\_PLUGINS. The old name still works but is deprecated.

#### **New features**

- Set a logo for the top left corner with the new FLEXMEASURES\_MENU\_LOGO\_PATH setting [see PR #184]
- Add an extra style-sheet which applies to all pages with the new FLEXMEASURES\_EXTRA\_CSS\_PATH setting [see PR #185]
- Data sources can be further distinguished by what model (and version) they ran [see PR #215]
- Enable plugins to automate tests with app context [see PR #220]

**Note:** Read more on these features on the FlexMeasures blog.

## **Bugfixes**

- Fix users resetting their own password [see PR #195]
- Fix scheduling for heterogeneous settings, for instance, involving sensors with different time zones and/or resolutions [see PR #207]
- Fix sensors/<id>/chart view [see PR #223]

#### Infrastructure / Support

- FlexMeasures plugins can be Python packages now. We provide a cookie-cutter template for this approach. [see PR #182]
- Set default timezone for new users using the FLEXMEASURES\_TIMEZONE config setting [see PR #190]
- To avoid databases from filling up with irrelevant information, only beliefs data representing *changed beliefs are saved*, and *unchanged beliefs are dropped* [see PR #194]
- Monitored CLI tasks can get better names for identification [see PR #193]
- Less custom logfile location, document logging for devs [see PR #196]
- Keep forecasting and scheduling jobs in the queues for only up to one day [see PR #198]

## 3.3.2 v0.6.1 | October 23, 2021

#### **New features**

#### **Bugfixes**

- Fix (dev) CLI command for adding a GenericAssetType [see PR #173]
- Fix (dev) CLI command for adding a Sensor [see PR #176]
- Fix missing conversion of data source names and ids to DataSource objects [see PR #178]
- Fix GetDeviceMessage to ensure chronological ordering of values [see PR #216]

#### Infrastructure / Support

## 3.3.3 v0.6.0 | September 3, 2021

**Warning:** Upgrading to this version requires running flexmeasures db upgrade (you can create a backup first with flexmeasures db-ops dump). In case you are using experimental developer features and have previously set up sensors, be sure to check out the upgrade instructions in PR #157. Furthermore, if you want to create custom user/account relationships while upgrading (otherwise the upgrade script creates accounts based on email domains), check out the upgrade instructions in PR #159. If you want to use both of these custom upgrade features, do the upgrade in two steps. First, as described in PR 157 and upgrading up to revision b6d49ed7cceb, then as described in PR 159 for the rest.

**Warning:** The config setting FLEXMEASURES\_LISTED\_VIEWS has been renamed to FLEXMEASURES\_MENU\_LISTED\_VIEWS.

**Warning:** Plugins now need to set their version on their module rather than on their blueprint. See the documentation for writing plugins.

#### New features

- Multi-tenancy: Supporting multiple customers per FlexMeasures server, by introducing the Account concept. Accounts have users and assets associated. [see PR #159 and PR #163]
- In the UI, the root view ("/"), the platform name and the visible menu items can now be more tightly controlled (per account roles of the current user) [see also PR #163]
- Analytics view offers grouping of all assets by location [see PR #148]
- Add (experimental) endpoint to post sensor data for any sensor. Also supports our ongoing integration with data internally represented using the timely beliefs lib [see PR #147]

Note: Read more on these features on the FlexMeasures blog.

## **Bugfixes**

#### Infrastructure / Support

- Add possibility to send errors to Sentry [see PR #143]
- Add CLI task to monitor if tasks ran successfully and recently enough [see PR #146]
- Document how to use a custom favicon in plugins [see PR #152]
- Allow plugins to register multiple Flask blueprints [see PR #171]
- Continue experimental integration with timely beliefs lib: link multiple sensors to a single asset [see PR #157]
- The experimental parts of the data model can now be visualised, as well, via *make show-data-model* (add the –dev option in Makefile) [also in PR #157]

## 3.3.4 v0.5.0 | June 7, 2021

**Warning:** If you retrieve weather forecasts through FlexMeasures: we had to switch to OpenWeatherMap, as Dark Sky is closing. This requires an update to config variables — the new setting is called OPENWEATHERMAP\_API\_KEY.

#### **New features**

- Allow plugins to overwrite UI routes and customise the teaser on the login form [see PR #106]
- Allow plugins to customise the copyright notice and credits in the UI footer [see PR #123]
- Display loaded plugins in footer and support plugin versioning [see PR #139]

**Note:** Read more on these features on the FlexMeasures blog.

## **Bugfixes**

- Fix last login date display in user list [see PR #133]
- Choose better forecasting horizons when weather data is posted [see PR #131]

#### Infrastructure / Support

- Add tutorials on how to add and read data from FlexMeasures via its API [see PR #130]
- For weather forecasts, switch from Dark Sky (closed from Aug 1, 2021) to OpenWeatherMap API [see PR #113]
- Entity address improvements: add new id-based *fm1* scheme, better documentation and more validation support of entity addresses [see PR #81]
- Re-use the database between automated tests, if possible. This shaves 2/3rd off of the time it takes for the FlexMeasures test suite to run [see PR #115]
- Make assets use MW as their default unit and enforce that in CLI, as well (API already did) [see PR #108]
- Let CLI package and plugins use Marshmallow Field definitions [see PR #125]
- add time\_utils.get\_recent\_clock\_time\_window() function [see PR #135]

## 3.3.5 v0.4.1 | May 7, 2021

## **Bugfixes**

- Fix regression when editing assets in the UI [see PR #122]
- Fixed a regression that stopped asset, market and sensor selection from working [see PR #117]
- Prevent logging out user when clearing the session [see PR #112]
- Prevent user type data source to be created without setting a user [see PR #111]

## 3.3.6 v0.4.0 | April 29, 2021

**Warning:** Upgrading to this version requires running flexmeasures db upgrade (you can create a backup first with flexmeasures db-ops dump).

#### **New features**

- Allow for views and CLI functions to come from plugins [see also PR #91]
- Configure the UI menu with FLEXMEASURES\_LISTED\_VIEWS [see PR #91]

**Note:** Read more on these features on the FlexMeasures blog.

## **Bugfixes**

 Asset edit form displayed wrong error message. Also enabled the asset edit form to display the invalid user input back to the user [see PR #93]

#### Infrastructure / Support

- Updated dependencies, including Flask-Security-Too [see PR #82]
- Improved documentation after user feedback [see PR #97]
- Begin experimental integration with timely beliefs lib: Sensor data as TimedBeliefs [see PR #79 and PR #99]
- Add sensors with CLI command currently meant for developers only [see PR #83]
- Add data (beliefs about sensor events) with CLI command currently meant for developers only [see PR #85 and PR #103]

## 3.3.7 v0.3.1 | April 9, 2021

## **Bugfixes**

• PostMeterData endpoint was broken in API v2.0 [see PR #95]

## 3.3.8 v0.3.0 | April 2, 2021

#### **New features**

- FlexMeasures can be installed with pip and its CLI commands can be run with flexmeasures [see PR #54]
- Optionally setting recording time when posting data [see PR #41]
- Add assets and weather sensors with CLI commands [see PR #74]

Note: Read more on these features on the FlexMeasures blog.

#### **Bugfixes**

- Show screenshots in documentation and add some missing content [see PR #60]
- Documentation listed 2.0 API endpoints twice [see PR #59]
- Better xrange and title if only schedules are plotted [see PR #67]
- User page did not list number of assets correctly [see PR #64]
- Missing postPrognosis endpoint for >1.0 API blueprints [part of PR #41]

#### Infrastructure / Support

- Added concept pages to documentation [see PR #65]
- Dump and restore postgres database as CLI commands [see PR #68]
- Improved installation tutorial as part of [PR #54]
- Moved developer docs from Readmes into the main documentation [see PR #73]
- Ensured unique sensor ids for all sensors [see PR #70 and (fix) PR #77]

## 3.3.9 v0.2.3 | February 27, 2021

#### **New features**

- Power charts available via the API [see PR #39]
- User management via the API [see PR #25]
- Better visibility of asset icons on maps [see PR #30]

**Note:** Read more on these features on the FlexMeasures blog.

## **Bugfixes**

- Fix maps on new asset page (update MapBox lib) [see PR #27]
- Some asset links were broken [see PR #20]
- Password reset link on account page was broken [see PR #23]

#### Infrastructure / Support

- CI via Github Actions [see PR #1]
- Integration with timely beliefs lib: Sensors [see PR #13]
- Apache 2.0 license [see PR #16]
- Load js & css from CDN [see PR #21]
- Start using marshmallow for input validation, also introducing HTTP status 422 in the API [see PR #25]
- Replace solarpy with pvlib (due to license conflict) [see PR #16]
- Stop supporting the creation of new users on asset creation (to reduce complexity) [see PR #36]

## 3.4 Services

## 3.4.1 Monitoring

The FlexMeasures platform continuously reads in meter data from your assets. To assist your maintenance, it can alert you to situations which need your attention:

- Breaches of thresholds (protect devices)
- Data gaps & strange outliers (assure data quality)
- Idle processes / leaks (minimise waste)

**Todo:** These features are work in progress. Most of our customers already do this by themselves in a straightforward manner.

## 3.4.2 Forecasting

The FlexMeasures platform continuously creates forecasts for the rest of day.

All relevant data should be forecasted:

- · Energy assets
- · Weather data
- · Market prices

## 3.4.3 Scheduling

The FlexMeasures platform optimises schedules for your flexible assets. This is where energy flexibility is valorised!

Examples are:

- Charging schedules of batteries
- Heat pumps management
- · Buffering of machinery

The goals can be maximal cost savings, maximal usage of solar power or stable energy supply for the most crucial consumers.

## 3.5 Benefits

#### 3.5.1 Automation

FlexMeasures provides decision-making support so that the platform operator can schedule flexibility activations. It forecasts the state of assets and proposes the best flexibility activations (shifting or curtailment) for future periods. This is done with modern forecasting and scheduling intelligence.

## 3.5.2 Insight

Both platform operator and asset owners can monitor the assets - past and current states as well as forecasts are displayed numerically in plots and tables. Activations of flexibility which were ordered in the past can be reviewed. Proposed and scheduled flexibility activations show their expected effects (on imbalance as well as on financial returns).

## 3.5.3 Autonomy

The companies connected to FlexMeasures only give up as much control as necessary. The asset owners still control the main behaviour of their assets. The owners allow the platform operator to schedule flexibility activations within limits they can set.

Also the platform operator stays in charge: They can choose to approve all proposed flexibility activations manually or to let FlexMeasures automatically schedule them. As FlexMeasures is open source, they can choose to host it themselves or let a third party (like Seita BV) do that.

## 3.5.4 Profit sharing

The platform operator (as ESCo or Aggregator) and asset owners can share the profit made from flexibility activations between them. FlexMeasures plans on providing basic accounting for this.

Note: Read more on flexibility opportunities and activations, as well as profit sharing on Benefits from energy flexibility

## 3.6 Benefits from energy flexibility

FlexMeasures was created so that the value of energy flexibility can be realised. This will make energy cheaper to use, and can also reduce  $CO_2$  emissions. Here, we define a few terms around this idea, which come up in other parts of this documentation.

- Flexibility opportunities and activation
  - Opportunities
  - Activation
- An example: the balancing market
- Types of flexibility
  - Curtailment
  - Shifting
- Profits of flexibility activation
  - Computing value
  - Accounting / Sharing value

## 3.6.1 Flexibility opportunities and activation

## **Opportunities**

In an energy system with flexible energy assets present (e.g. batteries, heating/cooling), there are opportunities to profit from the availability and activation of their flexibility.

Energy flexibility can come from the ability to store energy ("storage"), to delay (or advance) planned consumption or production ("shifting"), the ability to lower production ("curtailment"), or the ability to increase or decrease consumption ("demand response") — see *Types of flexibility* for a deeper discussion.

Under a given incentive, this flexibility represents an opportunity to profit by scheduling consumption or production differently than originally planned. Within FlexMeasures, flexibility is represented as the difference between a suggested schedule and a given baseline. By default, a baseline is determined by our own forecasts.

Opportunities are expressed with respect to given economical and ecological incentives. For example, a suggested schedule may represent an opportunity to save X EUR and Y tonnes of CO<sub>2</sub>.

#### **Activation**

The activation of flexibility usually happens in a context of incentives. Often, that context is a market. We recommend the USEF white paper on the flexibility value chain for an excellent introduction of who can benefit from energy flexibility and how it can be delivered. The high-level takeaways are these:

- the value of flexibility flows back to Prosumers along a chain of roles involved in the activation of their flexibility: the **Flexibility Value Chain**.
- a portfolio of flexible assets (and even individual assets) may provide services in multiple contexts in the same period: **value stacking**.
- Explicit demand-side flexibility services involve Aggregators, while implicit demand-side flexibility services involve Energy Service Companies (ESCos).
- Many remuneration components for flexibility services requires the determination of a baseline according to some baseline methodology.
- Both availability and activation of flexibility have value.

The overall value (from availability and activation of flexibility), and how this value is shared amongst stakeholders in the various roles in the Flexibility Value Chain, can be accounted for by the platform operator. We talk more about this in *Profits of flexibility activation*.

## 3.6.2 An example: the balancing market

An example of a market on which flexibility can be activated is the balancing market, which is meant to bring the grid frequency back to a target level within a matter of minutes. Consider the aforementioned differences between suggested schedules and a given baseline. In the context of the balancing market, differences indicating an increase in production or a decrease in consumption on activation both result in an increasing grid frequency (back towards the target frequency).

The balancing market pays for such services, and they are often referred to as "up-regulation". It works the other way around, too: differences indicating a decrease in production or an increase in consumption both result in a decreasing grid frequency ("down-regulation").

## 3.6.3 Types of flexibility

The FlexMeasures platform distinguishes between different types of flexibility. We explain them here in more detail, together with examples.

#### Curtailment

Curtailment happens when an asset temporarily lowers or stops its production or consumption. A defining feature of curtailment is that total production or consumption decreases when this flexibility is activated.

- A typical example of curtailing production is when a wind turbine adjusts the pitch angle of its blades to decrease
  the generator torque.
- An example of curtailing consumption is load shedding of energy intensive industries.

Curtailment offers may specify some freedom in terms of how much energy can be curtailed. In these cases, the user can select the energy volume (in MWh) to be ordered, within constraints set by the relevant Prosumer. The net effect of a curtailment action is also measured in terms of an energy volume (see the flexibility metrics in the *Portfolio overview* page).

Note that the volume ordered is not necessarily equal to the volume curtailed: the ordered volume relates only to the selected time window, while the curtailed volume may include volumes outside of the selected time window. For example, an asset that runs an all-or-nothing consumption process of 2 hours can be ordered to curtail consumption for 1 hour, but will in effect stop the entire process. In this case, the curtailed volume will be higher than the ordered volume, and the platform will take into account the total expected curtailment in its calculations.

#### **Shifting**

Shifting happens when an asset delays or advances its energy production or consumption. A defining feature of shifting is that total production or consumption remains the same when this flexibility is activated.

- An example of delaying consumption is when a charging station postpones the charging process of an electric vehicle.
- An example of advancing consumption is when a cooling unit starts to cool before the upper temperature bound was reached (pre-cooling).

Shifting offers may specify some freedom in terms of how much energy can be shifted. In these cases, the user can select the energy volume (in MWh) to be ordered, within constraints set by the relevant Prosumer. This energy volume represents how much energy is shifting into or out of the selected time window. The net effect of a shifting action is measured in terms of an energy-time volume (see the flexibility metrics in the *Portfolio overview* page). This volume is a multiplication of the energy volume being shifted and the duration of that shift.

## 3.6.4 Profits of flexibility activation

The realised value from activating flexibility has to be computed and accounted for. Both of these activities depend on the context in which FlexMeasures is being used, and we expect that it will often have to be implemented in a custom manner (much as the actual scheduling optimisation).

**Todo:** Making it possible to configure custom scheduling and value accounting is on the roadmap for FlexMeasures.

#### **Computing value**

The computation of the value is what drives the scheduling optimisation. This value is usually monetary, and in that case there should be some form of market configured. This can be a constant or time-of-use tariff, or a real market. However, there are other possibilities, for instance if the optimisation goal is to minimise  $CO_2$  emissions. Then, the realised value is avoided  $CO_2$ , which nowadays has an assumed value, e.g. in the EU ETS carbon market.

#### **Accounting / Sharing value**

The realisation of payments is outside of the scope of FlexMeasures, but it can provide the accounting to enable them (as was said above, this is usually a part of the optimisation problem formulation).

However, next to fuelling algorithmic optimisation, the way that the value of energy flexibility is shared among the stakeholders will also be an important driver for project participation. Accounting plays an important role here.

There are different roles in a modern smart energy system (e.g. "Prosumer", "DSO", Aggregator", "ESCo"), and they all enjoy the benefits of flexibility in different ways (see for example this resource for more details).

In our opinion, the only way to successful implementation of energy flexibility is if profits are shared between these stakeholders. This assumes contractual relationships. Use cases which FlexMeasures can support well are the following relationships:

- between Aggregator and Prosumer, where the Aggregator sells the balancing power to a third party and shares
  the profits with the Prosumer according to some contracted method for profit sharing. In this case the stated
  costs and revenues for the Prosumer may be after deducting the Aggregator fee (which typically include price
  components per flex activation and price components per unit of time, but may include arbitrarily complex price
  components).
- between ESCo and Prosumer, where the ESCo advises the Prosumer to optimise against e.g. dynamic prices. Likewise, stated numbers may be after deducting the ESCo fee.

FlexMeasures can take these intricacies into account if a custom optimisation algorithm is plugged in to model them.

Alternatively, we can assume that all profit from activating flexibility goes to the Prosumer, or simply report the profits before sharing (and before deducting any service fees).

## 3.7 Algorithms

- Forecasting
- Scheduling
  - Storage devices
- Possible future work on algorithms
  - More configurable forecasting
  - Other optimisation goals for scheduling
  - Scheduling of other flexible asset types
  - Broker algorithm
  - Trading algorithm

## 3.7.1 Forecasting

Forecasting algorithms are used by FlexMeasures to assess the likelihood of future consumption/production and prices. Weather forecasting is included in the platform, but is usually not the result of an internal algorithm (weather forecast services are being used by import scripts, e.g. with this tool).

FlexMeasures uses linear regression and falls back to naive forecasting of the last known value if errors happen. What might be even more important than the type of algorithm is the features handed to the model — lagged values (e.g. value of the same time yesterday) and regressors (e.g. wind speed prediction to forecast wind power production).

The performance of our algorithms is indicated by the mean absolute error (MAE) and the weighted absolute percentage error (WAPE). Power profiles on an asset level often include zero values, such that the mean absolute percentage error (MAPE), a common statistical measure of forecasting accuracy, is undefined. For such profiles, it is more useful to report the WAPE, which is also known as the volume weighted MAPE. The MAE of a power profile gives an indication of the size of the uncertainty in consumption and production. This allows the user to compare an asset's predictability to its flexibility, i.e. to the size of possible flexibility activations.

Example benchmarks per asset type are listed in the table below for various assets and forecasting horizons. FlexMeasures updates the benchmarks automatically for the data currently selected by the user. Amongst other factors, accuracy is influenced by:

- The chosen metric (see below)
- · Resolution of the forecast
- · Horizon of the forecast
- Asset type
- Location / Weather conditions
- · Level of aggregation

Accuracies in the table are reported as 1 minus WAPE, which can be interpreted as follows:

- 100% accuracy denotes that all values are correct.
- 50% accuracy denotes that, on average, the values are wrong by half of the reference value.
- 0% accuracy denotes that, on average, the values are wrong by exactly the reference value (i.e. zeros or twice the reference value).
- negative accuracy denotes that, on average, the values are off-the-chart wrong (by more than the reference value itself).

| Asset                     | Building | Charge Points | Solar  | Wind (offshore) | Day-ahead market |
|---------------------------|----------|---------------|--------|-----------------|------------------|
| Average power per asset   | 204 W    | 75 W          | 140 W  | 518 W           |                  |
| 1 - WAPE (1 hour ahead)   | 93.4 %   | 87.6 %        | 95.2 % | 81.6 %          | 88.0 %           |
| 1 - WAPE (6 hours ahead)  | 92.6 %   | 73.0 %        | 83.7 % | 73.8 %          | 81.9 %           |
| 1 - WAPE (24 hours ahead) | 92.4 %   | 65.2 %        | 46.1 % | 60.1 %          | 81.4 %           |
| 1 - WAPE (48 hours ahead) | 92.1 %   | 63.7 %        | 43.3 % | 56.9 %          | 72.3 %           |

#### Defaults:

- The application uses an ordinary least squares auto-regressive model with external variables.
- Lagged outcome variables are selected based on the periodicity of the asset (e.g. daily and/or weekly).
- · Common external variables are weather forecasts of temperature, wind speed and irradiation.
- Timeseries data with frequent zero values are transformed using a customised Box-Cox transformation.
- To avoid over-fitting, cross-validation is used.

3.7. Algorithms 31

- Before fitting, explicit annotations of expert knowledge to the model (like the definition of asset-specific seasonality and special time events) are possible.
- The model is currently fit each day for each asset and for each horizon.

#### Improvements:

• Most assets have yearly seasonality (e.g. wind, solar) and therefore forecasts would benefit from >= 2 years of history.

## 3.7.2 Scheduling

Given price conditions or other conditions of relevance, a scheduling algorithm is used by the Aggregator (in case of explicit DR) or by the Energy Service Company (in case of implicit DR) to form a recommended schedule for the Prosumer's flexible assets.

#### Storage devices

So far, FlexMeasures provides algorithms for storage — for batteries (e.g. home batteries or EVs) and car charging stations. We thus cover the asset types "battery", "one-way\_evse" and "two-way\_evse".

These algorithms schedule the storage assets based directly on the latest beliefs regarding market prices, within the specified time window. They are mixed integer linear programs, which are configured in FlexMeasures and then handed to a dedicated solver.

For all scheduling algorithms, a starting state of charge (SOC) as well as a set of SOC targets can be given. If no SOC is available, we set the starting SOC to 0.

Also, per default we incentivise the algorithms to prefer scheduling charging now rather than later, and discharging later rather than now. We achieve this by adding a tiny artificial price slope. We penalise the future with at most 1 per thousand times the price spread. This behaviour can be turned off with the *prefer\_charging\_sooner* parameter set to *False*.

**Note:** For the resulting consumption schedule, consumption is defined as positive values.

#### 3.7.3 Possible future work on algorithms

Enabling more algorithmic expression in FlexMeasures is crucial. This are a few ideas for future work. Some of them are excellent topics for Bachelor or Master theses. so get in touch if that is of interest to you.

#### More configurable forecasting

On the roadmap for FlexMeasures is to make features easier to configure, especially regressors. Furthermore, we plan to add more types of forecasting algorithms, like random forest or even LSTM.

#### Other optimisation goals for scheduling

Next to market prices, optimisation goals like reduced  $CO_2$  emissions are sometimes required. There are multiple ways to measure this, e.g. against the  $CO_2$  mix in the grid, or the use of fossil fuels.

#### Scheduling of other flexible asset types

Next to storage, there are other interesting flexible assets which can require specific implementations. For shifting, there are heat pumps and other buffers. For curtailment, there are wind turbines and solar panels.

**Note:** See *Types of flexibility* for more info on shifting and curtailment.

#### **Broker algorithm**

A broker algorithm is used by the Aggregator to analyse flexibility in the Supplier's portfolio of assets, and to suggest the most valuable flexibility activations to take for each time slot. The differences to single-asset scheduling are that these activations are based on a helicopter perspective (the Aggregator optimises a portfolio, not a single asset) and that the flexibility offers are presented to the Supplier in the form of an order book.

#### **Trading algorithm**

A trading algorithm is used to assist the Supplier with its decision-making across time slots, based on the order books made by the broker (see above). The algorithm suggests which offers should be accepted next, and the Supplier may automate its decision-making by letting the algorithm place orders on its behalf.

A default approach would be a myopic greedy strategy — order all flexibility opportunities with a positive expected value in the first available timeslot, then those in the second available timeslot, and so on.

## 3.8 Security aspects

#### 3.8.1 Data

There are two types of data on FlexMeasures servers - files (e.g. source code, images) and data in a database (e.g. user data and time series for energy consumption/generation or weather).

- Files are stored on EBS volumes on Amazon Web Services. These are shared with other customers of Amazon, but protected from them by Linux's chroot system – each user can see only the files in their own section of the disk.
- Database data is stored in PostgresDB instances which are not shared with other Amazon customers. They are password-protected.
- Finally, The application communicates all data with HTTPS, the Hypertext Transfer Protocol encrypted by Transport Layer Security. This is used even if the application is accessed via <a href="http://">http://</a>.

### 3.8.2 Authentication and Authorisation

Authentication is the system by which users tell the FlexMeasures platform that they are who they claim they are. This involves a username/password combination ("credentials") or an access token.

- No user passwords are stored in clear text on any server the FlexMeasures platform only stores the hashed passwords (encrypted with the bcrypt hashing algorithm). If an attacker steals these password hashes, they cannot compute the passwords from them in a practical amount of time.
- Access tokens are used so that the sending of usernames and passwords is limited (even if they are encrypted via https, see above) when dealing with the part of the FlexMeasures platform which sees the most traffic: the API functionality. Tokens thus have use cases for some scenarios, where developers want to treat authentication information with a little less care than credentials should be treated with, e.g. sharing among computers. However, they also expire fast, which is a common industry practice (by making them short-lived and requiring refresh, FlexMeasures limits the time an attacker can abuse a stolen token). At the moment, the access tokens on FlexMeasures platform expire after six hours. Access tokens are encrypted and validated with the sha256\_crypt algorithm, and the functionality to expire tokens is realised by storing the seconds since January 1, 2011 in the token. The maximum age of access tokens in FlexMeasures can be altered by setting the env variable SECU-RITY TOKEN MAX AGE to the number of seconds after which tokens should expire.

*Authorisation* is the system by which the FlexMeasures platform decides whether an authenticated user can access a feature. For instance, many features are reserved for administrators, others for Prosumers (the owner of assets).

- This is achieved via roles. Each user has at least one role, but could have several, as well.
- Roles cannot be edited via the UI at the moment. They are decided when a user is created.

## 3.9 Posting data

The platform FlexMeasures strives on the data you feed it. Let's demonstrate how you can get data into FlexMeasures using the API. This is where FlexMeasures gets connected to your system as a smart backend and helps you build smart energy services.

We will show how to use the API endpoints for POSTing data. You can call these at regular intervals (through scheduled scripts in your system, for example), so that FlexMeasures always has recent data to work with. Of course, these endpoints can also be used to load historic data into FlexMeasures, so that the forecasting models have access to enough data history.

**Note:** For the purposes of forecasting and scheduling, it is often advisable to use a less fine-grained resolution than most metering services keep. For example, while such services might measure every ten seconds, FlexMeasures will usually do its job no less effective if you feed it data with a resolution of five minutes. This will also make the data integration much easier. Keep in mind that many data sources like weather forecasting or markets can have data resolutions of an hour, anyway.

#### Table of contents

- Prerequisites
- · Posting weather data
- · Posting price data
- Posting power data

• Posting flexibility states

## 3.9.1 Prerequisites

- FlexMeasures needs some structural meta data for data to be understood. For example, for adding weather data we need to define a weather sensor, and what kind of weather sensors there are. You also need a user account. If you host FlexMeasures yourself, you need to add this info first. Head over to *Getting started*, where these steps are covered, or study our *CLI Commands*.
- You should be familiar with where to find your API endpoints (see *Main endpoint and API versions*) and how to authenticate against the API (see *Authentication*).

**Note:** For deeper explanations of the data and the meta fields we'll send here, You can always read the *Introduction*, e.g. *Signs of power values*, *Resolutions*, *Setting the recording time* and *Units*.

**Note:** To address assets and sensors, these tutorials assume entity addresses valid in the namespace fm0. See *Introduction* for more explanations.

## 3.9.2 Posting weather data

Weather data (both observations and forecasts) can be posted to POST /api/v2\_0/postWeatherData. The URL might look like this:

```
https://company.flexmeasures.io/api/<version>/postWeatherData
```

Weather data can be posted for the following three types of weather sensors:

- "radiation" (with kW/m<sup>2</sup> as unit)
- "temperature" (with °C as unit)
- "wind\_speed" (with m/s as unit)

The sensor type is part of the unique entity address for each sensor, together with the sensor's latitude and longitude.

This "PostWeatherDataRequest" message posts temperature forecasts for 15-minute intervals between 3.00pm and 4.30pm for a weather sensor located at latitude 33.4843866 and longitude 126.477859. This sensor is located in Korea's timezone — we also reflect that in the datetimes. The forecasts were made at noon, as the prior field indicates.

```
"type": "PostWeatherDataRequest",
    "sensor": "ea1.2018-06.io.flexmeasures.company:temperature:33.4843866:126.477859",
    "values": [
        20.04,
        20.23,
        20.41,
        20.51,
        20.55,
        20.57
],
    "start": "2015-01-01T15:00:00+09:00",
```

(continues on next page)

3.9. Posting data 35

```
"duration": "PT1H30M",
    "prior": "2015-01-01T12:00:00+09:00",
    "unit": "°C"
}
```

Note how the resolution of the data comes out at 15 minutes when you divide the duration by the number of data points. If this resolution does not match the sensor's resolution, FlexMeasures will try to upsample the data to make the match or, if that is not possible, complain.

#### **Observations vs forecasts**

To post an observation rather than a forecast, simply set the prior to the moment at which the observations were made, e.g. at "2015-01-01T16:30:00+09:00". This denotes that the observation was made exactly after realisation of this list of temperature readings, i.e. at 4.30pm.

Alternatively, to indicate that each individual observation was made directly after the end of its 15-minute interval (i.e. at 3.15pm, 3.30pm and so on), set a horizon to "PTOH" instead of a prior.

Finally, delays in reading out sensor data can be simulated by setting the horizon field to a negative value. For example, a horizon of "-PT1H" would denote that each temperature reading was observed one hour after the fact (i.e. at 4.15pm, 4.30pm and so on).

See Setting the recording time for more information regarding the prior and horizon fields.

#### Collecting weather data from OpenWeatherMap

For convenience for organisations who host FlexMeasures themselves, we built in a CLI task which collects weather measurements and forecasts from the OpenWeatherMap API. You have to add your own token in the OPENWEATH-ERMAP\_API\_KEY setting first. Then you could run this task periodically, probably once per hour. Here is how:

```
flexmeasures add external-weather-forecasts --location 33.4366,126.5269 --store-in-db
```

Consult the --help for this command to learn more about what you can do with it.

#### 3.9.3 Posting price data

Price data (both observations and forecasts) can be posted to POST /api/v2\_0/postPriceData. The URL might look like this:

```
https://company.flexmeasures.io/api/<version>/postPriceData
```

This example "PostPriceDataRequest" message posts prices for hourly intervals between midnight and midnight the next day for the Korean Power Exchange (KPX) day-ahead auction. The prior indicates that the prices were published at 3pm on December 31st 2014 (i.e. the clearing time of the KPX day-ahead market, which is at 3 PM on the previous day — see below for a deeper explanation).

```
"type": "PostPriceDataRequest",
    "market": "ea1.2018-06.io.flexmeasures.company:kpx_da",
    "values": [
    52.37,
    51.14,
```

```
49.09,
        48.35.
        48.47,
        49.98.
        58.7.
        67.76,
        69.21,
        70.26,
        70.46.
        70.
        70.7,
        70.41,
        70,
        64.53,
        65.92,
        69.72,
        70.51,
        75.49.
        70.35,
        70.01,
        66.98.
        58.61
    ],
    "start": "2015-01-01T00:00:00+09:00",
    "duration": "PT24H",
    "prior": "2014-12-03T15:00:00+09:00",
    "unit": "KRW/kWh"
}
```

#### **Observations vs forecasts**

For markets, the time at which the market is cleared (i.e. when contracts are signed) determines the difference between an ex-post observation and an ex-ante forecast. For example, at the KPX day-ahead auction this is every day at 3pm. To post a forecast rather than an observation, simply increase the horizon. For example, a horizon of "PT57H" would denote a forecast of 24 hours ahead of clearing.

### 3.9.4 Posting power data

For power data, USEF specifies separate message types for observations and forecasts. Correspondingly, FlexMeasures uses separate endpoints to communicate these messages. Observations of power data can be posted to POST /api/v2\_0/postMeterData. The URL might look like this:

```
https://company.flexmeasures.io/api/<version>/postMeterData
```

while forecasts of power data can be posted to POST /api/v2\_0/postPrognosis. The URL might look like this:

```
https://company.flexmeasures.io/api/<version>/postPrognosis
```

For both endpoints, power data can be posted in various ways. The following examples assume that the endpoint for power data observations (i.e. meter data) is used.

3.9. Posting data 37

**Todo:** For the time being, only one rate unit (MW) can be used to post power values.

#### Single value, single connection

A single average power value for a 15-minute time interval for a single connection, posted 5 minutes after realisation.

```
{
    "type": "PostMeterDataRequest",
    "connection": "ea1.2018-06.io.flexmeasures.company:1:1",
    "value": 220,
    "start": "2015-01-01T00:00:00+00:00",
    "duration": "PT0H15M",
    "horizon": "-PT5M",
    "unit": "MW"
}
```

#### Multiple values, single connection

Multiple values (indicating a univariate timeseries) for 15-minute time intervals for a single connection, posted 5 minutes after each realisation.

#### Single identical value, multiple connections

Single identical value for a 15-minute time interval for two connections, posted 5 minutes after realisation. Please note that both connections consumed at 10 MW, i.e. the value does not represent the total of the two connections. We recommend to use this notation for zero values only.

```
{
    "type": "PostMeterDataRequest",
    "connections": [
        "ea1.2018-06.io.flexmeasures.company:1:1",
        "ea1.2018-06.io.flexmeasures.company:1:2"
],
    "value": 10,
    "start": "2015-01-01T00:00:00+00:00",
```

```
"duration": "PT0H15M",
    "horizon": "-PT5M",
    "unit": "MW"
}
```

#### Single different values, multiple connections

Single different values for a 15-minute time interval for two connections, posted 5 minutes after realisation.

```
{
    "type": "PostMeterDataRequest",
    "groups": [
        {
            "connection": "ea1.2018-06.io.flexmeasures.company:1:1",
            "value": 220
        },
        {
            "connection": "ea1.2018-06.io.flexmeasures.company:1:2",
            "value": 300
    ],
    "start": "2015-01-01T00:00:00+00:00",
    "duration": "PTOH15M",
    "horizon": "-PT5M",
    "unit": "MW"
}
```

#### Multiple values, multiple connections

Multiple values (indicating a univariate timeseries) for 15-minute time intervals for two connections, posted 5 minutes after each realisation.

(continues on next page)

3.9. Posting data 39

```
}
],
"start": "2015-01-01T00:00:00+00:00",
"duration": "PT0H45M",
"horizon": "-PT5M",
"unit": "MW"
}
```

## 3.9.5 Posting flexibility states

There is one more crucial kind of data that FlexMeasures needs to know about: What are the current states of flexible devices? For example, a battery has a state of charge.

The USEF framework defines a so-called "UDI-Event" (UDI stands for Universal Device Interface) to communicate settings for devices with Active Demand & Supply (ADS). Owners of such devices can post these states to POST /api/v2\_0/postUdiEvent. The URL might look like this:

```
https://company.flexmeasures.io/api/<version>/postUdiEvent
```

This example posts a state of charge value for a battery device (asset 10 of owner 7) as UDI event 203. From this, FlexMeasures derives the energy flexibility this battery has in the near future.

```
{
    "type": "PostUdiEventRequest",
    "event": "ea1.2018-06.io.flexmeasures.company:7:10:203:soc",
    "value": 12.1,
    "datetime": "2015-06-02T10:00:00+00:00",
    "unit": "kWh"
}
```

**Note:** At the moment, FlexMeasures only supports batteries and car chargers here (asset types "battery", "one-way\_evse" or "two-way\_evse"). This will be expanded to flexible assets as needed.

Actually, UDI Events are more powerful than this. In *How scheduling jobs are queued*, we'll cover how they can be used to request a future state, which is useful to steer the scheduling.

## 3.10 Forecasting & scheduling

Once FlexMeasures contains data (see *Posting data*), you can enjoy its forecasting and scheduling services. Let's take a look at how FlexMeasures users can access information from these services, and how you (if you are hosting FlexMeasures yourself) can set up the data science queues for this.

#### **Table of contents**

- Maintaining the queues
- · How forecasting jobs are queued
- · How scheduling jobs are queued

- Getting power forecasts (prognoses)
- *Getting schedules (control signals)*

If you want to learn more about the actual algorithms used in the background, head over to Algorithms.

## 3.10.1 Maintaining the queues

**Note:** If you are not hosting FlexMeasures yourself, skip right ahead to *How forecasting jobs are queued* or *Getting power forecasts (prognoses)*.

Here we assume you have access to a Redis server and configured it (see *Redis*).

Start to run one worker for each kind of job (in a separate terminal):

```
flexmeasures run-worker --queue forecasting flexmeasures run-worker --queue scheduling
```

You can also clear the job queues:

```
flexmeasures clear-queue --queue forecasting flexmeasures clear-queue --queue scheduling
```

When the main FlexMeasures process runs (e.g. by flexmeasures run), the queues of forecasting and scheduling jobs can be visited at http://localhost:5000/tasks/forecasting and http://localhost:5000/tasks/schedules, respectively (by admins).

When forecasts and schedules have been generated, they should be visible at http://localhost:5000/analytics.

## 3.10.2 How forecasting jobs are queued

A forecasting job is an order to create forecasts based on measurements. A job can be about forecasting one point in time or about forecasting a range of points.

In FlexMeasures, forecasting jobs are created by the server when new power, weather or price data arrives through the API (see *Posting data*). So technically, you don't have to do anything to keep fresh forecasts.

The decision which horizons to forecast is currently also taken by FlexMeasures. For power data, FlexMeasures makes this decision depending on the asset resolution. For instance, a resolution of 15 minutes leads to forecast horizons of 1, 6, 24 and 48 hours. For price data, FlexMeasures chooses to forecast prices forward 24 and 48 hours These are decent defaults, and fixing them has the advantage that scheduling scripts (see below) will know what to expect. However, horizons will probably become more configurable in the near future of FlexMeasures.

#### **Historical forecasts**

There might be reasons to add forecasts of past time ranges. For instance, for visualisation of past system behaviour and to check how well the forecasting models have been doing on a longer stretch of data.

If you host FlexMeasures yourself, we provide a CLI task for adding forecasts for whole historic periods. This is an example call:

```
flexmeasures add forecasts --from_date 2020-01-02 --to_date 2020-6-30 --horizon_hours 6 _ --asset-id 2
```

Here, forecasts are being computed for asset 2, with one horizon (6 hours). This is half a year of data, so it will take a while. You can also queue this work to workers (see above) with the additional --as-job parameter (though in general we'd advise to dispatch this work in smaller chunks).

## 3.10.3 How scheduling jobs are queued

In FlexMeasures, a scheduling job is an order to plan optimised actions for flexible devices. It usually involves a linear program that combines a state of energy flexibility with forecasted data to draw up a consumption or production plan ahead of time.

We already learned about the postUdiEvent endpoint in *Posting flexibility states*, where we saw how to post a state of flexibility (in this case, the state of charge of a battery at a certain point in time).

This endpoint can also be used to request a future state of charge (using soc-with-target in the entity address).

As an example, consider the same UDI event as we saw earlier (in *Posting flexibility states*), but with an additional target value.

Here we have described the state of charge at 10am to be 12.1. In addition, we requested that it should be 25 at 4pm. For instance, this could mean that a car should be charged at 90% at that time.

Now here is a task that requires some scheduling. If FlexMeasures receives this UDI Event, a scheduling job will be made and put into the queue. In turn, the forecasting job creates a proposed schedule. We'll look a bit deeper into those further down in *Getting schedules (control signals)*;

**Note:** Even without a target state of charge, FlexMeasures will create a scheduling job. The flexible device can then be used with more freedom to reach the system objective (e.g. buy power when it is cheap, store it, and sell back when it's expensive).

## 3.10.4 Getting power forecasts (prognoses)

Prognoses (the USEF term used for power forecasts) are used by FlexMeasures to determine the best control signals to valorise on balancing opportunities.

You can access forecasts via the FlexMeasures API at GET /api/v2\_0/getPrognosis. Getting them might be useful if you want to use prognoses in your own system, or to check their accuracy against meter data, i.e. the realised power measurements. The FlexMeasures UI also lists forecast accuracy, and visualises prognoses and meter data next to each other.

A prognosis can be requested for a single asset at the getPrognosis endpoint, at a URL looking like this:

```
https://company.flexmeasures.io/api/<version>/getPrognosis
```

This example requests a prognosis for 24 hours, with a rolling horizon of 6 hours before realisation.

```
{
   "type": "GetPrognosisRequest",
   "connection": "ea1.2018-06.io.flexmeasures.company:1:1",
   "start": "2015-01-01T00:00:00+00:00",
   "duration": "PT24H",
   "horizon": "PT6H",
   "resolution": "PT15M",
   "unit": "MW"
}
```

## 3.10.5 Getting schedules (control signals)

We saw above how FlexMeasures can create optimised schedules with control signals for flexible devices. You can access the schedules via the GET /api/v2 0/getDeviceMessage endpoint. The URL then looks like this:

```
https://company.flexmeasures.io/api/<version>/getDeviceMessage
```

Control signals can be queried by UDI event for up to 1 week after the UDI event was posted (ask your host if you need to keep them around longer). This example of a request body shows that we want to look up a control signal for UDI event 203 (which was posted previously, see *Posting flexibility states*).

```
{
    "type": "GetDeviceMessageRequest",
    "event": "ea1.2018-06.io.flexmeasures.company:7:10:203:soc"
}
```

The following example response indicates that FlexMeasures planned ahead 45 minutes for this battery. The list of consecutive power values represents the target consumption of the battery (negative values for production). Each value represents the average power over a 15 minute time interval.

```
{
   "type": "GetDeviceMessageResponse",
   "event": "ea1.2018-06.io.flexmeasures.company:7:10:203",
   "values": [
        2.15,
        3,
        2
],
```

```
"start": "2015-06-02T10:00:00+00:00",
    "duration": "PT45M",
    "unit": "MW"
}
```

How to interpret these control signals?

One way of reaching the target consumption in this example is to let the battery start to consume with 2.15 MW at 10am, increase its consumption to 3 MW at 10.15am and decrease its consumption to 2 MW at 10.30am.

However, because the targets values represent averages over 15-minute time intervals, the battery still has some degrees of freedom. For example, the battery might start to consume with 2.1 MW at 10.00am and increase its consumption to 2.25 at 10.10am, increase its consumption to 5 MW at 10.15am and decrease its consumption to 2 MW at 10.20am. That should result in the same average values for each quarter-hour.

## 3.11 Building custom Uls

FlexMeasures provides its own UI (see *Dashboard*), but it is a back office platform first. Most energy service companies already have their own user-facing system. We therefore made it possible to incorporate information from FlexMeasures in custom UIs.

This tutorial will show how the FlexMeasures API can be used from JavaScript to extract information and display it in a browser (using HTML). We'll extract information about users, assets and even whole plots!

#### **Table of contents**

- Get an authentication token
- Load user information
- Load asset information
- Embedding plots

**Note:** We'll use standard JavaScript for this tutorial, in particular the fetch functionality, which many browsers support out-of-the-box these days. You might want to use more high-level frameworks like jQuery, Angular, React or VueJS for your frontend, of course.

#### 3.11.1 Get an authentication token

FlexMeasures provides the POST /api/v2\_0/requestAuthToken endpoint, as discussed in *Authentication*. Here is a JavaScript function to call it:

It only expects you to set email and password somewhere (you could also pass them in). In addition, we expect here that flexmeasures\_domain is set to the FlexMeasures server you interact with, for example "https://company.flexmeasures.io".

We'll see how to make use of the getAuthToken function right away, keep on reading.

### 3.11.2 Load user information

Let's say we are interested in a particular user's meta data. For instance, which email address do they have and which timezone are they operating in?

Here is some code to find out and display that information in a simple HTML table:

```
<h1>User info</h1>

Email address: <span id="user_email"></span>

Time zone: <span id="user_timezone"></span>
```

```
function loadUserInfo(userId, authToken) {
    fetch(flexmeasures_domain + '/api/v2_0/user/' + userId,
            method: "GET",
            mode: "cors".
            headers:
                "Content-Type": "application/json",
                "Authorization": authToken
                },
        }
    .then(console.log("Got user data from FlexMeasures server ..."))
    .then(function(response) { return response.json(); })
    .then(function(userInfo) {
        document.querySelector('#user_email').innerHTML = userInfo.email;
        document.querySelector('#user_timezone').innerHTML = userInfo.timezone;
   })
}
```

```
document.onreadystatechange = () => {
   if (document.readyState === 'complete') {
      getAuthToken()
      .then(function(response) {
      var authToken = response.auth_token;
      loadUserInfo(userId, authToken);
    })
  }
}
```

The result looks like this in your browser:

# User info

Email address: demo@seita.nl

Time zone: Europe/Amsterdam

From FlexMeasures, we are using the GET /api/v2\_0/user endpoint, which loads information about one user. Browse its documentation to learn about other information you could get.

#### 3.11.3 Load asset information

Similarly, we can load asset information. Say we have a user ID and we want to show which assets FlexMeasures administrates for that user.

```
        <thead>

            Asset name
            Type
            Capacity

            < < thead>

            < < / thead>
```

```
"Authorization": authToken
               },
       }
   )
    .then(console.log("Got asset data from FlexMeasures server ..."))
    .then(function(response) { return response.json(); })
    .then(function(rows) {
       rows.forEach(row => {
       const tbody = document.querySelector('#assetTable tbody');
       const tr = document.createElement('tr');
       tr.innerHTML = `${row.display_name}\frac{td>}{row.asset_type_name}
→ {row.capacity_in_mw} MW`;
       tbody.appendChild(tr);
       });
   })
}
document.onreadystatechange = () => {
   if (document.readyState === 'complete') {
       getAuthToken()
        .then(function(response) {
           var authToken = response.auth_token;
           loadAssets(userId, authToken);
       })
   }
}
```

The result looks like this in your browser:

| Asset name                          | Туре         | Capacity |
|-------------------------------------|--------------|----------|
| Gujwa-eup - PV                      | solar        | 0.66 MW  |
| Millennium Seoul Hilton - charger 2 | two-way_evse | 0.05 MW  |
| Millennium Seoul Hilton - charger 1 | two-way_evse | 0.05 MW  |
| Jeju Haenyeo Museum - charger 2     | one-way_evse | 0.05 MW  |
| Jeju Haenyeo Museum - charger 1     | one-way_evse | 0.05 MW  |
| Tamra-owp - WT                      | wind         | 200 MW   |

From FlexMeasures, we are using the GET /api/v2\_0/assets endpoint, which loads a list of assets. Note how, unlike the user endpoint above, we are passing a query parameter here (owner\_id). We are only displaying a subset of the information which is available about assets. Browse the endpoint documentation to learn other information you could get.

## 3.11.4 Embedding plots

Creating plots from data can consume lots of development time. FlexMeasures can help here by delivering ready-made plots.

In this tutorial, let's display two plots: one with power measurements and forecasts (a solar panel installation) and one with schedules of several EV chargers on the same location, next to each other for easy comparison.

First, we define two div tags for the two plots and a basic layout for them. We also load the Bokeh library, more about that below.

Now we define a JavaScript function to ask the FlexMeasures API for a plot:

This function allows us to request a plot (actually, HTML and JavaScript code to render a plot), and then render the plot within a div tag of our choice.

As FlexMeasures uses the Bokeh Visualization Library internally, we also need to import the Bokeh client library to

render the plots (see the script tag above). It's crucial to note that FlexMeasures is not transferring images across HTTP here, just information needed to render them.

**Note:** The Bokeh library version you use in your frontend needs to match the version which FlexMeasures uses internally, check requirements/app.txt when in doubt.

Now let's call this function when the HTML page is opened, to load our two plots:

```
document.onreadystatechange = () => {
    if (document.readyState === 'complete') {
        getAuthToken()
        .then(function(response) {
            var authToken = response.auth_token;
            var urlData1 = new URLSearchParams();
            urlData1.append("resource", "ss_pv");
            urlData1.append("start_time", "2015-06-01T10:00:00");
            urlData1.append("end_time", "2015-06-03T10:00:00");
            urlData1.append("resolution", "PT15M");
            urlData1.append("forecast_horizon", "PT6H");
            urlData1.append("show_individual_traces_for", "none");
            renderPlot(urlData1, authToken, "plot-div1");
            var urlData2 = new URLSearchParams();
            urlData2.append("resource", "Test station (Charge Point)");
            urlData2.append("start_time", "2015-01-01T00:00:00");
            urlData2.append("end_time", "2015-01-01T03:00:00");
            urlData2.append("resolution", "PT15M");
            urlData2.append("show_individual_traces_for", "schedules");
            renderPlot(urlData2, authToken, "plot-div2");
        })
   }
}
```

For each of the two plots we request, we pass in several query parameters to describe what we want to see. We define which asset and what time range, which resolution and forecasting horizon. Note the show\_individual\_traces\_for setting - it allows us to split data from individual assets (usually measurements, forecasts and schedules are visually aggregated in FlexMeasure's power plots, see *Client analytics* for example).

The result looks like this in your browser:

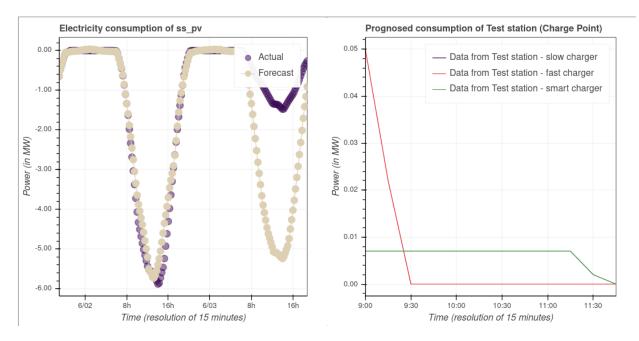

From FlexMeasures, we are using the GET /api/v2\_0/charts/power endpoint, which loads HTML and JavaScript. Browse the endpoint documentation to learn more about it.

## 3.12 Dashboard

The dashboard shows where the user's assets are located and how many different asset types are connected to the platform. The view serves to quickly identify the status of assets, such as whether there are upcoming opportunities to valorise on flexibility activations. In particular, the page contains:

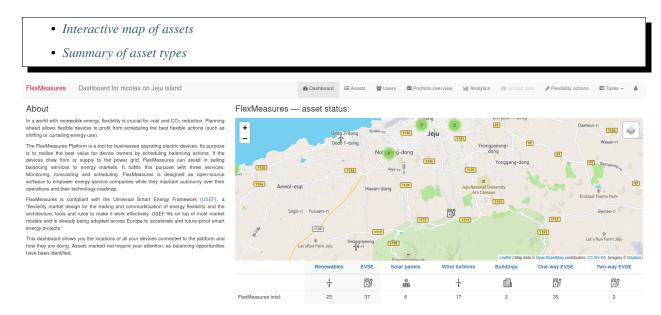

## 3.12.1 Interactive map of assets

The map shows all of the user's assets with icons for each asset type. Clicking on an asset allows the user to see its current state (e.g. latest measurement of wind power production) and to navigate to the *Client analytics* page to see more details, for instance forecasts.

## 3.12.2 Summary of asset types

The summary below the map lists all asset types that the user has hooked up to the platform and how many of each there are. Clicking on the asset type name leads to the *Client analytics* page, where data is shown aggregated for that asset type.

## 3.13 Portfolio overview

The portfolio overview shows results and opportunities regarding the user's asset portfolio. The view serves to get an overview over the portfolio's energy status and can be viewed with either the consumption or the generation side aggregated.

In particular, the page contains:

- Statements about energy and flex activations
- Power profile measurements and forecasts
- Changes to the power profile due to flexible schedules
- Opportunities to valorise on flexibility

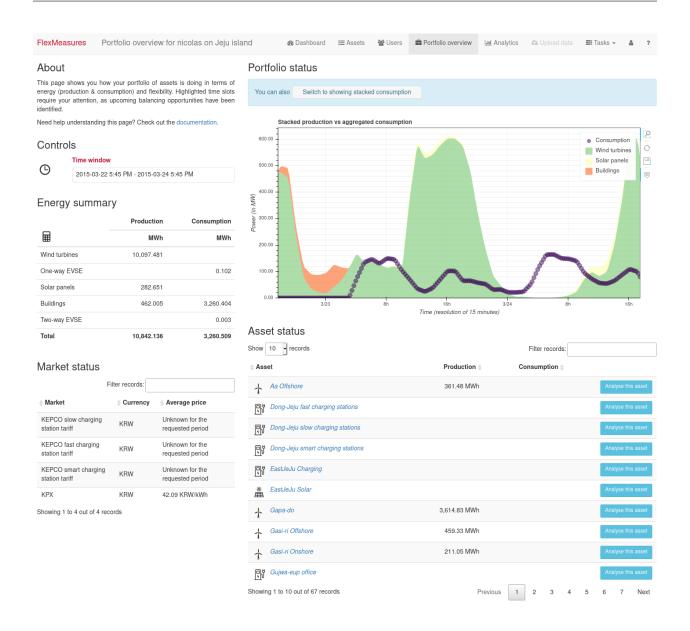

## 3.13.1 Statements about energy and flex activations

The financial statements separate the effects of energy consumption/production and flexible schedules over two tables.

#### **Energy summary**

The top table lists the effects of energy trading for each asset type in the user's portfolio. Production and consumption values are total volumes within the selected time window.

Costs and revenues are calculated based on the relevant market prices for the user within the selected time window. A consumer will only have costs, while a prosumer may have both costs and revenues. A supplier has revenues, since it sells energy to the other roles within FlexMeasures.

Finally, the financial statements show the total profit or loss per asset type.

<sup>&</sup>lt;sup>1</sup> For time windows that include future time slots, future values are based on forecasts.

#### **Market status**

**Note:** This feature is mocked for now.

The bottom table lists the effects of flexible schedules for each asset type in the user's portfolio. Separate columns are stated for each type of scheduled deviation from the status quo, e.g. curtailment and shifting (see *Types of flexibility*), with relevant total volumes within the selected time window.

Costs and revenues are calculated based on the following internal method for profit sharing: Asset owners that follow flexible schedules via the platform will generate revenues. Suppliers that follow flexible schedules via the platform will generate both costs and revenues, where the revenues come from interacting with external markets. Finally, the financial statements show the total profit or loss per asset.

## 3.13.2 Power profile measurements and forecasts

The power profile shows total production and consumption over the selected time window. A switch allows the user to view the contribution of each asset type to either total as a stacked plot. Past time slots show measurement data, whereas future time slots show forecasts. When suggested changes exist in flexible schedules during the selected time window, the plot is overlaid with highlights (see *Opportunities to valorise on flexibility*).

## 3.13.3 Changes to the power profile due to flexible schedules

A crucial goal of FlexMeasures is to visualise the opportunities within flexible schedules. This goal is not yet completely realised, but we show a mock here of how this could like when realised:

Just below the power profile, the net effect of flexible schedules that have previously been computed by FlexMeasures is plotted. The profile indicates the change in power resulting from schedules that are planned in the future, as well as from schedules that had been planned in the past. Positive values indicate an increase in production or a decrease in consumption, both of which result in an increased load on the network. For short-term changes in power due to activation of flexibility, this is sometimes called up-regulation. Negative values indicate a decrease in production or an increase in consumption, which result in a decreased load on the network (down-regulation). When flexibility opportunities exist in the selected time window, the plot is overlaid with highlights (see *Opportunities to valorise on flexibility*).

## 3.13.4 Opportunities to valorise on flexibility

When flexibility opportunities exist in the selected time window, plots are overlaid with highlights indicating time slots in which flexible scheduling adjustments can be taken in the future or were missed in the past. The default time window (the next 24 hours) shows immediately upcoming opportunities to valorise on flexibility opportunities. The user could learn more about identified opportunities on a yet-to-be-developed view which goes further into details.

## 3.14 Flexibility opportunities

Flexibility opportunities have commercial value that users can valorise on. When FlexMeasures has identified commercial value of flexibility, the user is suggested to act on it. This might happen in an automated fashion (scripts reading out suggested schedules from the FlexMeasures API and implementing them to local operations if possible) or manually (operators agreeing with the opportunities identified by FlexMeasures and acting on the suggested schedules).

For this latter case, in the Flexibility opportunities web-page (a yet-to-be designed UI feature discussed below), FlexMeasures could show all flexibility opportunities that the user can act on for a selected time window.

• Visualisation of opportunities

## 3.14.1 Visualisation of opportunities

Visualising flexibility opportunities and their effects is not straightforward. Flexibility opportunities can cause changes to the power profile of an asset in potentially complex ways. One example is called the rebound effect, where a decrease in consumption leads to an increase in consumption at a later point in time, because consumption is essentially postponed. Such effects could be taken into account by FlexMeasures and shown to the user, e.g. as a part of expected value calculations and power profile forecasts.

Below is an example of what this could look like. This is a potential UX design which we have not implemented yet.

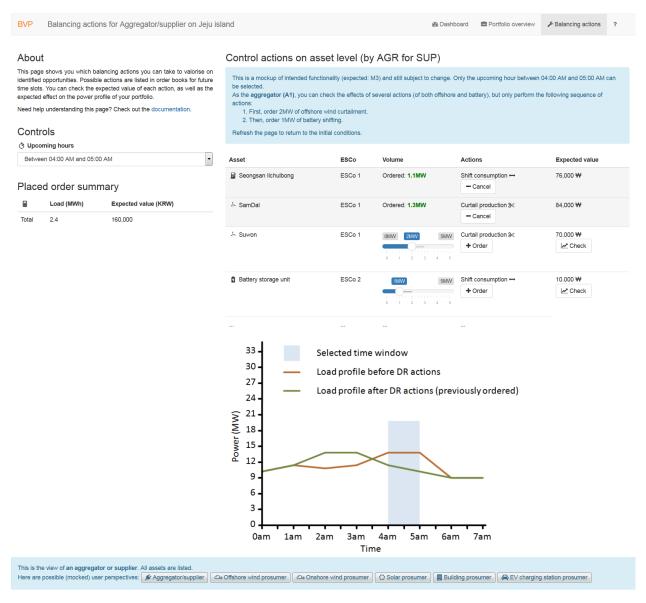

The operator can select flexibility opportunities with an attached value, and see the effects on the power profile in a visual manner. Listed flexibility opportunities include previously realised opportunities and currently offered opportunities. Currently offered opportunities are presented as an order book, where they are sorted according to their commercial value.

Of course, depending on the time window selection and constraints set by the asset owner, the rebound effects of an opportunity may partially take place outside of the selected time window.

## 3.15 Client analytics

The client analytics page shows relevant data to an asset's operation: production and consumption, market prices and weather data. The view serves to browse through available data history and to assess how the app is monitoring and forecasting data streams from various sources. In particular, the page contains:

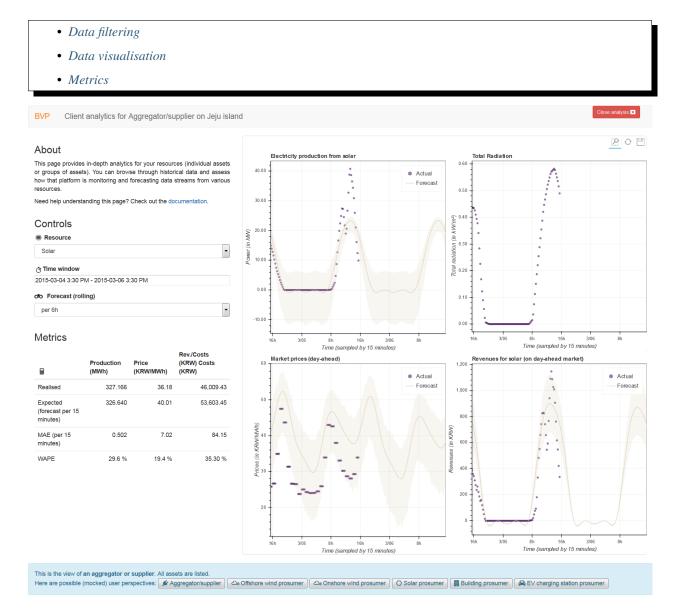

## 3.15.1 Data filtering

FlexMeasures offers data analytics on various aggregation levels: per asset, per asset type or even per higher aggregation levels like all renewables.

The time window is freely selectable.

In addition, the source of market and weather data can be selected, as well as the forecast horizon.

For certain assets, which bundle meters on the same location, individual traces can be shown next to each other in the (upper left) power plot, for comparison.

#### 3.15.2 Data visualisation

In each plot, the data is shown for different types of data: measurements (e.g. of power or prices), forecasts and schedules (only for power, obviously).

In the FlexMeasures platform, forecasting models can indicate a range of uncertainty around their forecasts, which will also be shown in plots if available.

#### **3.15.3 Metrics**

FlexMeasures summarises the visualised data as realised (by measurement) and expected (by forecast) sums. In addition, the mean average error (MAE) and the weighted absolute percentage error (WAPE) are computed for power, weather and price data if forecasts are available for the chosen time range.

## 3.16 Administration

The administrator can edit assets and users here.

#### 3.16.1 Assets

Listing all assets:

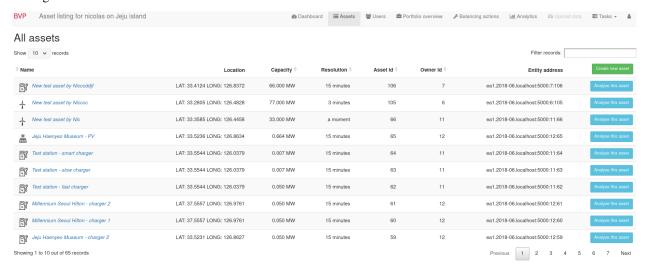

Viewing & editing one asset:

3.16. Administration 57

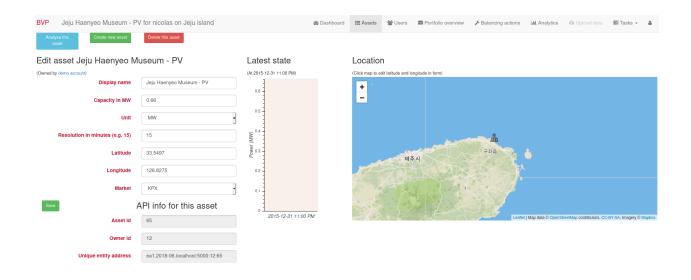

### 3.16.2 Users

#### Listing all users:

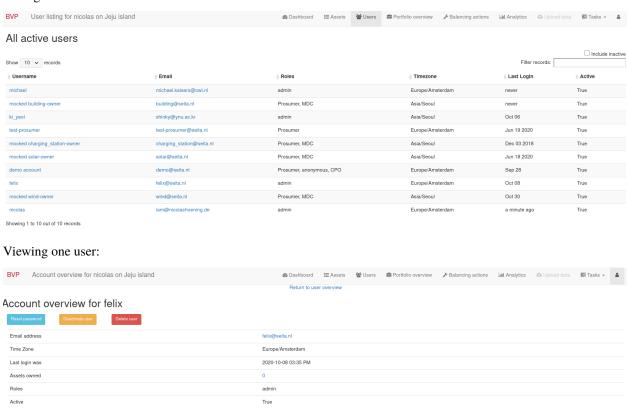

### 3.17 Introduction

This document details the Application Programming Interface (API) of the FlexMeasures web service. The API supports user automation for flexibility valorisation in the energy sector, both in a live setting and for the purpose of simulating scenarios. The web service adheres to the concepts and terminology used in the Universal Smart Energy Framework (USEF).

## 3.17.1 Main endpoint and API versions

All versions of the API are released on:

```
https://<flexmeasures-root-url>/api
```

So if you are running FlexMeasures on your computer, it would be:

```
https://localhost:5000/api
```

At Seita, we run servers for our clients at:

```
https://company.flexmeasures.io/api
```

where company is a hosting customer of ours. All their accounts' data lives on that server.

We assume in this document that the FlexMeasures instance you want to connect to is hosted at https://company.flexmeasures.io.

Let's see what the /api endpoint returns:

So this tells us which API versions exist. For instance, we know that the latest API version is available at

```
https://company.flexmeasures.io/api/v2_0
```

Also, we can see that a list of endpoints which are available at (a version of) the FlexMeasures web service can be obtained by sending a getService request. An optional field "access" can be used to specify a user role for which to obtain only the relevant services.

#### **Example request**

Let's ask which endpoints are available for meter data companies (MDC):

```
https://company.flexmeasures.io/api/v2_0/getService?access=MDC
```

#### Example response

3.17. Introduction 59

#### 3.17.2 Authentication

Service usage is only possible with a user access token specified in the request header, for example:

```
{
    "Authorization": "<token>"
}
```

A fresh "<token>" can be generated on the user's profile after logging in:

```
https://company.flexmeasures.io/logged-in-user
```

or through a POST request to the following endpoint:

```
https://company.flexmeasures.io/api/requestAuthToken
```

using the following JSON message for the POST request data:

```
{
    "email": "<user email>",
    "password": "<user password>"
}
```

which gives a response like this if the credentials are correct:

```
{
    "auth_token": "<authentication token>",
    "user_id": "<ID of the user>"
}
```

Note: Each access token has a limited lifetime, see Authentication and Authorisation.

### 3.17.3 Roles

We distinguish the following roles with different access rights to the individual services. Capitalised roles are defined by USEF:

- · public
- user
- · admin
- Aggregator
- Supplier: an energy retailer (see supplier)
- Prosumer: an asset owner (see prosumer)
- ESCo: an energy service company (see esco)
- MDC: a meter data company (see mdc)
- DSO: a distribution system operator (see dso)

#### **3.17.4 Sources**

Requests for data may limit the data selection by specifying a source, for example, a specific user. USEF roles are also valid source selectors. For example, to obtain data originating from either a meter data company or user 42, include the following:

```
{
    "sources": ["MDC", "42"],
}
```

#### 3.17.5 Notation

All requests and responses to and from the web service should be valid JSON messages.

### Singular vs plural keys

Throughout this document, keys are written in singular if a single value is listed, and written in plural if multiple values are listed, for example:

```
{
    "keyToValue": "this is a single value",
    "keyToValues": ["this is a value", "and this is a second value"]
}
```

The API, however, does not distinguish between singular and plural key notation.

3.17. Introduction 61

#### **Connections and entity addresses**

Connections are end points of the grid at which an asset is located. Connections should be identified with an entity address following the EA1 addressing scheme prescribed by USEF[1], which is mostly taken from IETF RFC 3720 [2]:

This is the complete structure of an EA1 address:

```
{
    "connection": "ea1.{date code}.{reversed domain name}:{locally unique string}"
}
```

Here is a full example for a FlexMeasures connection address:

```
{
    "connection": "ea1.2021-02.io.flexmeasures.company:fm0.30:73"
}
```

where FlexMeasures runs at *company.flexmeasures.io* (which the current domain owner started using in February 2021), and the locally unique string is of scheme  $fm\theta$  (see below) and the asset ID is 73. The asset's owner ID is 30, but this part is optional.

Both the owner ID and the asset ID, as well as the full entity address can be obtained on the asset's listing:

```
https://company.flexmeasures.io/assets
```

#### **Entity address structure**

Some deeper explanations about an entity address:

- "ea1" is a constant, indicating this is a type 1 USEF entity address
- The date code "must be a date during which the naming authority owned the domain name used in this format, and should be the first month in which the domain name was owned by this naming authority at 00:01 GMT of the first day of the month.
- The reversed domain name is taken from the naming authority (person or organization) creating this entity address
- The locally unique string can be used for local purposes, and FlexMeasures uses it to identify the resource. Fields in the locally unique string are separated by colons, see for other examples IETF RFC 3721, page 6 [3]. While [2] says it's possible to use dashes, dots or colons as separators, we might use dashes and dots in latitude/longitude coordinates of sensors, so we settle on colons.
- [1] https://www.usef.energy/app/uploads/2020/01/USEF-Flex-Trading-Protocol-Specifications-1.01.pdf
- [2] https://tools.ietf.org/html/rfc3720
- [3] https://tools.ietf.org/html/rfc3721

#### Types of asset identifications used in FlexMeasures

FlexMeasures expects the locally unique string string to contain information in a certain structure. We distinguish type fm0 and type fm1 FlexMeasures entity addresses.

The fm0 scheme is the original scheme. It identifies connected assets, weather stations, markets and UDI events in different ways.

Examples for the fm0 scheme:

- connection = ea1.2021-01.localhost:fm0.40:30
- connection = ea1.2021-01.io.flexmeasures:fm0.<owner\_id>:<asset\_id>
- weather\_sensor = ea1.2021-01.io.flexmeasures:fm0.temperature:52:73.0
- weather sensor = ea1.2021-01.io.flexmeasures:fm0.<sensor type>:<latitude>:<longitude>
- market = ea1.2021-01.io.flexmeasures:fm0.epex\_da
- market = ea1.2021-01.io.flexmeasures:fm0.<market\_name>
- event = ea1.2021-01.io.flexmeasures:fm0.40:30:302:soc
- event = ea1.2021-01.io.flexmeasures:fm0.<owner id>:<asset id>:<event id>:<event type>

This scheme is explicit but also a little cumbersome to use, as one needs to look up the type or even owner (for assets), and weather sensors are identified by coordinates. For the fm0 scheme, the 'fm0.' part is optional, for backwards compatibility.

The fm1 scheme is the latest version, currently under development. It works with the database structure we are developing in the background, where all connected sensors have unique IDs. This makes it more straightforward (the scheme works the same way for all types of sensors), if less explicit.

Examples for the fm1 scheme:

- sensor = ea1.2021-01.io.flexmeasures:fm1.42
- sensor = ea1.2021-01.io.flexmeasures:fm1.<sensor\_id>
- connection = ea1.2021-01.io.flexmeasures:fm1.<sensor\_id>
- market = ea1.2021-01.io.flexmeasures:fm1.<sensor\_id>
- weather\_station = ea1.2021-01.io.flexmeasures:fm1.<sensor\_id>

**Todo:** UDI events are not yet modelled in the fm1 scheme, but will probably be ea1.2021-01.io.flexmeasures:fm1.<actuator\_id>

#### **Groups**

Data such as measurements, load prognoses and tariffs are usually stated per group of connections. When the attributes "start", "duration" and "unit" are stated outside of "groups" they are inherited by each of the individual groups. For example:

(continues on next page)

3.17. Introduction 63

```
"ea1.2021-02.io.flexmeasures.company:fm0.30:72"
            "values": [
                 306.66,
                 306.66,
                0,
                0,
                306.66,
                 306.66
            ]
        },
            "connection": "ea1.2021-02.io.flexmeasures.company:fm0.30:73"
            "values": [
                 306.66,
                 0,
                0,
                0,
                306.66,
                 306.66
            ]
        }
    "start": "2016-05-01T12:45:00Z",
    "duration": "PT1H30M",
    "unit": "MW"
}
```

In case of a single group of connections, the message may be flattened to:

```
{
    "connections": [
        "ea1.2021-02.io.flexmeasures.company:fm0.30:71",
        "ea1.2021-02.io.flexmeasures.company:fm0.30:72"
],
    "values": [
        306.66,
        306.66,
        0,
        0,
        306.66
],
    "start": "2016-05-01T12:45:00Z",
    "duration": "PT1H30M",
    "unit": "MW"
}
```

#### **Timeseries**

Timestamps and durations are consistent with the ISO 8601 standard. The resolution of the data is implicit (from duration and number of values), see *Resolutions*.

All timestamps in requests to the API must be timezone-aware. For instance, in the below example, the timezone indication "Z" indicates a zero offset from UTC.

We use the following shorthand for sending sequential, equidistant values within a time interval:

```
{
    "values": [
        10,
        5,
        8
    ],
    "start": "2016-05-01T13:00:00Z",
    "duration": "PT45M"
}
```

Technically, this is equal to:

```
{
    "timeseries": [
            "value": 10,
            "start": "2016-05-01T13:00:00Z",
            "duration": "PT15M"
        },
            "value": 5,
            "start": "2016-05-01T13:15:00Z",
            "duration": "PT15M"
        },
            "value": 8,
            "start": "2016-05-01T13:30:00Z",
            "duration": "PT15M"
        }
    ]
}
```

This intuitive convention allows us to reduce communication by sending univariate timeseries as arrays.

#### Notation for v1

For version 1 and 2 of the API, only equidistant timeseries data is expected to be communicated. Therefore:

- only the array notation should be used (first notation from above),
- "start" should be a timestamp on the hour or a multiple of the sensor resolution thereafter (e.g. "16:10" works if the resolution is 5 minutes), and
- "duration" should also be a multiple of the sensor resolution.

3.17. Introduction 65

#### Tracking the recording time of beliefs

For all its time series data, FlexMeasures keeps track of the time they were recorded. Data can be defined and filtered accordingly, which allows you to get a snapshot of what was known at a certain point in time.

**Note:** FlexMeasures uses the timely-beliefs data model for modelling such facts about time series data, and accordingly we use the term "belief" in this documentation. In that model, the recording time is referred to as "belief time".

#### Querying by recording time

Some GET endpoints have two optional timing fields to allow such filtering.

The prior field (a timestamp) can be used to select beliefs recorded before some moment in time. It can be used to "time-travel" to see the state of information at some moment in the past.

In addition, the horizon field (a duration) can be used to select beliefs recorded before some moment in time, *relative to each event*. For example, to filter out meter readings communicated within a day (denoted by a negative horizon) or forecasts created at least a day beforehand (denoted by a positive horizon).

The two timing fields follow the ISO 8601 standard and are interpreted as follows:

- prior: recorded prior to <timestamp>.
- horizon: recorded at least <duration> before the fact (indicated by a positive horizon), or at most <duration> after the fact (indicated by a negative horizon).

For example (note that you can use both fields together):

```
{
    "horizon": "PT6H",
    "prior": "2020-08-01T17:00:00Z"
}
```

These fields denote that the data should have been recorded at least 6 hours before the fact (i.e. forecasts) and prior to 5 PM on August 1st 2020 (UTC).

**Note:** In addition to these two timing filters, beliefs can be filtered by their source (see *Sources*).

#### Setting the recording time

Some POST endpoints have two optional fields to allow setting the time at which beliefs are recorded in an explicit manner. This is useful to keep an accurate history of what was known at what time, especially for prognoses. If not used, FlexMeasures will infer the belief time from the arrival time of the message.

The "prior" field (a timestamp) can be used to set a single time at which the entire time series (e.g. a prognosed series) was recorded. Alternatively, the "horizon" field (a duration) can be used to set the recording times relative to each (prognosed) event. In case both fields are set, the earliest possible recording time is determined and recorded for each (prognosed) event.

The two timing fields follow the ISO 8601 standard and are interpreted as follows:

```
"values": [
          10,
          5,
          8
],
    "start": "2016-05-01T13:00:00Z",
    "duration": "PT45M",
    "prior": "2016-05-01T07:45:00Z",
}
```

This message implies that the entire prognosis was recorded at 7:45 AM UTC, i.e. 6 hours before the end of the entire time interval.

```
{
    "values": [
        10,
        5,
        8
    ],
    "start": "2016-05-01T13:00:00Z",
    "duration": "PT45M",
    "horizon": "PT6H"
}
```

This message implies that all prognosed values were recorded 6 hours in advance. That is, the value for 1:00-1:15 PM was made at 7:15 AM, the value for 1:15-1:30 PM was made at 7:30 AM, and the value for 1:30-1:45 PM was made at 7:45 AM.

Negative horizons may also be stated (breaking with the ISO 8601 standard) to indicate a belief about something that has already happened (i.e. after the fact, or simply *ex post*). For example, the following message implies that all prognosed values were made 10 minutes after the fact:

```
{
    "values": [
        10,
        5,
        8
    ],
    "start": "2016-05-01T13:00:00Z",
    "duration": "PT45M",
    "horizon": "-PT10M"
}
```

Note that, for a horizon indicating a belief 10 minutes after the *start* of each 15-minute interval, the "horizon" would have been "PT5M". This denotes that the prognosed interval has 5 minutes left to be concluded.

3.17. Introduction 67

#### **Resolutions**

Specifying a resolution is redundant for POST requests that contain both "values" and a "duration" — FlexMeasures computes the resolution by dividing the duration by the number of values.

When POSTing data, FlexMeasures checks this computed resolution against the required resolution of the assets which are posted to. If these can't be matched (through upsampling), an error will occur.

GET requests (such as *getMeterData*) return data in the resolution which the sensor is configured for. A "resolution" may be specified explicitly to obtain the data in downsampled form, which can be very beneficial for download speed. The specified resolution needs to be a multiple of the asset's resolution, e.g. hourly or daily values if the asset's resolution is 15 minutes.

#### **Units**

Valid units for timeseries data in version 1 of the API are "MW" only.

#### Signs of power values

USEF recommends to use positive power values to indicate consumption and negative values to indicate production, i.e. to take the perspective of the Prosumer. If an asset has been configured as a pure producer or pure consumer, the web service will help avoid mistakes by checking the sign of posted power values.

# 3.18 Version 2.0

# **3.18.1 Summary**

| Resource | Operation                                | Description                               |
|----------|------------------------------------------|-------------------------------------------|
| Asset    | DELETE /api/v2_0/asset/(id)              | Delete an asset, together with its exist- |
|          |                                          | ing data.                                 |
|          | GET /api/v2_0/asset/(id)                 | Get an asset                              |
|          | PATCH /api/v2_0/asset/(id)               | Patch data for an existing asset          |
|          | GET /api/v2_0/assets                     | Download asset list                       |
|          | POST /api/v2_0/assets                    | Post a new asset                          |
|          | GET /api/v2_0/getConnection              | Retrieve entity addresses of connections  |
| Chart    | GET /api/v2_0/charts/power               | Get a power chart                         |
|          | GET /api/v2_0/charts/power               |                                           |
| Control  | GET /api/v2_0/getDeviceMessage           | Download control signal from the plat-    |
|          |                                          | form                                      |
|          | POST /api/v2_0/postUdiEvent              | Upload flexibility constraints to the     |
|          |                                          | platform                                  |
| Data     | GET /api/v2_0/getMeterData               | Download meter data from the plat-        |
|          |                                          | form                                      |
|          | GET /api/v2_0/getPrognosis               | Download prognosis from the plat-         |
|          |                                          | form                                      |
| Public   | GET /api/                                | List available API versions               |
|          | POST /api/requestAuthToken               | Obtain an authentication token            |
|          | GET /api/v2_0/getService                 | Obtain a service listing for this version |
| User     | POST /api/v2_0/postMeterData             | Upload meter data to the platform         |
|          | POST /api/v2_0/postPriceData             | Upload price data to the platform         |
|          | POST /api/v2_0/postPrognosis             | Upload prognosis to the platform          |
|          | POST /api/v2_0/postWeatherData           | Upload weather data to the platform       |
|          | GET /api/v2_0/user/(id)                  | Get a user                                |
|          | PATCH /api/v2_0/user/(id)                | Patch data for an existing user           |
|          | PATCH /api/v2_0/user/(id)/password-reset | Password reset                            |
|          | GET /api/v2_0/users                      | Download user list                        |

## 3.18.2 API Details

## GET /api/

Public endpoint to list API versions.

# POST /api/requestAuthToken

API endpoint to get a fresh authentication access token. Be aware that this fresh token has a limited lifetime (which depends on the current system setting SECURITY\_TOKEN\_MAX\_AGE).

Pass the *email* parameter to identify the user. Pass the *password* parameter to authenticate the user (if not already authenticated in current session)

# DELETE /api/v2\_0/asset/(id)

API endpoint to delete an asset, and its sensed data.

This endpoint deletes an existing asset, as well as all measurements recorded for it. Only users who own the asset are allowed to delete the asset.

### **Request Headers**

- Authorization The authentication token
- Content-Type application/json

## **Response Headers**

• Content-Type – application/json

#### **Status Codes**

- 204 No Content DELETED
- 400 Bad Request INVALID\_REQUEST, REQUIRED\_INFO\_MISSING, UNEX-PECTED\_PARAMS
- 401 Unauthorized UNAUTHORIZED
- 403 Forbidden INVALID\_SENDER

### GET /api/v2\_0/asset/(id)

API endpoint to get an asset.

This endpoint gets an asset. Only users who own the asset can use this endpoint.

### Example response

```
{
    "asset_type": "battery",
    "capacity_in_mw": 2.0,
    "display_name": "Test battery",
    "event_resolution": 5,
    "id": 1.
    "latitude": 10,
    "longitude": 100,
    "market_id": 1,
    "max_soc_in_mwh": 5,
    "min_soc_in_mwh": 0,
    "name": "Test battery",
    "owner_id": 2,
    "soc_datetime": "2015-01-01T00:00:00+00:00",
    "soc_in_mwh": 2.5,
    "soc_udi_event_id": 203,
    "unit": "kW"
}
```

### **Request Headers**

- Authorization The authentication token
- Content-Type application/json

# **Response Headers**

• Content-Type – application/json

- 200 OK PROCESSED
- 400 Bad Request INVALID\_REQUEST, REQUIRED\_INFO\_MISSING, UNEX-PECTED\_PARAMS

- 401 Unauthorized UNAUTHORIZED
- 403 Forbidden INVALID\_SENDER

### PATCH /api/v2\_0/asset/(id)

API endpoint to patch asset data.

This endpoint sets data for an existing asset. Any subset of asset fields can be sent. Only users who own the asset are allowed to update its data.

Several fields are not allowed to be updated, e.g. id. They are ignored.

### **Example request**

```
{
    "latitude": 11.1,
    "longitude": 99.9,
}
```

Note that event\_resolution is expected as the number of minutes and soc\_datetime is expected as ISO8601 date-time string.

#### Example response

The whole asset is returned in the response:

```
"asset_type": "battery",
    "capacity_in_mw": 2.0,
    "display_name": "Test battery",
    "event_resolution": 5,
    "id": 1,
    "latitude": 11.1,
    "longitude": 99.9,
    "market_id": 1,
    "max_soc_in_mwh": 5,
    "min_soc_in_mwh": 0,
    "name": "Test battery",
    "owner_id": 2,
    "soc_datetime": "2015-01-01T00:00:00+00:00",
    "soc_in_mwh": 2.5,
    "soc_udi_event_id": 203,
    "unit": "kW"
}
```

### **Request Headers**

- Authorization The authentication token
- Content-Type application/json

### **Response Headers**

• Content-Type – application/json

### **Status Codes**

• 200 OK – UPDATED

- 400 Bad Request INVALID\_REQUEST, REQUIRED\_INFO\_MISSING, UNEX-PECTED\_PARAMS
- 401 Unauthorized UNAUTHORIZED
- 403 Forbidden INVALID SENDER
- 422 Unprocessable Entity UNPROCESSABLE\_ENTITY

#### GET /api/v2\_0/assets

API endpoint to get assets.

This endpoint returns all accessible assets for a given owner. The *owner\_id* query parameter can be used to set an owner. If no owner is set, all accessible assets are returned. A non-admin user can only access its own assets.

### Example response

An example of one asset being returned:

```
Γ
    {
        "asset_type": "battery",
        "capacity_in_mw": 2.0,
        "display_name": "Test battery",
        "event_resolution": 10,
        "id": 1.
        "latitude": 10,
        "longitude": 100,
        "market_id": 1,
        "max_soc_in_mwh": 5.
        "min_soc_in_mwh": 0.
        "name": "Test battery",
        "owner_id": 2,
        "soc_datetime": "2015-01-01T00:00:00+00:00",
        "soc_in_mwh": 2.5,
        "soc_udi_event_id": 203,
        "unit": "MW"
    }
]
```

Note that event\_resolution is returned as the number of minutes and soc\_datetime is returned as ISO8601 datetime string.

# **Request Headers**

- Authorization The authentication token
- Content-Type application/json

## **Response Headers**

• Content-Type – application/json

- 200 OK PROCESSED
- 400 Bad Request INVALID\_REQUEST
- 401 Unauthorized UNAUTHORIZED
- 403 Forbidden INVALID\_SENDER

### POST /api/v2\_0/assets

API endpoint to post a new asset.

This endpoint creates a new asset. Only users with the admin role are allowed to create assets.

### Example request

The following example contains the required fields only, plus the two state of charge (soc) fields which a battery asset needs to specify:

```
"name": "Test battery",
    "asset_type": "battery",
    "unit": "k\",
    "owner_id": 2,
    "market_id": 1,
    "event_resolution": 5,
    "capacity_in_mw": 4.2,
    "latitude": 40,
    "longitude": 170.3,
    "max_soc_in_mwh": 5,
    "min_soc_in_mwh": 0
}
```

Note that event\_resolution is expected as the number of minutes and soc\_datetime is expected as ISO8601 date-time string.

### Example response

The newly posted asset, including all fields, is returned in the response:

```
"id": 1,
    "asset_type": "battery",
    "unit": "k\"
    "capacity_in_mw": 4.2,
    "display_name": "Test battery",
    "event_resolution": 5,
    "latitude": 40,
    "longitude": 170.3,
    "max_soc_in_mwh": 5,
    "min_soc_in_mwh": 0,
    "name": "Test battery",
    "owner_id": 2,
    "market_id": 1,
    "soc_datetime": null,
    "soc_in_mwh": null,
    "soc_udi_event_id": null
}
```

### **Request Headers**

- Authorization The authentication token
- Content-Type application/json

#### **Response Headers**

• Content-Type – application/json

### **Status Codes**

- 201 Created CREATED
- 400 Bad Request INVALID\_REQUEST
- 401 Unauthorized UNAUTHORIZED
- 403 Forbidden INVALID SENDER

### GET /api/v2\_0/charts/power

### GET /api/v2\_0/charts/power

API endpoint to get a chart for power data which can be embedded in web pages.

This endpoint returns a Bokeh chart with power data which can be embedded in a website. It includes forecasts and even schedules, if available.

### **Example request**

An example of a chart request:

```
{
    "resource": ""my-battery,
    "start_time": "2020-02-20:10:00:00UTC",
    "end_time": "2020-02-20:11:00:00UTC",
    "resolution": "PT15M",
    "consumption_as_positive": true
    "resolution": "PT6H",
    "show_individual_traces_for": "none" // can be power or schedules
}
```

On your webpage, you need to include the Bokeh libraries, e.g.:

```
<script src="https://cdn.pydata.org/bokeh/release/bokeh-1.0.4.min.js"></script>
```

(The version needs to match the version used by the FlexMeasures server, see requirements/app.txt)

Then you can call this endpoint and include the result like this:

where *urlData* is a *URLSearchData* object and contains the chart request parameters (see above).

#### **Request Headers**

- Authorization The authentication token
- Content-Type application/json

# **Response Headers**

• Content-Type – application/json

#### **Status Codes**

- 200 OK PROCESSED
- 400 Bad Request INVALID\_REQUEST
- 401 Unauthorized UNAUTHORIZED
- 403 Forbidden INVALID SENDER
- 422 Unprocessable Entity UNPROCESSABLE\_ENTITY

### GET /api/v2\_0/getConnection

API endpoint to get the user's connections as entity addresses ordered from newest to oldest.

### **Example request**

```
{
    "type": "GetConnectionRequest",
}
```

### Example response

This "GetConnectionResponse" message indicates that the user had access rights to retrieve four entity addresses owned by three different users.

```
{
    "type": "GetConnectionResponse",
    "connections": [
        "ea1.2018-06.io.flexmeasures.company:3:4",
        "ea1.2018-06.io.flexmeasures.company:8:3",
        "ea1.2018-06.io.flexmeasures.company:9:2",
        "ea1.2018-06.io.flexmeasures.company:3:1"
],
    "names": [
        "CS 4",
        "CS 3",
        "CS 2",
        "CS 1"
]
}
```

#### **Request Headers**

- Authorization The authentication token
- Content-Type application/json

# **Response Headers**

• Content-Type – application/json

#### **Status Codes**

• 200 OK - PROCESSED

- 400 Bad Request INVALID\_MESSAGE\_TYPE
- 401 Unauthorized UNAUTHORIZED
- 403 Forbidden INVALID\_SENDER
- 405 Method Not Allowed INVALID METHOD

# GET /api/v2\_0/getDeviceMessage

API endpoint to get device message.

### **Optional fields**

• "duration" (6 hours by default; can be increased to plan further into the future)

#### Example request

This "GetDeviceMessageRequest" message requests targeted consumption for UDI event 203 of device 10 of owner 7.

```
{
    "type": "GetDeviceMessageRequest",
    "event": "ea1.2018-06.io.flexmeasures.company:7:10:203:soc"
}
```

#### Example response

This "GetDeviceMessageResponse" message indicates that the target for UDI event 203 is to consume at various power rates from 10am UTC onwards for a duration of 45 minutes.

```
{
    "type": "GetDeviceMessageResponse",
    "event": "ea1.2018-06.io.flexmeasures.company:7:10:203:soc",
    "values": [
        2.15,
        3,
        2
    ],
    "start": "2015-06-02T10:00:00+00:00",
    "duration": "PT45M",
    "unit": "MW"
}
```

### **Request Headers**

- Authorization The authentication token
- Content-Type application/json

#### **Response Headers**

• Content-Type – application/json

- 200 OK PROCESSED
- 400 Bad Request INVALID\_MESSAGE\_TYPE, INVALID\_TIMEZONE, INVALID\_DOMAIN, INVALID\_UNIT, UNKNOWN\_SCHEDULE, UNRECOGNIZED\_CONNECTION\_GROUP, or UNRECOGNIZED\_UDI\_EVENT
- 401 Unauthorized UNAUTHORIZED

- 403 Forbidden INVALID SENDER
- 405 Method Not Allowed INVALID\_METHOD
- 422 Unprocessable Entity UNPROCESSABLE\_ENTITY

## GET /api/v2\_0/getMeterData

API endpoint to get meter data.

### **Optional fields**

- "resolution" (see *Resolutions*)
- "horizon" (see *Tracking the recording time of beliefs*)
- "prior" (see Tracking the recording time of beliefs)
- "source" (see *Sources*)

## **Example request**

This "GetMeterDataRequest" message requests measured consumption between 0.00am and 1.30am for charging station 1.

```
{
    "type": "GetMeterDataRequest",
    "connection": "CS 1",
    "start": "2015-01-01T00:00:00Z",
    "duration": "PT1H30M",
    "unit": "MW"
}
```

### Example response

This "GetMeterDataResponse" message indicates that consumption for charging station 1 was measured in 15-minute intervals.

### **Request Headers**

- Authorization The authentication token
- Content-Type application/json

### **Response Headers**

• Content-Type – application/json

### **Status Codes**

- 200 OK PROCESSED
- 400 Bad Request INVALID\_DOMAIN, INVALID\_MESSAGE\_TYPE, INVALID\_SOURCE, INVALID\_TIMEZONE, INVALID\_UNIT, UNRECOGNIZED\_ASSET, or UNRECOGNIZED\_CONNECTION\_GROUP
- 401 Unauthorized UNAUTHORIZED
- 403 Forbidden INVALID\_SENDER
- 405 Method Not Allowed INVALID\_METHOD

#### GET /api/v2\_0/getPrognosis

API endpoint to get prognosis.

### **Optional fields**

- "resolution" (see *Resolutions*)
- "horizon" (see *Tracking the recording time of beliefs*)
- "prior" (see *Tracking the recording time of beliefs*)
- "source" (see *Sources*)

### **Example request**

This "GetPrognosisRequest" message requests prognosed consumption between 0.00am and 1.30am for charging station 1, with a rolling horizon of 6 hours before the end of each 15 minute time interval.

```
{
    "type": "GetPrognosisRequest",
    "connection": "CS 1",
    "start": "2015-01-01T00:00:00Z",
    "duration": "PT1H30M",
    "horizon": "PT6H",
    "resolution": "PT15M",
    "unit": "MW"
}
```

### Example response

This "GetPrognosisResponse" message indicates that a prognosis of consumption for charging station 1 was available 6 hours before the start of each 15 minute time interval.

```
{
  "type": "GetPrognosisResponse",
  "connection": "CS 1",
  "values": [
      306.66,
      306.66,
      0,
      0,
      306.66,
      306.66],
```

(continues on next page)

```
"start": "2015-01-01T00:00:00Z",
    "duration": "PT1H30M",
    "unit": "MW"
}
```

# **Request Headers**

- Authorization The authentication token
- Content-Type application/json

### **Response Headers**

• Content-Type – application/json

#### **Status Codes**

- 200 OK PROCESSED
- 400 Bad Request INVALID\_MESSAGE\_TYPE, INVALID\_SOURCE, INVALID\_TIMEZONE, INVALID\_UNIT, UNRECOGNIZED\_ASSET, or UNRECOGNIZED\_CONNECTION\_GROUP
- 401 Unauthorized UNAUTHORIZED
- 403 Forbidden INVALID\_SENDER
- 405 Method Not Allowed INVALID\_METHOD

### GET /api/v2\_0/getService

API endpoint to get a service listing for this version.

# **Response Headers**

• Content-Type – application/json

#### **Status Codes**

• 200 OK - PROCESSED

### POST /api/v2\_0/postMeterData

API endpoint to post meter data.

# **Optional fields**

- "horizon" (see Setting the recording time)
- "prior" (see Setting the recording time)

## **Example request**

This "PostMeterDataRequest" message posts measured consumption for 15-minute intervals between 0.00am and 1.30am for charging stations 1, 2 and 3 (negative values denote production).

(continues on next page)

```
"values": [
                 306.66,
                 306.66,
                 0,
                 0,
                 306.66,
                 306.66
            ]
        },
             "connections": [
                 "CS 2"
             "values": [
                 306.66,
                 0,
                 0,
                 0,
                 306.66,
                 306.66
            ]
        }
    "start": "2021-01-01T00:00:00Z",
    "duration": "PT1H30M",
    "unit": "MW"
}
```

It is allowed to send higher resolutions (in this example for instance, 30 minutes) which will be upsampled.

### Example response

This "PostMeterDataResponse" message indicates that the measurement has been processed without any error.

```
{
    "type": "PostMeterDataResponse",
    "status": "PROCESSED",
    "message": "Request has been processed."
}
```

#### **Request Headers**

- Authorization The authentication token
- Content-Type application/json

# **Response Headers**

• Content-Type – application/json

- 200 OK PROCESSED
- 400 Bad Request INVALID\_DOMAIN, INVALID\_MESSAGE\_TYPE, INVALID\_TIMEZONE, INVALID\_UNIT, REQUIRED\_INFO\_MISSING, UNRECOGNIZED\_ASSET or UNRECOGNIZED\_CONNECTION\_GROUP

- 401 Unauthorized UNAUTHORIZED
- 403 Forbidden INVALID\_SENDER
- 405 Method Not Allowed INVALID\_METHOD

## POST /api/v2\_0/postPriceData

API endpoint to post price data.

#### **Optional fields**

- "horizon" (see Setting the recording time)
- "prior" (see Setting the recording time)

### **Example request**

This "PostPriceDataRequest" message posts prices for hourly intervals between midnight and midnight the next day for the EPEX SPOT day-ahead auction. The prior indicates that the prices were published at 1pm on December 31st 2020.

```
"type": "PostPriceDataRequest",
    "market": "ea1.2018-06.localhost:epex_da",
    "values": [
        52.37,
        51.14,
        49.09,
        48.35,
        48.47,
        49.98,
        58.7,
        67.76,
        69.21,
        70.26,
        70.46,
        70,
        70.7,
        70.41,
        70,
        64.53,
        65.92,
        69.72.
        70.51,
        75.49.
        70.35,
        70.01,
        66.98,
        58.61
    ],
    "start": "2021-01-01T00:00:00+01:00",
    "duration": "PT24H",
    "prior": "2020-12-31T13:00:00+01:00",
    "unit": "EUR/MWh"
}
```

# Example response

This "PostPriceDataResponse" message indicates that the prices have been processed without any error.

```
{
    "type": "PostPriceDataResponse",
    "status": "PROCESSED",
    "message": "Request has been processed."
}
```

### **Request Headers**

- Authorization The authentication token
- Content-Type application/json

#### **Response Headers**

• Content-Type – application/json

#### **Status Codes**

- 200 OK PROCESSED
- 400 Bad Request INVALID\_DOMAIN, INVALID\_MESSAGE\_TYPE, INVALID\_TIMEZONE, INVALID\_UNIT, REQUIRED\_INFO\_MISSING, UNRECOGNIZED\_ASSET or UNRECOGNIZED\_MARKET
- 401 Unauthorized UNAUTHORIZED
- 403 Forbidden INVALID\_SENDER
- 405 Method Not Allowed INVALID\_METHOD

### POST /api/v2\_0/postPrognosis

API endpoint to post prognoses about meter data.

# **Optional fields**

- "horizon" (see Setting the recording time)
- "prior" (see Setting the recording time)

### **Example request**

This "PostPrognosisRequest" message posts prognosed consumption for 15-minute intervals between 0.00am and 1.30am for charging stations 1, 2 and 3 (negative values denote production), prognosed at 6pm the previous day.

(continues on next page)

```
0.
                 300
            ]
        },
        {
             "connections": [
                 "ea1.2018-06.localhost:1:5"
             ],
             "values": [
                 300.
                 0,
                 0,
                 0,
                 300,
                 300
            ]
        }
    "start": "2021-01-01T00:00:00Z",
    "duration": "PT1H30M",
    "prior": "2020-12-31T18:00:00Z",
    "unit": "MW"
}
```

It is allowed to send higher resolutions (in this example for instance, 30 minutes) which will be upsampled.

### Example response

This "PostPrognosisResponse" message indicates that the prognosis has been processed without any error.

```
{
    "type": "PostPrognosisResponse",
    "status": "PROCESSED",
    "message": "Request has been processed."
}
```

### **Request Headers**

- Authorization The authentication token
- Content-Type application/json

#### **Response Headers**

• Content-Type – application/json

### **Status Codes**

- 200 OK PROCESSED
- 400 Bad Request INVALID\_MESSAGE\_TYPE, INVALID\_TIMEZONE, INVALID\_UNIT, REQUIRED\_INFO\_MISSING, UNRECOGNIZED\_ASSET or UNRECOGNIZED\_CONNECTION\_GROUP
- 401 Unauthorized UNAUTHORIZED
- 403 Forbidden INVALID\_SENDER

• 405 Method Not Allowed - INVALID METHOD

#### POST /api/v2\_0/postUdiEvent

API endpoint to post UDI event. (UDI is the Universal Device Interface proposed by USEF for flexible device states)

### Example request A

This "PostUdiEventRequest" message posts a state of charge (soc) of 12.1 kWh at 10.00am as UDI event 203 of device 10 of owner 7.

```
{
    "type": "PostUdiEventRequest",
    "event": "ea1.2018-06.io.flexmeasures.company:7:10:203:soc",
    "value": 12.1,
    "unit": "kWh",
    "datetime": "2015-06-02T10:00:00+00:00"
}
```

## Example request B

This "PostUdiEventRequest" message posts a state of charge (soc) of 12.1 kWh at 10.00am, and a target state of charge of 25 kWh at 4.00pm, as UDI event 204 of device 10 of owner 7.

### Example response

This "PostUdiEventResponse" message indicates that the UDI event has been processed without any error.

```
{
    "type": "PostUdiEventResponse",
    "status": "PROCESSED",
    "message": "Request has been processed."
}
```

## **Request Headers**

- Authorization The authentication token
- Content-Type application/json

# **Response Headers**

• Content-Type – application/json

- 200 OK PROCESSED
- 400 Bad Request INCOMPLETE\_UDI\_EVENT, INVALID\_MESSAGE\_TYPE, INVALID\_TIMEZONE, INVALID\_DATETIME, INVALID\_DOMAIN, INVALID\_UNIT, OUTDATED\_UDI\_EVENT, PTUS\_INCOMPLETE, OUTDATED\_UDI\_EVENT or UNRECOGNIZED\_UDI\_EVENT
- 401 Unauthorized UNAUTHORIZED
- 403 Forbidden INVALID SENDER
- 405 Method Not Allowed INVALID\_METHOD

### POST /api/v2\_0/postWeatherData

API endpoint to post weather data, such as:

- "radiation" (with kW/m<sup>2</sup> as unit)
- "temperature" (with °C as unit)
- "wind\_speed" (with m/s as unit)

The sensor type is part of the unique entity address for each sensor, together with the sensor's latitude and longitude.

# **Optional fields**

- "horizon" (see Setting the recording time)
- "prior" (see Setting the recording time)

#### **Example request**

This "PostWeatherDataRequest" message posts temperature forecasts for 15-minute intervals between 3.00pm and 4.30pm for a weather sensor located at latitude 33.4843866 and longitude 126.477859. The forecasts were made at noon.

```
{
    "type": "PostWeatherDataRequest".
    "groups": [
        {
            "sensor": "ea1.2018-06.localhost:temperature:33.4843866:126.477859",
            "values": [
                20.04,
                20.23,
                20.41.
                20.51,
                20.55.
                20.57
            ]
        }
    ],
    "start": "2021-01-01T15:00:00+09:00",
    "duration": "PT1H30M",
    "prior": "2021-01-01T12:00:00+09:00",
    "unit": "°C"
}
```

It is allowed to send higher resolutions (in this example for instance, 30 minutes) which will be upsampled.

### Example response

This "PostWeatherDataResponse" message indicates that the forecast has been processed without any error.

```
{
    "type": "PostWeatherDataResponse",
    "status": "PROCESSED",
    "message": "Request has been processed."
}
```

### **Request Headers**

- Authorization The authentication token
- Content-Type application/json

#### **Response Headers**

• Content-Type – application/json

#### **Status Codes**

- 200 OK PROCESSED
- 400 Bad Request INVALID\_DOMAIN, INVALID\_MESSAGE\_TYPE, INVALID\_TIMEZONE, INVALID\_UNIT, REQUIRED\_INFO\_MISSING, UNRECOGNIZED\_ASSET or UNRECOGNIZED\_SENSOR
- 401 Unauthorized UNAUTHORIZED
- 403 Forbidden INVALID\_SENDER
- 405 Method Not Allowed INVALID METHOD

# GET /api/v2\_0/user/(id)

API endpoint to get a user.

This endpoint gets a user. Only admins or the user themselves can use this endpoint.

### Example response

```
{
    'account_id': 1,
    'active': True,
    'email': 'test_prosumer@seita.nl',
    'flexmeasures_roles': [1, 3],
    'id': 1,
    'timezone': 'Europe/Amsterdam',
    'username': 'Test Prosumer'
}
```

### **Request Headers**

- Authorization The authentication token
- Content-Type application/json

# **Response Headers**

• Content-Type – application/json

#### **Status Codes**

• 200 OK - PROCESSED

- 400 Bad Request INVALID\_REQUEST, REQUIRED\_INFO\_MISSING, UNEX-PECTED\_PARAMS
- 401 Unauthorized UNAUTHORIZED
- 403 Forbidden INVALID SENDER

#### PATCH /api/v2\_0/user/(id)

API endpoint to patch user data.

This endpoint sets data for an existing user. Any subset of user fields can be sent. Only the user themselves or admins are allowed to update its data, while a non-admin can only edit a few of their own fields.

Several fields are not allowed to be updated, e.g. id and account\_id. They are ignored.

## Example request

```
{
   "active": false,
}
```

### Example response

The whole user is returned in the response:

```
{
    'account_id': 1,
    'active': True,
    'email': 'test_prosumer@seita.nl',
    'flexmeasures_roles': [1, 3],
    'id': 1,
    'timezone': 'Europe/Amsterdam',
    'username': 'Test Prosumer'
}
```

# **Request Headers**

- Authorization The authentication token
- Content-Type application/json

### **Response Headers**

• Content-Type – application/json

#### **Status Codes**

- 200 OK UPDATED
- 400 Bad Request INVALID\_REQUEST, REQUIRED\_INFO\_MISSING, UNEX-PECTED\_PARAMS
- 401 Unauthorized UNAUTHORIZED
- 403 Forbidden INVALID\_SENDER
- 422 Unprocessable Entity UNPROCESSABLE\_ENTITY

### PATCH /api/v2\_0/user/(id)/password-reset

API endpoint to reset the user password. They'll get an email to choose a new password.

Reset the user's password, and send them instructions on how to reset the password. This endpoint is useful from a security standpoint, in case of worries the password might be compromised. It sets the current password to something random, invalidates cookies and auth tokens, and also sends an email for resetting the password to the user.

Users can reset their own passwords. Only admins can use this endpoint to reset passwords of other users.

#### **Request Headers**

- Authorization The authentication token
- Content-Type application/json

## **Response Headers**

• Content-Type – application/json

#### **Status Codes**

- 200 OK PROCESSED
- 400 Bad Request INVALID\_REQUEST, REQUIRED\_INFO\_MISSING, UNEX-PECTED PARAMS
- 401 Unauthorized UNAUTHORIZED
- 403 Forbidden INVALID\_SENDER

# GET /api/v2\_0/users

API endpoint to get users.

This endpoint returns all accessible users. By default, only active users are returned. The *include\_inactive* query parameter can be used to also fetch inactive users. Only admins can use this endpoint.

## Example response

An example of one user being returned:

### **Request Headers**

- Authorization The authentication token
- Content-Type application/json

# **Response Headers**

• Content-Type – application/json

- 200 OK PROCESSED
- 400 Bad Request INVALID\_REQUEST

- 401 Unauthorized UNAUTHORIZED
- 403 Forbidden INVALID\_SENDER

# 3.19 Version 1.3

# **3.19.1 Summary**

| Resource | Operation                      | Description                               |
|----------|--------------------------------|-------------------------------------------|
| Asset    | GET /api/v1_3/getConnection    | Retrieve entity addresses of connec-      |
|          |                                | tions                                     |
| Control  | GET /api/v1_3/getDeviceMessage | Download control signal from the plat-    |
|          |                                | form                                      |
|          | POST /api/v1_3/postUdiEvent    | Upload flexibility constraints to the     |
|          |                                | platform                                  |
| Data     | GET /api/v1_3/getMeterData     | Download meter data from the plat-        |
|          |                                | form                                      |
|          | GET /api/v1_3/getPrognosis     | Download prognosis from the plat-         |
|          |                                | form                                      |
|          | POST /api/v1_3/postMeterData   | Upload meter data to the platform         |
|          | POST /api/v1_3/postPriceData   | Upload price data to the platform         |
|          | POST /api/v1_3/postPrognosis   | Upload prognosis to the platform          |
|          | POST /api/v1_3/postWeatherData | Upload weather data to the platform       |
| Public   | GET /api/                      | List available API versions               |
|          | POST /api/requestAuthToken     | Obtain an authentication token            |
|          | GET /api/v1_3/getService       | Obtain a service listing for this version |

# 3.19.2 API Details

# GET /api/

Public endpoint to list API versions.

### POST /api/requestAuthToken

API endpoint to get a fresh authentication access token. Be aware that this fresh token has a limited lifetime (which depends on the current system setting SECURITY\_TOKEN\_MAX\_AGE).

Pass the *email* parameter to identify the user. Pass the *password* parameter to authenticate the user (if not already authenticated in current session)

# GET /api/v1\_3/getConnection

API endpoint to get the user's connections as entity addresses ordered from newest to oldest.

### Example request

```
{
    "type": "GetConnectionRequest",
}
```

## Example response

This "GetConnectionResponse" message indicates that the user had access rights to retrieve four entity addresses owned by three different users.

3.19. Version 1.3

```
{
    "type": "GetConnectionResponse",
    "connections": [
        "ea1.2018-06.io.flexmeasures.company:3:4",
        "ea1.2018-06.io.flexmeasures.company:8:3",
        "ea1.2018-06.io.flexmeasures.company:9:2",
        "ea1.2018-06.io.flexmeasures.company:3:1"
],
    "names": [
        "CS 4",
        "CS 3",
        "CS 2",
        "CS 1"
]
}
```

### **Request Headers**

- Authorization The authentication token
- Content-Type application/json

### **Response Headers**

• Content-Type – application/json

#### **Status Codes**

- 200 OK PROCESSED
- 400 Bad Request INVALID\_MESSAGE\_TYPE
- 401 Unauthorized UNAUTHORIZED
- 403 Forbidden INVALID\_SENDER
- 405 Method Not Allowed INVALID\_METHOD

### GET /api/v1\_3/getDeviceMessage

API endpoint to get device message.

### **Optional fields**

• "duration" (6 hours by default; can be increased to plan further into the future)

#### **Example request**

This "GetDeviceMessageRequest" message requests targeted consumption for UDI event 203 of device 10 of owner 7.

```
{
    "type": "GetDeviceMessageRequest",
    "event": "ea1.2018-06.io.flexmeasures.company:7:10:203:soc"
}
```

### Example response

This "GetDeviceMessageResponse" message indicates that the target for UDI event 203 is to consume at various power rates from 10am UTC onwards for a duration of 45 minutes.

# **Request Headers**

- Authorization The authentication token
- Content-Type application/json

#### **Response Headers**

• Content-Type – application/json

### **Status Codes**

- 200 OK PROCESSED
- 400 Bad Request INVALID\_MESSAGE\_TYPE, INVALID\_TIMEZONE, INVALID\_DOMAIN, INVALID\_UNIT, UNKNOWN\_SCHEDULE, UNRECOGNIZED\_CONNECTION\_GROUP, or UNRECOGNIZED\_UDI\_EVENT
- 401 Unauthorized UNAUTHORIZED
- 403 Forbidden INVALID\_SENDER
- 405 Method Not Allowed INVALID\_METHOD
- 422 Unprocessable Entity UNPROCESSABLE\_ENTITY

### GET /api/v1\_3/getMeterData

API endpoint to get meter data.

# **Optional fields**

- "resolution" (see *Resolutions*)
- "horizon" (see Tracking the recording time of beliefs)
- "prior" (see Tracking the recording time of beliefs)
- "source" (see *Sources*)

# **Example request**

This "GetMeterDataRequest" message requests measured consumption between 0.00am and 1.30am for charging station 1.

```
{
    "type": "GetMeterDataRequest",
    "connection": "CS 1",
    "start": "2015-01-01T00:00:00Z",
```

(continues on next page)

3.19. Version 1.3 91

```
"duration": "PT1H30M",
"unit": "MW"
}
```

### Example response

This "GetMeterDataResponse" message indicates that consumption for charging station 1 was measured in 15-minute intervals.

```
{
   "type": "GetMeterDataResponse",
   "connection": "CS 1",
   "values": [
        306.66,
        306.66,
        0,
        0,
        306.66
],
   "start": "2015-01-01T00:00:00Z",
   "duration": "PT1H30M",
   "unit": "MW"
}
```

### **Request Headers**

- Authorization The authentication token
- Content-Type application/json

# **Response Headers**

• Content-Type – application/json

#### **Status Codes**

- 200 OK PROCESSED
- 400 Bad Request INVALID\_DOMAIN, INVALID\_MESSAGE\_TYPE, INVALID\_SOURCE, INVALID\_TIMEZONE, INVALID\_UNIT, UNRECOGNIZED\_ASSET, or UNRECOGNIZED\_CONNECTION\_GROUP
- 401 Unauthorized UNAUTHORIZED
- 403 Forbidden INVALID SENDER
- 405 Method Not Allowed INVALID\_METHOD

# GET /api/v1\_3/getPrognosis

API endpoint to get prognosis.

### **Optional fields**

- "resolution" (see *Resolutions*)
- "horizon" (see *Tracking the recording time of beliefs*)
- "prior" (see Tracking the recording time of beliefs)

• "source" (see *Sources*)

### **Example request**

This "GetPrognosisRequest" message requests prognosed consumption between 0.00am and 1.30am for charging station 1, with a rolling horizon of 6 hours before the end of each 15 minute time interval.

```
{
    "type": "GetPrognosisRequest",
    "connection": "CS 1",
    "start": "2015-01-01T00:00:00Z",
    "duration": "PT1H30M",
    "horizon": "PT6H",
    "resolution": "PT15M",
    "unit": "MW"
}
```

# Example response

This "GetPrognosisResponse" message indicates that a prognosis of consumption for charging station 1 was available 6 hours before the start of each 15 minute time interval.

## **Request Headers**

- Authorization The authentication token
- Content-Type application/json

### **Response Headers**

• Content-Type – application/json

#### **Status Codes**

- 200 OK PROCESSED
- 400 Bad Request INVALID\_MESSAGE\_TYPE, INVALID\_SOURCE, INVALID\_TIMEZONE, INVALID\_UNIT, UNRECOGNIZED\_ASSET, or UNRECOGNIZED\_CONNECTION\_GROUP
- 401 Unauthorized UNAUTHORIZED
- 403 Forbidden INVALID\_SENDER

3.19. Version 1.3 93

• 405 Method Not Allowed – INVALID\_METHOD

#### GET /api/v1\_3/getService

API endpoint to get a service listing for this version.

# **Response Headers**

• Content-Type – application/json

#### **Status Codes**

• 200 OK – PROCESSED

## POST /api/v1\_3/postMeterData

API endpoint to post meter data.

#### **Optional fields**

• "horizon" (see Setting the recording time)

## **Example request**

This "PostMeterDataRequest" message posts measured consumption for 15-minute intervals between 0.00am and 1.30am for charging stations 1, 2 and 3 (negative values denote production).

```
{
    "type": "PostMeterDataRequest",
    "groups": [
        {
            "connections": [
                 "CS 1",
                 "CS 3"
            ],
            "values": [
                 306.66.
                 306.66,
                0,
                306.66.
                 306.66
            ]
        },
            "connections": [
                "CS 2"
            "values": [
                 306.66,
                0,
                0.
                0,
                 306.66,
                 306.66
            ]
        }
    ],
    "start": "2015-01-01T00:00:00Z",
    "duration": "PT1H30M",
```

(continues on next page)

```
"unit": "MW"
}
```

It is allowed to send higher resolutions (in this example for instance, 30 minutes) which will be upsampled.

#### Example response

This "PostMeterDataResponse" message indicates that the measurement has been processed without any error.

```
{
    "type": "PostMeterDataResponse",
    "status": "PROCESSED",
    "message": "Request has been processed."
}
```

## **Request Headers**

- Authorization The authentication token
- Content-Type application/json

### **Response Headers**

• Content-Type – application/json

#### **Status Codes**

- 200 OK PROCESSED
- 400 Bad Request INVALID\_DOMAIN, INVALID\_MESSAGE\_TYPE, INVALID\_TIMEZONE, INVALID\_UNIT, REQUIRED\_INFO\_MISSING, UNRECOGNIZED\_ASSET or UNRECOGNIZED\_CONNECTION\_GROUP
- 401 Unauthorized UNAUTHORIZED
- 403 Forbidden INVALID\_SENDER
- 405 Method Not Allowed INVALID\_METHOD

### POST /api/v1\_3/postPriceData

API endpoint to post price data.

# **Optional fields**

• "horizon" (see Setting the recording time)

#### Example request

This "PostPriceDataRequest" message posts prices for hourly intervals between midnight and midnight the next day for the EPEX SPOT day-ahead auction. The horizon indicates that the prices were published at 1pm on December 31st 2014 (i.e. 35 hours ahead of midnight the next day).

```
{
   "type": "PostPriceDataRequest",
   "market": "ea1.2018-06.localhost:epex_da",
   "values": [
        52.37,
        51.14,
        49.09,
        48.35,
```

(continues on next page)

3.19. Version 1.3 95

```
48.47,
        49.98,
        58.7,
        67.76,
        69.21,
        70.26,
        70.46,
        70,
        70.7,
        70.41.
        70,
        64.53,
        65.92,
        69.72,
        70.51,
        75.49,
        70.35,
        70.01,
        66.98,
        58.61
    "start": "2015-01-01T15:00:00+09:00",
    "duration": "PT24H",
    "horizon": "PT35H",
    "unit": "EUR/MWh"
}
```

### Example response

This "PostPriceDataResponse" message indicates that the prices have been processed without any error.

```
{
    "type": "PostPriceDataResponse",
    "status": "PROCESSED",
    "message": "Request has been processed."
}
```

# **Request Headers**

- Authorization The authentication token
- Content-Type application/json

## **Response Headers**

• Content-Type – application/json

- 200 OK PROCESSED
- 400 Bad Request INVALID\_DOMAIN, INVALID\_MESSAGE\_TYPE, INVALID\_TIMEZONE, INVALID\_UNIT, REQUIRED\_INFO\_MISSING, UNRECOGNIZED ASSET or UNRECOGNIZED MARKET
- 401 Unauthorized UNAUTHORIZED

- 403 Forbidden INVALID SENDER
- 405 Method Not Allowed INVALID\_METHOD

## POST /api/v1\_3/postPrognosis

API endpoint to post prognoses about meter data.

#### **Optional fields**

• "horizon" (see Setting the recording time)

## **Example request**

This "PostPrognosisRequest" message posts prognosed consumption for 15-minute intervals between 0.00am and 1.30am for charging stations 1, 2 and 3 (negative values denote production), prognosed at 6pm the previous day.

```
{
    "type": "PostPrognosisRequest",
    "groups": [
        {
             "connections": [
                 "CS 1",
                 "CS 3"
             ],
             "values": [
                 300,
                 300,
                 300,
                 0,
                 0,
                 300
             ]
        },
        {
             "connections": [
                 "CS 2"
             ],
             "values": [
                 300,
                 0,
                 0,
                 0,
                 300.
                 300
             ]
        }
    ],
    "start": "2015-01-01T00:00:00Z",
    "duration": "PT1H30M",
    "horizon": "PT7H30M",
    "unit": "MW"
}
```

It is allowed to send higher resolutions (in this example for instance, 30 minutes) which will be upsampled.

## Example response

3.19. Version 1.3 97

This "PostPrognosisResponse" message indicates that the prognosis has been processed without any error.

```
{
    "type": "PostPrognosisResponse",
    "status": "PROCESSED",
    "message": "Request has been processed."
}
```

### **Request Headers**

- Authorization The authentication token
- Content-Type application/json

### **Response Headers**

• Content-Type – application/json

#### **Status Codes**

- 200 OK PROCESSED
- 400 Bad Request INVALID\_MESSAGE\_TYPE, INVALID\_TIMEZONE, INVALID\_UNIT, REQUIRED\_INFO\_MISSING, UNRECOGNIZED\_ASSET or UNRECOGNIZED\_CONNECTION\_GROUP
- 401 Unauthorized UNAUTHORIZED
- 403 Forbidden INVALID\_SENDER
- 405 Method Not Allowed INVALID METHOD

### POST /api/v1\_3/postUdiEvent

API endpoint to post UDI event. (UDI is the Universal Device Interface proposed by USEF for flexible device states)

### Example request A

This "PostUdiEventRequest" message posts a state of charge (soc) of 12.1 kWh at 10.00am as UDI event 203 of device 10 of owner 7.

```
{
    "type": "PostUdiEventRequest",
    "event": "ea1.2018-06.io.flexmeasures.company:7:10:203:soc",
    "value": 12.1,
    "unit": "kWh",
    "datetime": "2015-06-02T10:00:00+00:00"
}
```

# Example request B

This "PostUdiEventRequest" message posts a state of charge (soc) of 12.1 kWh at 10.00am, and a target state of charge of 25 kWh at 4.00pm, as UDI event 204 of device 10 of owner 7.

```
"type": "PostUdiEventRequest",
    "event": "ea1.2018-06.io.flexmeasures.company:7:10:204:soc-with-targets",
    "value": 12.1,
    "unit": "kWh",
    "datetime": "2015-06-02T10:00:00+00:00",
```

(continues on next page)

### Example response

This "PostUdiEventResponse" message indicates that the UDI event has been processed without any error.

```
{
    "type": "PostUdiEventResponse",
    "status": "PROCESSED",
    "message": "Request has been processed."
}
```

#### **Request Headers**

- Authorization The authentication token
- Content-Type application/json

#### **Response Headers**

• Content-Type – application/json

#### **Status Codes**

- 200 OK PROCESSED
- 400 Bad Request INCOMPLETE\_UDI\_EVENT, INVALID\_MESSAGE\_TYPE, INVALID\_TIMEZONE, INVALID\_DATETIME, INVALID\_DOMAIN, INVALID\_UNIT, OUTDATED\_UDI\_EVENT, PTUS\_INCOMPLETE, OUTDATED\_UDI\_EVENT or UNRECOGNIZED\_UDI\_EVENT
- 401 Unauthorized UNAUTHORIZED
- 403 Forbidden INVALID\_SENDER
- 405 Method Not Allowed INVALID\_METHOD

#### POST /api/v1\_3/postWeatherData

API endpoint to post weather data, such as:

- "radiation" (with kW/m<sup>2</sup> as unit)
- "temperature" (with °C as unit)
- "wind\_speed" (with m/s as unit)

The sensor type is part of the unique entity address for each sensor, together with the sensor's latitude and longitude.

### **Optional fields**

• "horizon" (see Setting the recording time)

### **Example request**

3.19. Version 1.3 99

This "PostWeatherDataRequest" message posts temperature forecasts for 15-minute intervals between 3.00pm and 4.30pm for a weather sensor located at latitude 33.4843866 and longitude 126.477859. The forecasts were made at noon.

```
"type": "PostWeatherDataRequest",
    "groups": [
        {
            "sensor": "ea1.2018-06.localhost:temperature:33.4843866:126.477859",
            "values": [
                20.04.
                20.23,
                20.41,
                20.51,
                20.55,
                20.57
            ]
        }
    ],
    "start": "2015-01-01T15:00:00+09:00",
    "duration": "PT1H30M",
    "horizon": "PT3H",
    "unit": "°C"
}
```

It is allowed to send higher resolutions (in this example for instance, 30 minutes) which will be upsampled.

### Example response

This "PostWeatherDataResponse" message indicates that the forecast has been processed without any error.

```
{
    "type": "PostWeatherDataResponse",
    "status": "PROCESSED",
    "message": "Request has been processed."
}
```

## **Request Headers**

- Authorization The authentication token
- Content-Type application/json

### **Response Headers**

• Content-Type – application/json

- 200 OK PROCESSED
- 400 Bad Request INVALID\_DOMAIN, INVALID\_MESSAGE\_TYPE, INVALID\_TIMEZONE, INVALID\_UNIT, REQUIRED\_INFO\_MISSING, UNRECOGNIZED\_ASSET or UNRECOGNIZED\_SENSOR
- 401 Unauthorized UNAUTHORIZED
- 403 Forbidden INVALID\_SENDER
- 405 Method Not Allowed INVALID\_METHOD

# 3.20 Version 1.2

# **3.20.1 Summary**

| Resource | Operation                      | Description                               |
|----------|--------------------------------|-------------------------------------------|
| Asset    | GET /api/v1_2/getConnection    | Retrieve entity addresses of connec-      |
|          |                                | tions                                     |
| Control  | GET /api/v1_2/getDeviceMessage | Download control signal from the plat-    |
|          |                                | form                                      |
|          | POST /api/v1_2/postUdiEvent    | Upload flexibility constraints to the     |
|          |                                | platform                                  |
| Data     | GET /api/v1_2/getMeterData     | Download meter data from the plat-        |
|          |                                | form                                      |
|          | GET /api/v1_2/getPrognosis     | Download prognosis from the plat-         |
|          |                                | form                                      |
|          | POST /api/v1_2/postMeterData   | Upload meter data to the platform         |
|          | POST /api/v1_2/postPriceData   | Upload price data to the platform         |
|          | POST /api/v1_2/postPrognosis   | Upload prognosis to the platform          |
|          | POST /api/v1_2/postWeatherData | Upload weather data to the platform       |
| Public   | GET /api/                      | List available API versions               |
|          | POST /api/requestAuthToken     | Obtain an authentication token            |
|          | GET /api/v1_2/getService       | Obtain a service listing for this version |

## 3.20.2 API Details

### GET /api/

Public endpoint to list API versions.

# POST /api/requestAuthToken

API endpoint to get a fresh authentication access token. Be aware that this fresh token has a limited lifetime (which depends on the current system setting SECURITY\_TOKEN\_MAX\_AGE).

Pass the *email* parameter to identify the user. Pass the *password* parameter to authenticate the user (if not already authenticated in current session)

# GET /api/v1\_2/getConnection

API endpoint to get the user's connections as entity addresses ordered from newest to oldest.

### **Example request**

```
{
    "type": "GetConnectionRequest",
}
```

# Example response

This "GetConnectionResponse" message indicates that the user had access rights to retrieve four entity addresses owned by three different users.

```
{
    "type": "GetConnectionResponse",
    "connections": [
        "ea1.2018-06.io.flexmeasures.company:3:4",
```

(continues on next page)

3.20. Version 1.2

```
"ea1.2018-06.io.flexmeasures.company:8:3",
    "ea1.2018-06.io.flexmeasures.company:9:2",
    "ea1.2018-06.io.flexmeasures.company:3:1"
],
    "names": [
        "CS 4",
        "CS 3",
        "CS 2",
        "CS 1"
]
```

### **Request Headers**

- Authorization The authentication token
- Content-Type application/json

### **Response Headers**

• Content-Type – application/json

#### **Status Codes**

- 200 OK PROCESSED
- 400 Bad Request INVALID\_MESSAGE\_TYPE
- 401 Unauthorized UNAUTHORIZED
- 403 Forbidden INVALID\_SENDER
- 405 Method Not Allowed INVALID\_METHOD

### GET /api/v1\_2/getDeviceMessage

API endpoint to get device message.

### **Optional fields**

• "duration" (6 hours by default; can be increased to plan further into the future)

## **Example request**

This "GetDeviceMessageRequest" message requests targeted consumption for UDI event 203 of device 10 of owner 7.

```
{
    "type": "GetDeviceMessageRequest",
    "event": "ea1.2018-06.io.flexmeasures.company:7:10:203:soc"
}
```

# Example response

This "GetDeviceMessageResponse" message indicates that the target for UDI event 203 is to consume at various power rates from 10am UTC onwards for a duration of 45 minutes.

```
{
    "type": "GetDeviceMessageResponse",
    "event": "ea1.2018-06.io.flexmeasures.company:7:10:203:soc",
```

(continues on next page)

```
"values": [
          2.15,
          3,
          2
],
    "start": "2015-06-02T10:00:00+00:00",
    "duration": "PT45M",
    "unit": "MW"
}
```

## **Request Headers**

- Authorization The authentication token
- Content-Type application/json

# **Response Headers**

• Content-Type – application/json

#### **Status Codes**

- 200 OK PROCESSED
- 400 Bad Request INVALID\_DOMAIN, INVALID\_MESSAGE\_TYPE, INVALID\_TIMEZONE, INVALID\_UNIT, UNKNOWN\_PRICES, UNRECOGNIZED\_CONNECTION\_GROUP, or UNRECOGNIZED\_UDI\_EVENT
- 401 Unauthorized UNAUTHORIZED
- 403 Forbidden INVALID\_SENDER
- 405 Method Not Allowed INVALID\_METHOD
- 422 Unprocessable Entity UNPROCESSABLE\_ENTITY

# GET /api/v1\_2/getMeterData

API endpoint to get meter data.

# **Optional fields**

- "resolution" (see Resolutions)
- "horizon" (see *Tracking the recording time of beliefs*)
- "prior" (see Tracking the recording time of beliefs)
- "source" (see *Sources*)

# **Example request**

This "GetMeterDataRequest" message requests measured consumption between 0.00am and 1.30am for charging station 1.

```
{
    "type": "GetMeterDataRequest",
    "connection": "CS 1",
    "start": "2015-01-01T00:00:00Z",
    "duration": "PT1H30M",
    "unit": "MW"
}
```

3.20. Version 1.2

### Example response

This "GetMeterDataResponse" message indicates that consumption for charging station 1 was measured in 15-minute intervals.

### **Request Headers**

- Authorization The authentication token
- Content-Type application/json

#### **Response Headers**

• Content-Type – application/json

## **Status Codes**

- 200 OK PROCESSED
- 400 Bad Request INVALID\_DOMAIN, INVALID\_MESSAGE\_TYPE, INVALID\_SOURCE, INVALID\_TIMEZONE, INVALID\_UNIT, UNRECOGNIZED\_ASSET, or UNRECOGNIZED\_CONNECTION\_GROUP
- 401 Unauthorized UNAUTHORIZED
- 403 Forbidden INVALID SENDER
- 405 Method Not Allowed INVALID METHOD

## GET /api/v1\_2/getPrognosis

API endpoint to get prognosis.

#### **Optional fields**

- "resolution" (see *Resolutions*)
- "horizon" (see Tracking the recording time of beliefs)
- "prior" (see Tracking the recording time of beliefs)
- "source" (see *Sources*)

### **Example request**

This "GetPrognosisRequest" message requests prognosed consumption between 0.00am and 1.30am for charging station 1, with a rolling horizon of 6 hours before the end of each 15 minute time interval.

```
{
    "type": "GetPrognosisRequest",
    "connection": "CS 1",
    "start": "2015-01-01T00:00:00Z",
    "duration": "PT1H30M",
    "horizon": "PT6H",
    "resolution": "PT15M",
    "unit": "MW"
}
```

#### Example response

This "GetPrognosisResponse" message indicates that a prognosis of consumption for charging station 1 was available 6 hours before the start of each 15 minute time interval.

```
{
   "type": "GetPrognosisResponse",
   "connection": "CS 1",
   "values": [
      306.66,
      306.66,
      0,
      0,
      306.66
],
   "start": "2015-01-01T00:00:00Z",
   "duration": "PT1H30M",
   "unit": "MW"
}
```

### **Request Headers**

- Authorization The authentication token
- Content-Type application/json

#### **Response Headers**

• Content-Type – application/json

### **Status Codes**

- 200 OK PROCESSED
- 400 Bad Request INVALID\_MESSAGE\_TYPE, INVALID\_SOURCE, INVALID\_TIMEZONE, INVALID\_UNIT, UNRECOGNIZED\_ASSET, or UNRECOGNIZED\_CONNECTION\_GROUP
- 401 Unauthorized UNAUTHORIZED
- 403 Forbidden INVALID\_SENDER
- 405 Method Not Allowed INVALID METHOD

### GET /api/v1\_2/getService

API endpoint to get a service listing for this version.

### **Response Headers**

3.20. Version 1.2 105

• Content-Type – application/json

#### **Status Codes**

• 200 OK - PROCESSED

### POST /api/v1\_2/postMeterData

API endpoint to post meter data.

### **Optional fields**

• "horizon" (see Setting the recording time)

### **Example request**

This "PostMeterDataRequest" message posts measured consumption for 15-minute intervals between 0.00am and 1.30am for charging stations 1, 2 and 3 (negative values denote production).

```
"type": "PostMeterDataRequest",
    "groups": [
        {
             "connections": [
                 "CS 1",
                 "CS 3"
            ],
            "values": [
                 306.66,
                 306.66,
                 0,
                 306.66,
                 306.66
            ]
        },
             "connections": [
                 "CS 2"
             "values": [
                 306.66,
                 0,
                 0.
                 0,
                 306.66,
                 306.66
            ]
        }
    ],
    "start": "2015-01-01T00:00:00Z",
    "duration": "PT1H30M",
    "unit": "MW"
}
```

It is allowed to send higher resolutions (in this example for instance, 30 minutes) which will be upsampled.

### Example response

This "PostMeterDataResponse" message indicates that the measurement has been processed without any error.

```
{
    "type": "PostMeterDataResponse",
    "status": "PROCESSED",
    "message": "Request has been processed."
}
```

#### **Request Headers**

- Authorization The authentication token
- Content-Type application/json

### **Response Headers**

• Content-Type – application/json

#### **Status Codes**

- 200 OK PROCESSED
- 400 Bad Request INVALID\_DOMAIN, INVALID\_MESSAGE\_TYPE, INVALID\_TIMEZONE, INVALID\_UNIT, REQUIRED\_INFO\_MISSING, UNRECOGNIZED\_ASSET or UNRECOGNIZED\_CONNECTION\_GROUP
- 401 Unauthorized UNAUTHORIZED
- 403 Forbidden INVALID SENDER
- 405 Method Not Allowed INVALID METHOD

#### POST /api/v1\_2/postPriceData

API endpoint to post price data.

### **Optional fields**

• "horizon" (see Setting the recording time)

### **Example request**

This "PostPriceDataRequest" message posts prices for hourly intervals between midnight and midnight the next day for the EPEX SPOT day-ahead auction. The horizon indicates that the prices were published at 1pm on December 31st 2014 (i.e. 35 hours ahead of midnight the next day).

```
{
    "type": "PostPriceDataRequest",
    "market": "ea1.2018-06.localhost:epex_da",
    "values": [
        52.37,
        51.14,
        49.09.
        48.35.
        48.47,
        49.98,
        58.7,
        67.76,
        69.21,
        70.26,
        70.46,
        70,
```

(continues on next page)

3.20. Version 1.2

(continued from previous page)

```
70.7,
        70.41,
        70,
        64.53,
        65.92,
        69.72,
        70.51,
        75.49,
        70.35,
        70.01.
        66.98,
        58.61
    "start": "2015-01-01T15:00:00+09:00",
    "duration": "PT24H",
    "horizon": "PT35H",
    "unit": "EUR/MWh"
}
```

### Example response

This "PostPriceDataResponse" message indicates that the prices have been processed without any error.

```
{
    "type": "PostPriceDataResponse",
    "status": "PROCESSED",
    "message": "Request has been processed."
}
```

### **Request Headers**

- Authorization The authentication token
- Content-Type application/json

#### **Response Headers**

• Content-Type – application/json

### **Status Codes**

- 200 OK PROCESSED
- 400 Bad Request INVALID\_DOMAIN, INVALID\_MESSAGE\_TYPE, IN-VALID\_TIMEZONE, INVALID\_UNIT, REQUIRED\_INFO\_MISSING, UNRECOG-NIZED\_ASSET or UNRECOGNIZED\_MARKET
- 401 Unauthorized UNAUTHORIZED
- 403 Forbidden INVALID SENDER
- 405 Method Not Allowed INVALID\_METHOD

### POST /api/v1\_2/postPrognosis

API endpoint to post prognoses about meter data.

### **Optional fields**

• "horizon" (see Setting the recording time)

### **Example request**

This "PostPrognosisRequest" message posts prognosed consumption for 15-minute intervals between 0.00am and 1.30am for charging stations 1, 2 and 3 (negative values denote production), prognosed at 6pm the previous day.

```
{
    "type": "PostPrognosisRequest",
    "groups": [
        {
             "connections": [
                 "CS 1",
                 "CS 3"
             "values": [
                 300,
                 300,
                 300,
                 0,
                 0,
                 300
            ]
        },
        {
             "connections": [
                 "CS 2"
            ],
             "values": [
                 300.
                 0,
                 0,
                 0,
                 300,
                 300
            ]
        }
    "start": "2015-01-01T00:00:00Z",
    "duration": "PT1H30M",
    "horizon": "PT7H30M",
    "unit": "MW"
}
```

It is allowed to send higher resolutions (in this example for instance, 30 minutes) which will be upsampled.

### Example response

This "PostPrognosisResponse" message indicates that the prognosis has been processed without any error.

```
{
    "type": "PostPrognosisResponse",
    "status": "PROCESSED",
    "message": "Request has been processed."
}
```

3.20. Version 1.2

### **Request Headers**

- Authorization The authentication token
- Content-Type application/json

### **Response Headers**

• Content-Type – application/json

#### **Status Codes**

- 200 OK PROCESSED
- 400 Bad Request INVALID\_MESSAGE\_TYPE, INVALID\_TIMEZONE, INVALID\_UNIT, REQUIRED\_INFO\_MISSING, UNRECOGNIZED\_ASSET or UNRECOGNIZED\_CONNECTION\_GROUP
- 401 Unauthorized UNAUTHORIZED
- 403 Forbidden INVALID SENDER
- 405 Method Not Allowed INVALID METHOD

#### POST /api/v1\_2/postUdiEvent

API endpoint to post UDI event.

#### Example request

This "PostUdiEventRequest" message posts a state of charge (soc) of 12.1 kWh at 10.00am as UDI event 203 of device 10 of owner 7.

```
{
    "type": "PostUdiEventRequest",
    "event": "ea1.2018-06.io.flexmeasures.company:7:10:203:soc",
    "value": 12.1,
    "unit": "kWh",
    "datetime": "2015-06-02T10:00:00+00:00",
}
```

#### Example response

This "PostUdiEventResponse" message indicates that the UDI event has been processed without any error.

```
{
    "type": "PostUdiEventResponse",
    "status": "PROCESSED",
    "message": "Request has been processed."
}
```

#### **Request Headers**

- Authorization The authentication token
- Content-Type application/json

### **Response Headers**

• Content-Type – application/json

#### **Status Codes**

• 200 OK - PROCESSED

- 400 Bad Request INVALID\_DOMAIN, INVALID\_MESSAGE\_TYPE, INVALID\_TIMEZONE, INVALID\_DATETIME, INVALID\_UNIT, PTUS\_INCOMPLETE, OUTDATED\_UDI\_EVENT or UNRECOGNIZED\_UDI\_EVENT
- 401 Unauthorized UNAUTHORIZED
- 403 Forbidden INVALID\_SENDER
- 405 Method Not Allowed INVALID METHOD

### POST /api/v1\_2/postWeatherData

API endpoint to post weather data, such as:

- "radiation" (with kW/m<sup>2</sup> as unit)
- "temperature" (with °C as unit)
- "wind\_speed" (with m/s as unit)

The sensor type is part of the unique entity address for each sensor, together with the sensor's latitude and longitude.

#### **Optional fields**

• "horizon" (see Setting the recording time)

#### **Example request**

This "PostWeatherDataRequest" message posts temperature forecasts for 15-minute intervals between 3.00pm and 4.30pm for a weather sensor located at latitude 33.4843866 and longitude 126.477859. The forecasts were made at noon.

```
{
    "type": "PostWeatherDataRequest",
    "groups": [
        {
            "sensor": "ea1.2018-06.localhost:temperature:33.4843866:126.477859",
            "values": [
                 20.04.
                20.23.
                20.41,
                20.51,
                20.55,
                 20.57
            ٦
        }
    ],
    "start": "2015-01-01T15:00:00+09:00",
    "duration": "PT1H30M",
    "horizon": "PT3H",
    "unit": "°C"
}
```

It is allowed to send higher resolutions (in this example for instance, 30 minutes) which will be upsampled.

#### Example response

This "PostWeatherDataResponse" message indicates that the forecast has been processed without any error.

3.20. Version 1.2

```
{
    "type": "PostWeatherDataResponse",
    "status": "PROCESSED",
    "message": "Request has been processed."
}
```

#### **Request Headers**

- Authorization The authentication token
- Content-Type application/json

### **Response Headers**

• Content-Type – application/json

#### **Status Codes**

- 200 OK PROCESSED
- 400 Bad Request INVALID\_DOMAIN, INVALID\_MESSAGE\_TYPE, IN-VALID\_TIMEZONE, INVALID\_UNIT, REQUIRED\_INFO\_MISSING, UNRECOG-NIZED\_ASSET or UNRECOGNIZED\_SENSOR
- 401 Unauthorized UNAUTHORIZED
- 403 Forbidden INVALID SENDER
- 405 Method Not Allowed INVALID\_METHOD

# 3.21 Version 1.1

### **3.21.1 Summary**

| Resource | Operation                      | Description                               |
|----------|--------------------------------|-------------------------------------------|
| Asset    | GET /api/v1_1/getConnection    | Retrieve entity addresses of connec-      |
|          |                                | tions                                     |
| Data     | GET /api/v1_1/getMeterData     | Download meter data from the plat-        |
|          |                                | form                                      |
|          | GET /api/v1_1/getPrognosis     | Download prognosis from the plat-         |
|          |                                | form                                      |
|          | POST /api/v1_1/postMeterData   | Upload meter data to the platform         |
|          | POST /api/v1_1/postPriceData   | Upload price data to the platform         |
|          | POST /api/v1_1/postPrognosis   | Upload prognosis to the platform          |
|          | POST /api/v1_1/postWeatherData | Upload weather data to the platform       |
| Public   | GET /api/                      | List available API versions               |
|          | POST /api/requestAuthToken     | Obtain an authentication token            |
|          | GET /api/v1_1/getService       | Obtain a service listing for this version |

### 3.21.2 API Details

### GET /api/

Public endpoint to list API versions.

#### POST /api/requestAuthToken

API endpoint to get a fresh authentication access token. Be aware that this fresh token has a limited lifetime (which depends on the current system setting SECURITY\_TOKEN\_MAX\_AGE).

Pass the *email* parameter to identify the user. Pass the *password* parameter to authenticate the user (if not already authenticated in current session)

#### GET /api/v1\_1/getConnection

API endpoint to get the user's connections as entity addresses ordered from newest to oldest.

### **Example request**

```
{
    "type": "GetConnectionRequest",
}
```

#### Example response

This "GetConnectionResponse" message indicates that the user had access rights to retrieve four entity addresses owned by three different users.

```
{
    "type": "GetConnectionResponse",
    "connections": [
        "ea1.2018-06.io.flexmeasures.company:3:4",
        "ea1.2018-06.io.flexmeasures.company:8:3",
        "ea1.2018-06.io.flexmeasures.company:9:2",
        "ea1.2018-06.io.flexmeasures.company:3:1"
],
    "names": [
        "CS 4",
        "CS 3",
        "CS 2",
        "CS 1"
]
}
```

### **Request Headers**

- Authorization The authentication token
- Content-Type application/json

### **Response Headers**

• Content-Type – application/json

#### **Status Codes**

- 200 OK PROCESSED
- 400 Bad Request INVALID\_MESSAGE\_TYPE
- 401 Unauthorized UNAUTHORIZED
- 403 Forbidden INVALID SENDER

3.21. Version 1.1 113

• 405 Method Not Allowed - INVALID METHOD

### GET /api/v1\_1/getMeterData

API endpoint to get meter data.

### **Optional fields**

- "resolution" (see *Resolutions*)
- "horizon" (see Tracking the recording time of beliefs)
- "prior" (see Tracking the recording time of beliefs)
- "source" (see *Sources*)

### **Example request**

This "GetMeterDataRequest" message requests measured consumption between 0.00am and 1.30am for charging station 1.

```
{
    "type": "GetMeterDataRequest",
    "connection": "CS 1",
    "start": "2015-01-01T00:002",
    "duration": "PT1H30M",
    "unit": "MW"
}
```

#### Example response

This "GetMeterDataResponse" message indicates that consumption for charging station 1 was measured in 15-minute intervals.

```
{
   "type": "GetMeterDataResponse",
   "connection": "CS 1",
   "values": [
        306.66,
        306.66,
        0,
        0,
        306.66
],
   "start": "2015-01-01T00:00:00Z",
   "duration": "PT1H30M",
   "unit": "MW"
}
```

### **Request Headers**

- Authorization The authentication token
- Content-Type application/json

#### **Response Headers**

• Content-Type – application/json

### **Status Codes**

- 200 OK PROCESSED
- 400 Bad Request INVALID\_DOMAIN, INVALID\_MESSAGE\_TYPE, INVALID\_SOURCE, INVALID\_TIMEZONE, INVALID\_UNIT, UNRECOGNIZED\_ASSET, or UNRECOGNIZED\_CONNECTION\_GROUP
- 401 Unauthorized UNAUTHORIZED
- 403 Forbidden INVALID\_SENDER
- 405 Method Not Allowed INVALID METHOD

#### GET /api/v1\_1/getPrognosis

API endpoint to get prognosis.

### **Optional fields**

- "resolution" (see *Resolutions*)
- "horizon" (see *Tracking the recording time of beliefs*)
- "prior" (see Tracking the recording time of beliefs)
- "source" (see *Sources*)

### **Example request**

This "GetPrognosisRequest" message requests prognosed consumption between 0.00am and 1.30am for charging station 1, with a rolling horizon of 6 hours before the end of each 15 minute time interval.

```
{
    "type": "GetPrognosisRequest",
    "connection": "CS 1",
    "start": "2015-01-01T00:00:00Z",
    "duration": "PT1H30M",
    "horizon": "PT6H",
    "resolution": "PT15M",
    "unit": "MW"
}
```

### Example response

This "GetPrognosisResponse" message indicates that a prognosis of consumption for charging station 1 was available 6 hours before the start of each 15 minute time interval.

3.21. Version 1.1 115

### **Request Headers**

- Authorization The authentication token
- Content-Type application/json

### **Response Headers**

• Content-Type – application/json

#### **Status Codes**

- 200 OK PROCESSED
- 400 Bad Request INVALID\_MESSAGE\_TYPE, INVALID\_SOURCE, IN-VALID\_TIMEZONE, INVALID\_UNIT, UNRECOGNIZED\_ASSET, or UNRECOG-NIZED\_CONNECTION\_GROUP
- 401 Unauthorized UNAUTHORIZED
- 403 Forbidden INVALID\_SENDER
- 405 Method Not Allowed INVALID METHOD

### GET /api/v1\_1/getService

API endpoint to get a service listing for this version.

### **Response Headers**

• Content-Type – application/json

#### **Status Codes**

• 200 OK – PROCESSED

### POST /api/v1\_1/postMeterData

API endpoint to post meter data.

#### **Optional fields**

• "horizon" (see Setting the recording time)

#### **Example request**

This "PostMeterDataRequest" message posts measured consumption for 15-minute intervals between 0.00am and 1.30am for charging stations 1, 2 and 3 (negative values denote production).

```
{
    "type": "PostMeterDataRequest",
    "groups": [
        {
            "connections": [
                 "CS 1",
                 "CS 3"
            ],
            "values": [
                 306.66,
                 306.66,
                 0,
                 0,
                 306.66.
                 306.66
            ]
```

(continues on next page)

(continued from previous page)

```
},
             "connections": [
                 "CS 2"
             ],
             "values": [
                 306.66,
                 0,
                 0,
                 0.
                 306.66,
                 306.66
             ]
    ],
    "start": "2015-01-01T00:00:00Z",
    "duration": "PT1H30M",
    "unit": "MW"
}
```

It is allowed to send higher resolutions (in this example for instance, 30 minutes) which will be upsampled.

### Example response

This "PostMeterDataResponse" message indicates that the measurement has been processed without any error.

```
{
    "type": "PostMeterDataResponse",
    "status": "PROCESSED",
    "message": "Request has been processed."
}
```

#### **Request Headers**

- Authorization The authentication token
- Content-Type application/json

### **Response Headers**

• Content-Type – application/json

#### **Status Codes**

- 200 OK PROCESSED
- 400 Bad Request INVALID\_DOMAIN, INVALID\_MESSAGE\_TYPE, INVALID\_TIMEZONE, INVALID\_UNIT, REQUIRED\_INFO\_MISSING, UNRECOGNIZED\_ASSET or UNRECOGNIZED\_CONNECTION\_GROUP
- 401 Unauthorized UNAUTHORIZED
- 403 Forbidden INVALID\_SENDER
- 405 Method Not Allowed INVALID\_METHOD

### POST /api/v1\_1/postPriceData

API endpoint to post price data.

3.21. Version 1.1 117

### **Optional fields**

• "horizon" (see Setting the recording time)

### **Example request**

This "PostPriceDataRequest" message posts prices for hourly intervals between midnight and midnight the next day for the EPEX SPOT day-ahead auction. The horizon indicates that the prices were published at 1pm on December 31st 2014 (i.e. 35 hours ahead of midnight the next day).

```
{
    "type": "PostPriceDataRequest",
    "market": "ea1.2018-06.localhost:epex_da",
    "values": [
        52.37,
        51.14,
        49.09,
        48.35.
        48.47,
        49.98.
        58.7,
        67.76,
        69.21,
        70.26.
        70.46,
        70,
        70.7,
        70.41,
        70,
        64.53,
        65.92,
        69.72,
        70.51,
        75.49,
        70.35,
        70.01,
        66.98,
        58.61
    ],
    "start": "2015-01-01T15:00:00+09:00",
    "duration": "PT24H",
    "horizon": "PT35H",
    "unit": "EUR/MWh"
}
```

#### Example response

This "PostPriceDataResponse" message indicates that the prices have been processed without any error.

```
{
    "type": "PostPriceDataResponse",
    "status": "PROCESSED",
    "message": "Request has been processed."
}
```

### **Request Headers**

- Authorization The authentication token
- Content-Type application/json

### **Response Headers**

• Content-Type – application/json

#### **Status Codes**

- 200 OK PROCESSED
- 400 Bad Request INVALID\_DOMAIN, INVALID\_MESSAGE\_TYPE, INVALID\_TIMEZONE, INVALID\_UNIT, REQUIRED\_INFO\_MISSING, UNRECOGNIZED\_ASSET or UNRECOGNIZED\_MARKET
- 401 Unauthorized UNAUTHORIZED
- 403 Forbidden INVALID\_SENDER
- 405 Method Not Allowed INVALID\_METHOD

#### POST /api/v1\_1/postPrognosis

API endpoint to post prognoses about meter data.

#### **Optional fields**

• "horizon" (see Setting the recording time)

### **Example request**

This "PostPrognosisRequest" message posts prognosed consumption for 15-minute intervals between 0.00am and 1.30am for charging stations 1, 2 and 3 (negative values denote production), prognosed at 6pm the previous day.

```
{
    "type": "PostPrognosisRequest",
    "groups": [
        {
             "connections": [
                 "CS 1",
                 "CS 3"
             "values": [
                 300,
                 300,
                 300.
                 0,
                 0,
                 300
            ]
        },
             "connections": [
                 "CS 2"
             ],
             "values": [
                 300.
                 0,
                 0,
```

(continues on next page)

3.21. Version 1.1 119

(continued from previous page)

It is allowed to send higher resolutions (in this example for instance, 30 minutes) which will be upsampled.

#### Example response

This "PostPrognosisResponse" message indicates that the prognosis has been processed without any error.

```
{
    "type": "PostPrognosisResponse",
    "status": "PROCESSED",
    "message": "Request has been processed."
}
```

#### **Request Headers**

- Authorization The authentication token
- Content-Type application/json

#### **Response Headers**

• Content-Type – application/json

#### **Status Codes**

- 200 OK PROCESSED
- 400 Bad Request INVALID\_MESSAGE\_TYPE, INVALID\_TIMEZONE, INVALID\_UNIT, REQUIRED\_INFO\_MISSING, UNRECOGNIZED\_ASSET or UNRECOGNIZED\_CONNECTION\_GROUP
- 401 Unauthorized UNAUTHORIZED
- 403 Forbidden INVALID\_SENDER
- 405 Method Not Allowed INVALID METHOD

### POST /api/v1\_1/postWeatherData

API endpoint to post weather data, such as:

- "radiation" (with kW/m<sup>2</sup> as unit)
- "temperature" (with °C as unit)
- "wind\_speed" (with m/s as unit)

The sensor type is part of the unique entity address for each sensor, together with the sensor's latitude and longitude.

#### **Optional fields**

• "horizon" (see Setting the recording time)

#### **Example request**

This "PostWeatherDataRequest" message posts temperature forecasts for 15-minute intervals between 3.00pm and 4.30pm for a weather sensor located at latitude 33.4843866 and longitude 126.477859. The forecasts were made at noon.

```
{
    "type": "PostWeatherDataRequest",
    "groups": [
        {
            "sensor": "ea1.2018-06.localhost:temperature:33.4843866:126.477859",
            "values": [
                20.04,
                20.23,
                20.41,
                20.51,
                20.55,
                 20.57
            ]
        }
    ],
    "start": "2015-01-01T15:00:00+09:00",
    "duration": "PT1H30M",
    "horizon": "PT3H",
    "unit": "°C"
}
```

It is allowed to send higher resolutions (in this example for instance, 30 minutes) which will be upsampled.

### Example response

This "PostWeatherDataResponse" message indicates that the forecast has been processed without any error.

```
{
    "type": "PostWeatherDataResponse",
    "status": "PROCESSED",
    "message": "Request has been processed."
}
```

### **Request Headers**

- Authorization The authentication token
- Content-Type application/json

#### **Response Headers**

• Content-Type – application/json

#### **Status Codes**

- 200 OK PROCESSED
- 400 Bad Request INVALID\_DOMAIN, INVALID\_MESSAGE\_TYPE, INVALID\_TIMEZONE, INVALID\_UNIT, REQUIRED\_INFO\_MISSING, UNRECOGNIZED\_ASSET or UNRECOGNIZED\_SENSOR
- 401 Unauthorized UNAUTHORIZED

3.21. Version 1.1 121

- 403 Forbidden INVALID SENDER
- 405 Method Not Allowed INVALID\_METHOD

# 3.22 Version 1.0

# **3.22.1 Summary**

| Resource | Operation                  | Description                               |
|----------|----------------------------|-------------------------------------------|
| Data     | POST /api/v1/getMeterData  | Download meter data from the plat-        |
|          |                            | form                                      |
|          | GET /api/v1/getMeterData   |                                           |
|          | POST /api/v1/postMeterData | Upload meter data to the platform         |
| Public   | GET /api/                  | List available API versions               |
|          | POST /api/requestAuthToken | Obtain an authentication token            |
|          | GET /api/v1/getService     | Obtain a service listing for this version |

### 3.22.2 API Details

### GET /api/

Public endpoint to list API versions.

### POST /api/requestAuthToken

API endpoint to get a fresh authentication access token. Be aware that this fresh token has a limited lifetime (which depends on the current system setting SECURITY\_TOKEN\_MAX\_AGE).

Pass the *email* parameter to identify the user. Pass the *password* parameter to authenticate the user (if not already authenticated in current session)

#### POST /api/v1/getMeterData

API endpoint to get meter data.

### **Optional fields**

- "resolution" (see *Resolutions*)
- "horizon" (see *Tracking the recording time of beliefs*)
- "prior" (see Tracking the recording time of beliefs)
- "source" (see *Sources*)

### **Example request**

This "GetMeterDataRequest" message requests measured consumption between 0.00am and 1.30am for charging station 1.

```
{
    "type": "GetMeterDataRequest",
    "connection": "CS 1",
    "start": "2015-01-01T00:00:00Z",
    "duration": "PT1H30M",
    "unit": "MW"
}
```

### Example response

This "GetMeterDataResponse" message indicates that consumption for charging station 1 was measured in 15-minute intervals.

### **Request Headers**

- Authorization The authentication token
- Content-Type application/json

#### **Response Headers**

• Content-Type – application/json

### **Status Codes**

- 200 OK PROCESSED
- 400 Bad Request INVALID\_DOMAIN, INVALID\_MESSAGE\_TYPE, INVALID\_SOURCE, INVALID\_TIMEZONE, INVALID\_UNIT, UNRECOGNIZED\_ASSET, or UNRECOGNIZED\_CONNECTION\_GROUP
- 401 Unauthorized UNAUTHORIZED
- 403 Forbidden INVALID SENDER
- 405 Method Not Allowed INVALID METHOD

### GET /api/v1/getMeterData

API endpoint to get meter data.

#### **Optional fields**

- "resolution" (see *Resolutions*)
- "horizon" (see *Tracking the recording time of beliefs*)
- "prior" (see Tracking the recording time of beliefs)
- "source" (see *Sources*)

#### Example request

This "GetMeterDataRequest" message requests measured consumption between 0.00am and 1.30am for charging station 1.

3.22. Version 1.0 123

```
{
    "type": "GetMeterDataRequest",
    "connection": "CS 1",
    "start": "2015-01-01T00:00:00Z",
    "duration": "PT1H30M",
    "unit": "MW"
}
```

### Example response

This "GetMeterDataResponse" message indicates that consumption for charging station 1 was measured in 15-minute intervals.

```
{
   "type": "GetMeterDataResponse",
   "connection": "CS 1",
   "values": [
        306.66,
        306.66,
        0,
        0,
        306.66
],
   "start": "2015-01-01T00:00:00Z",
   "duration": "PT1H30M",
   "unit": "MW"
}
```

#### **Request Headers**

- Authorization The authentication token
- Content-Type application/json

### **Response Headers**

• Content-Type – application/json

#### **Status Codes**

- 200 OK PROCESSED
- 400 Bad Request INVALID\_DOMAIN, INVALID\_MESSAGE\_TYPE, INVALID\_SOURCE, INVALID\_TIMEZONE, INVALID\_UNIT, UNRECOGNIZED\_ASSET, or UNRECOGNIZED\_CONNECTION\_GROUP
- 401 Unauthorized UNAUTHORIZED
- 403 Forbidden INVALID\_SENDER
- 405 Method Not Allowed INVALID\_METHOD

#### GET /api/v1/getService

API endpoint to get a service listing for this version.

#### **Response Headers**

• Content-Type – application/json

#### **Status Codes**

• 200 OK - PROCESSED

### POST /api/v1/postMeterData

API endpoint to post meter data.

#### **Optional fields**

• "horizon" (see Setting the recording time)

### **Example request**

This "PostMeterDataRequest" message posts measured consumption for 15-minute intervals between 0.00am and 1.30am for charging stations 1, 2 and 3 (negative values denote production).

```
"type": "PostMeterDataRequest",
    "groups": [
        {
             "connections": [
                 "CS 1",
                 "CS 3"
             ],
             "values": [
                 306.66.
                 306.66,
                 0,
                 0,
                 306.66,
                 306.66
            ]
        },
        {
             "connections": [
                 "CS 2"
             ],
             "values": [
                 306.66,
                 0,
                 0,
                 306.66,
                 306.66
            ]
        }
    "start": "2015-01-01T00:00:00Z",
    "duration": "PT1H30M",
    "unit": "MW"
}
```

It is allowed to send higher resolutions (in this example for instance, 30 minutes) which will be upsampled.

#### Example response

This "PostMeterDataResponse" message indicates that the measurement has been processed without any error.

3.22. Version 1.0 125

```
{
    "type": "PostMeterDataResponse",
    "status": "PROCESSED",
    "message": "Request has been processed."
}
```

### **Request Headers**

- Authorization The authentication token
- Content-Type application/json

#### **Response Headers**

• Content-Type – application/json

#### **Status Codes**

- 200 OK PROCESSED
- 400 Bad Request INVALID\_DOMAIN, INVALID\_MESSAGE\_TYPE, INVALID\_TIMEZONE, INVALID\_UNIT, REQUIRED\_INFO\_MISSING, UNRECOGNIZED\_ASSET or UNRECOGNIZED\_CONNECTION\_GROUP
- 401 Unauthorized UNAUTHORIZED
- 403 Forbidden INVALID SENDER
- 405 Method Not Allowed INVALID METHOD

# 3.23 API change log

**Note:** The FlexMeasures API follows its own versioning scheme. This is also reflected in the URL, allowing developers to upgrade at their own pace.

# 3.23.1 v2.0-3 | 2021-06-07

- Updated all entity addresses in documentation according to the fm0 scheme, preserving backwards compatibility.
- Introduced the fm1 scheme for entity addresses for connections, markets, weather sensors and sensors.

### 3.23.2 v2.0-2 | 2021-04-02

- [Breaking change] Switched the interpretation of horizons to rolling horizons.
- [Breaking change] Deprecated the use of ISO 8601 repeating time intervals to denote rolling horizons.
- Introduced the "prior" field for postMeterData, postPrognosis, postPriceData and postWeatherData endpoints.
- Changed the Introduction section:
  - Rewrote the subsection on prognoses to explain the horizon and prior fields.
- Changed the Simulation section:
  - Rewrote relevant examples using horizon and prior fields.

# 3.23.3 v2.0-1 | 2021-02-19

 REST endpoints for managing users: /users/ (GET), /user/<id> (GET, PATCH) and /user/<id>/password-reset (PATCH).

# 3.23.4 v2.0-0 | 2020-11-14

• REST endpoints for managing assets: /assets/ (GET, POST) and /asset/<id> (GET, PATCH, DELETE).

# 3.23.5 v1.3.9 | 2021-04-21

Affects all versions since v1.0.

• Fixed regression by partially reverting the breaking change of v1.3-8: Re-instantiated automatic inference of horizons for Post requests for API versions below v2.0, but changed to inference policy: now inferring the data was recorded **right after each event** took place (leading to a zero horizon for each data point) rather than **after the last event** took place (which led to a different horizon for each data point); the latter had been the inference policy before v1.3-8.

# 3.23.6 v1.3-8 | 2020-04-02

Affects all versions since v1.0.

• [Breaking change, partially reverted in v1.3-9] Deprecated the automatic inference of horizons for *postMeter-Data*, *postPrognosis*, *postPriceData* and *postWeatherData* endpoints for API version below v2.0.

### 3.23.7 v1.3-7 | 2020-12-16

Affects all versions since v1.0.

- Separated the dual purpose of the "horizon" field in the *getMeterData* and *getPrognosis* endpoints by introducing the "prior" field:
  - The "horizon" field in GET endpoints is now always interpreted as a rolling horizon, regardless of whether it is stated as an ISO 8601 repeating time interval.
  - The getMeterData and getPrognosis endpoints now accept an optional "prior" field to select only data recorded before a certain ISO 8601 timestamp (replacing the unintuitive usage of the horizon field for specifying a latest time of belief).

### 3.23.8 v1.3-6 | 2020-12-11

Affects all versions since v1.0.

• The *getMeterData* and *getPrognosis* endpoints now return the INVALID\_SOURCE status 400 response in case the optional "source" field is used and no relevant sources can be found.

### 3.23.9 v1.3-5 | 2020-10-29

Affects all versions since v1.0.

- Endpoints to POST meter data will now check incoming data to see if the required asset's resolution is being used
   — upsampling is done if possible. These endpoints can now return the REQUIRED\_INFO\_MISSING status 400 response.
- Endpoints to GET meter data will return data in the asset's resolution downsampling to the "resolution" field is done if possible.
- As they need to determine the asset, all of the mentioned POST and GET endpoints can now return the UNREC-OGNIZED ASSET status 4000 response.

# 3.23.10 v1.3-4 | 2020-06-18

• Improved support for use cases of the *getDeviceMessage* endpoint in which a longer duration, between posting UDI events and retrieving device messages based on those UDI events, is required; the default *time to live* of UDI event identifiers is prolonged from 500 seconds to 7 days, and can be set as a config variable (*FLEXMEA-SURES PLANNING TTL*)

### 3.23.11 v1.3-3 | 2020-06-07

• Changed backend support (API specifications unaffected) for scheduling charging stations to scheduling Electric Vehicle Supply Equipment (EVSE), in accordance with the Open Charge Point Interface (OCPI).

# 3.23.12 v1.3-2 | 2020-03-11

• Fixed example entity addresses in simulation section

### 3.23.13 v1.3-1 | 2020-02-08

• Backend change: the default planning horizon can now be set in FlexMeasures's configuration (FLEXMEA-SURES\_PLANNING\_HORIZON)

### 3.23.14 v1.3-0 | 2020-01-28

- Introduced new event type "soc-with-targets" to support scheduling charging stations (see extra example for the *postUdiEvent* endpoint)
- The *postUdiEvent* endpoint now triggers scheduling jobs to be set up (rather than scheduling directly triggered by the *getDeviceMessage* endpoint)
- The getDeviceMessage now queries the job queue and database for an available schedule

### 3.23.15 v1.2-3 | 2020-01-28

- Updated endpoint descriptions with additional possible status 400 responses:
  - INVALID\_DOMAIN for invalid entity addresses
  - UNKNOWN\_PRICES for infeasible schedules due to missing prices

# 3.23.16 v1.2-2 | 2018-10-08

- Added a list of registered types of weather sensors to the Simulation section and postWeatherData endpoint
- Changed example for the postPriceData endpoint to reflect Korean situation

# 3.23.17 v1.2-1 | 2018-09-24

- · Added a local table of contents to the Simulation section
- Added a description of the postPriceData endpoint in the Simulation section
- Added a description of the postWeatherData endpoint in the Simulation section
- Revised the subsection about posting power data in the Simulation section
- Revised the entity address for UDI events to include the type of the event

```
i.e.
{
    "type": "PostUdiEventRequest",
    "event": "ea1.2018-06.io.flexmeasures.company:7:10:203:soc",
}
rather than the erroneously double-keyed:
{
    "type": "PostUdiEventRequest",
    "event": "ea1.2018-06.io.flexmeasures.company:7:10:203",
    "type": "soc"
}
```

### 3.23.18 v1.2-0 | 2018-09-08

- Added a description of the *postUdiEvent* endpoint in the Prosumer and Simulation sections
- Added a description of the getDeviceMessage endpoint in the Prosumer and Simulation sections

# 3.23.19 v1.1-5 | 2020-06-18

• Fixed the getConnection endpoint where the returned list of connection names had been unnecessarily nested

### 3.23.20 v1.1-4 | 2020-03-11

Added support for posting daily and weekly prices for the postPriceData endpoint

# 3.23.21 v1.1-3 | 2018-09-08

- Added the Simulation section:
  - Added information about setting up a new simulation
  - Added examples for calling the postMeterData endpoint
  - Added example for calling the getPrognosis endpoint

### 3.23.22 v1.1-2 | 2018-08-15

- Added the postPrognosis endpoint
- Added the *postPriceData* endpoint
- Added a description of the *postPrognosis* endpoint in the Aggregator section
- Added a description of the *postPriceData* endpoint in the Aggregator and Supplier sections
- Added the restoreData endpoint for servers in play mode

### 3.23.23 v1.1-1 | 2018-08-06

- Added the getConnection endpoint
- Added the postWeatherData endpoint
- Changed the Introduction section:
  - Added information about the sign of power values (production is negative)
  - Updated information about horizons (now anchored to the end of each time interval rather than to the start)
- Added an optional horizon to the postMeterData endpoint

### 3.23.24 v1.1-0 | 2018-07-15

- Added the getPrognosis endpoint
- Changed the getMeterData endpoint to accept an optional resolution, source, and horizon
- Changed the Introduction section:
  - Added information about timeseries resolutions
  - Added information about sources
  - Updated information about horizons
- Added a description of the getPrognosis endpoint in the Supplier section

# 3.23.25 v1.0-1 | 2018-07-10

- Moved specifications to be part of the platform's Sphinx documentation:
  - Each API service is now documented in the docstring of its respective endpoint
  - Added sections listing all endpoints per version
  - Documentation includes specifications of all supported API versions (supported versions have a registered Flask blueprint)

### 3.23.26 v1.0-0 | 2018-07-10

- · Started change log
- Added Introduction section with notes regarding:
  - Authentication
  - Relevant roles for the API
  - Key notation
  - The addressing scheme for assets
  - Connection group notation
  - Timeseries notation
  - Prognosis notation
  - Units of timeseries data
- Added a description of the getService endpoint in the Introduction section
- Added a description of the *postMeterData* endpoint in the MDC section
- Added a description of the getMeterData endpoint in the Prosumer section

# 3.24 CLI Commands

FlexMeasures comes with a command-line utility, which helps to manage data. Below, we list all available commands.

Each command has more extensive documentation if you call it with --help.

We keep track of changes to these commands in *FlexMeasures CLI Changelog*. You can also get the current overview over the commands you have available by:

flexmeasures --help

This also shows admin commands made available through Flask and installed extensions (such as Flask-Security and Flask-Migrate), of which some are referred to in this documentation.

3.24. CLI Commands

# 3.24.1 add - Add data

| flexmeasures add structure      | Initialize structural data like asset types, market types and weather |
|---------------------------------|-----------------------------------------------------------------------|
|                                 | sensor types.                                                         |
| flexmeasures add account        | Create a FlexMeasures tenant account.                                 |
| flexmeasures add user           | Create a FlexMeasures user.                                           |
| flexmeasures add asset          | Create a new asset.                                                   |
| flexmeasures add weather-sensor | Add a weather sensor.                                                 |
| flexmeasures add                | Collect weather forecasts from the DarkSky API.                       |
| external-weather-forecasts      |                                                                       |
| flexmeasures add forecasts      | Create forecasts.                                                     |

# 3.24.2 delete - Delete data

| flexmeasures delete | Delete all structural (non time-series) data like assets (types), markets (types) and |
|---------------------|---------------------------------------------------------------------------------------|
| structure           | weather sensors (types) and users.                                                    |
| flexmeasures delete | Delete a tenant account & also their users (with assets and power measurements).      |
| account             |                                                                                       |
| flexmeasures delete | Delete a user & also their assets and power measurements.                             |
| user                |                                                                                       |
| flexmeasures delete | Delete measurements (with horizon <= 0).                                              |
| measurements        |                                                                                       |
| flexmeasures delete | Delete forecasts and schedules (forecasts > 0).                                       |
| prognoses           |                                                                                       |

# 3.24.3 jobs - Job queueing

| flexmeasures jobs run-worker  | Start a worker process for forecasting and/or scheduling jobs. |
|-------------------------------|----------------------------------------------------------------|
| flexmeasures jobs clear-queue | Clear a job queue.                                             |

# 3.24.4 db-ops - Operations on the whole database

| flexmeasures db-ops dump    | Create a dump of all current data (using <i>pg_dump</i> ).                 |
|-----------------------------|----------------------------------------------------------------------------|
| flexmeasures db-ops load    | Load backed-up contents (see <i>db-ops save</i> ), run <i>reset</i> first. |
| flexmeasures db-ops reset   | Reset database data and re-create tables from data model.                  |
| flexmeasures db-ops restore | Restore the dump file, see <i>db-ops dump</i> (run <i>reset</i> first).    |
| flexmeasures db-ops save    | Backup db content to files.                                                |

# 3.25 FlexMeasures CLI Changelog

# 3.25.1 since v0.6.0 | April 2, 2021

• add flexmeasures add account, flexmeasures delete account, and the --account-id param to flexmeasures add user.

# 3.25.2 since v0.4.0 | April 2, 2021

• Add the dev-add command group for experimental features around the upcoming data model refactoring.

# 3.25.3 since v0.3.0 | April 2, 2021

- Refactor CLI into the main groups add, delete, jobs and db-ops
- · Add flexmeasures add asset, flexmeasures add user and flexmeasures add weather-sensor
- split the populate-db command into flexmeasures add structure and flexmeasures add forecasts

# 3.26 Developing for FlexMeasures

This page instructs developers who work on FlexMeasures how to set up the development environment. Furthermore, we discuss several guidelines and best practices.

### **Table of contents**

- Getting started
- Logfile
- Tests
- Versioning
- Auto-applying formatting and code style suggestions
- A hint about using notebooks
- A hint for Unix developers

### 3.26.1 Getting started

#### Virtual environment

Using a virtual environment is best practice for Python developers. We also strongly recommend using a dedicated one for your work on FlexMeasures, as our make target (see below) will use pip-sync to install dependencies, which could interfere with some libraries you already have installed.

• Make a virtual environment: python3.8 -m venv flexmeasures-venv or use a different tool like mkvirtualenv or virtualenvwrapper. You can also use an Anaconda distribution as base with conda create -n flexmeasures-venv python=3.8.

• Activate it, e.g.: source flexmeasures-venv/bin/activate

### **Dependencies**

Install all dependencies including the ones needed for development:

make install-for-dev

### Configuration

Follow the configuration Quickstart advice in Getting started and Configuration.

### Loading data

If you have a SQL Dump file, you can load that:

```
psql -U {user_name} -h {host_name} -d {database_name} -f {file_path}
```

### **Run locally**

Now, to start the web application, you can run:

flexmeasures run

Or:

python run-local.py

And access the server at http://localhost:5000

### 3.26.2 Logfile

FlexMeasures logs to a file called flexmeasures.log. You'll find this in the application's context folder, e.g. where you called flexmeasures run.

A rolling log file handler is used, so if flexmeasures.log gets to a few megabytes in size, it is copied to *flexmeasures.log.1* and the original file starts over empty again.

The default logging level is WARNING. To see more, you can update this with the config setting LOGGING\_LEVEL, e.g. to INFO or DEBUG

### 3.26.3 Tests

You can run automated tests with:

make test

which behind the curtains installs dependencies and calls pytest.

A coverage report can be created like this:

```
pytest --cov=flexmeasures --cov-config .coveragerc
```

You can add -cov-report=html after which a htmlcov/index.html is generated.

It's also possible to use:

```
python setup.py test
```

# 3.26.4 Versioning

We use setuptool\_scm for versioning, which bases the FlexMeasures version on the latest git tag and the commits since then.

So as a developer, it's crucial to use git tags for versions only.

We use semantic versioning, and we always include the patch version, not only max and min, so that setuptools\_scm makes the correct guess about the next minor version. Thus, we should use 2.0.0 instead of 2.0.

See to\_pypi.sh for more commentary on the development versions.

Our API has its own version, which moves much slower. This is important to explicitly support outside apps who were coded against older versions.

# 3.26.5 Auto-applying formatting and code style suggestions

We use Black to format our Python code and Flake8 to enforce the PEP8 style guide and linting. We also run mypy on many files to do some static type checking.

We do this so real problems are found faster and the discussion about formatting is limited. All of these can be installed by using pip, but we recommend using them as a pre-commit hook. To activate that behaviour, do:

```
pip install pre-commit pre-commit install
```

in your virtual environment.

Now each git commit will first run flake8, then black and finally mypy over the files affected by the commit (pre-commit will install these tools into its own structure on the first run).

This is also what happens automatically server-side when code is committed to a branch (via Github Actions), but having those tests locally as well will help you spot these issues faster.

If flake8, black or mypy propose changes to any file, the commit is aborted (saying that it "failed"). The changes proposed by black are implemented automatically (you can review them with *git diff*). Some of them might even resolve the flake8 warnings:)

# 3.26.6 A hint about using notebooks

If you edit notebooks, make sure results do not end up in git:

```
conda install -c conda-forge nbstripout
nbstripout --install
```

(on Windows, maybe you need to look closer at https://github.com/kynan/nbstripout)

# 3.26.7 A hint for Unix developers

I added this to my ~/.bashrc, so I only need to type fm to get started and have the ssh agent set up, as well as up-to-date code and dependencies in place.

```
addssh(){
    eval `ssh-agent -s`
    ssh-add ~/.ssh/id_bitbucket
}
fm(){
    addssh
    cd ~/workspace/flexmeasures
    git pull # do not use if any production-like app runs from the git code
    workon flexmeasures-venv # this depends on how you created your virtual environment
    make install-for-dev
}
```

**Note:** All paths depend on your local environment, of course.

# 3.27 Handling data

This document describes how to get the postgres database ready to use and maintain it (do migrations / changes to the structure).

We also spend a few words on coding with database transactions in mind.

Finally, we'll discuss how FlexMeasures is using Redis and redis-queues. When setting up on Windows, a guide to install the Redis-based queuing system for handling (forecasting) jobs.

### Table of contents

- Getting ready to use
  - Install
  - Make sure postgres represents datetimes in UTC timezone
  - Setup the "flexmeasures" Unix user
  - Create "flexmeasures" and "flexmeasures\_test" databases and users
  - Add Postgres Extensions to your database(s)

- Configure FlexMeasures app for that database
- Get structure (and some data) into place
- Visualize the data model
- Maintenance
  - Make first migration
  - Make another migration
  - Get database structure updated
  - Working with the migration history
  - Check out database status
- Transaction management
- Redis queue
  - Inspect the queue and jobs
  - Redis queues on Windows

# 3.27.1 Getting ready to use

#### Notes:

- We use postgres 12 at the moment, but any version starting with 9 probably works.
- We assume flexmeasures for your database and username here. You can use anything you like, of course.
- The name flexmeasures\_test for the test database is good to keep this way, as automated tests are looking for that database / user / password.

#### Install

## On Unix:

```
sudo apt-get install postgresql
pip install psycopg2-binary
```

#### On Windows:

- Download postgres here: https://www.enterprisedb.com/downloads/postgres-postgresql-downloads
- Install and remember your postgres user password
- Add the lib and bin directories to your Windows path: http://bobbyong.com/blog/installing-postgresql-on-windoes/
- conda install psycopg2

3.27. Handling data 137

### Make sure postgres represents datetimes in UTC timezone

(Otherwise, pandas can get confused with daylight saving time.)

Luckily, many web hosters already have timezone= 'UTC' set correctly by default, but local postgres installations often use timezone='localtime'.

In any case, check both your local installation and the server, like this:

Find the postgres.conf file. Mine is at /etc/postgresql/9.6/main/postgresql.conf. You can also type SHOW config\_file; in a postgres console session (as superuser) to find the config file.

Find the timezone setting and set it to 'UTC'.

Then restart the postgres server.

```
service postgresql restart
```

### Setup the "flexmeasures" Unix user

This may in fact not be needed:

```
sudo /usr/sbin/adduser flexmeasures
```

### Create "flexmeasures" and "flexmeasures\_test" databases and users

From the terminal:

Open a console (use your Windows key and type cmd). Proceed to create a database as the postgres superuser (using your postgres user password):

```
sudo -i -u postgres
createdb -U postgres flexmeasures
createdb -U postgres flexmeasures_test
createuser --pwprompt -U postgres flexmeasures # enter your password
createuser --pwprompt -U postgres flexmeasures_test # enter "flexmeasures_test" as

→password
exit
```

Or, from within Postgres console:

```
CREATE USER flexmeasures WITH UNENCRYPTED PASSWORD 'this-is-your-secret-choice';
CREATE DATABASE flexmeasures WITH OWNER = flexmeasures;
CREATE USER flexmeasures_test WITH UNENCRYPTED PASSWORD 'flexmeasures_test';
CREATE DATABASE flexmeasures_test WITH OWNER = flexmeasures_test;
```

Finally, test if you can log in as the flexmeasures user:

```
psql -U flexmeasures --password -h 127.0.0.1 -d flexmeasures
```

```
\q
```

### Add Postgres Extensions to your database(s)

To find the nearest sensors, FlexMeasures needs some extra POstgres support. Add the following extensions while logged in as the postgres superuser:

sudo -u postgres psql

\connect flexmeasures
CREATE EXTENSION cube;
CREATE EXTENSION earthdistance;

If you have it, connect to the flexmeasures\_test database and repeat creating these extensions there. Then exit.

### Configure FlexMeasures app for that database

Write:

SQLALCHEMY\_DATABASE\_URI = "postgresql://flexmeasures:<password>@127.0.0.1/flexmeasures"

into the config file you are using, e.g. ~/flexmeasures.cfg

### Get structure (and some data) into place

You need data to enjoy the benefits of FlexMeasures or to develop features for it. In this section, there are some ways to get started.

### Import from another database

Here is a short recipe to import data from a FlexMeasures database (e.g. a demo database) into your local system.

On the to-be-exported database:

flexmeasures db-ops dump

**Note:** Only the data gets dumped here.

Then, we create the structure in our database anew, based on the data model given by the local codebase:

flexmeasures db-ops reset

Then we import the data dump we made earlier:

flexmeasures db-ops restore <DATABASE DUMP FILENAME>

A potential alembic\_version error should not prevent other data tables from being restored. You can also choose to import a complete db dump into a freshly created database, of course.

**Note:** To make sure passwords will be decrypted correctly when you authenticate, set the same SECU-RITY\_PASSWORD\_SALT value in your config as the one that was in use when the dumped passwords were encrypted!

3.27. Handling data 139

### Create data manually

First, you can get the database structure with:

flexmeasures db upgrade

**Note:** If you develop code (and might want to make changes to the data model), you should also check out the maintenance section about database migrations.

You can create users with the new-user command. Check it out:

flexmeasures add user --help

You can create some pre-determined asset types and data sources with this command:

flexmeasures add structure

**Todo:** We should instead offer CLI commands to be able to create asset types as needed.

You can create assets in the FlexMeasures UI.

**Todo:** Maybe a CLI command would help to script all data creation.

**Todo:** We still need a decent way to load in metering data, e.g. from CSV - often, a custom loading script will be necessary anyways.

You can create forecasts for your existing metered data with this command:

flexmeasures add forecasts

Check out it's --help content to learn more. You can set which assets and which time window you want to forecast. Of course, making forecasts takes a while for a larger dataset. You can also simply queue a job with this command (and run a worker to process the *Redis queue*).

Just to note, there are also commands to get rid of data, such as:

flexmeasures delete structure flexmeasures delete measurements flexmeasures delete forecasts

Check out the CLI Commands documentation for more details.

#### 3.27.2 Visualize the data model

You can visualise the data model like this:

```
make show-data-model
```

This will generate a picture based on the model code. You can also generate picture based on the actual database, see inside the Makefile.

#### 3.27.3 Maintenance

Maintenance is supported with the alembic tool. It reacts automatically to almost all changes in the SQLAlchemy code. With alembic, multiple databases, such as development, staging and production databases can be kept in sync.

#### Make first migration

Run these commands from the repository root directory (read below comments first):

```
flexmeasures db init
flexmeasures db migrate
flexmeasures db upgrade
```

The first command (flexmeasures db init) is only needed here once, it initialises the alembic migration tool. The second command generates the SQL for your current db model and the third actually gives you the db structure.

With every migration, you get a new migration step in migrations/versions. Be sure to add that to git, as future calls to flexmeasures db upgrade will need those steps, and they might happen on another computer.

Hint: You can edit these migrations steps, if you want.

#### Make another migration

Just to be clear that the db init command is needed only at the beginning - you usually do, if your model changed:

```
flexmeasures db migrate --message "Please explain what you did, it helps for later" flexmeasures db upgrade
```

#### Get database structure updated

The goal is that on any other computer, you can always execute

```
flexmeasures db upgrade
```

to have the database structure up-to-date with all migrations.

3.27. Handling data 141

#### Working with the migration history

The history of migrations is at your fingertips:

```
flexmeasures db current flexmeasures db history
```

You can move back and forth through the history:

```
flexmeasures db downgrade flexmeasures db upgrade
```

Both of these accept a specific revision id parameter, as well.

#### Check out database status

Log in into the database:

```
psql -U flexmeasures --password -h 127.0.0.1 -d flexmeasures
```

with the password from flexmeasures/development\_config.py. Check which tables are there:

```
\dt
```

To log out:

 $\q$ 

## 3.27.4 Transaction management

It is really useful (and therefore an industry standard) to bundle certain database actions within a transaction. Transactions are atomic - either the actions in them all run or the transaction gets rolled back. This keeps the database in a sane state and really helps having expectations during debugging.

Please see the package flexmeasures.data.transactional for details on how a FlexMeasures developer should make use of this concept. If you are writing a script or a view, you will find there the necessary structural help to bundle your work in a transaction.

## 3.27.5 Redis queue

FlexMeasures supports jobs (e.g. forecasting) running asynchronously to the main FlexMeasures application using Redis Oueue.

It relies on a Redis server, which is has to be installed locally, or used on a separate host. In the latter case, configure *Redis* details in your FlexMeasures config file.

Forecasting jobs are usually created (and enqueued) when new data comes in via the API. To asynchronously work on these forecasting jobs, run this in a console:

```
flexmeasures jobs run_worker --queue forecasting
```

You should be able to run multiple workers in parallel, if necessary. You can add the --name argument to keep them a bit more organized.

The FlexMeasures unit tests use fakeredis to simulate this task queueing, with no configuration required.

#### Inspect the queue and jobs

The first option to inspect the state of the forecasting queue should be via the formidable RQ dashboard. If you have admin rights, you can access it at your-flexmeasures-url/rq/, so for instance http://localhost:5000/rq/. You can also start RQ dashboard yourself (but you need to know the redis server credentials):

```
pip install rq-dashboard
rq-dashboard --redis-host my.ip.addr.ess --redis-password secret --redis-database 0
```

RQ dashboard shows you ongoing and failed jobs, and you can see the error messages of the latter, which is very useful.

Finally, you can also inspect the queue and jobs via a console (see the nice RQ documentation), which is more powerful. Here is an example of inspecting the finished jobs and their results:

```
from redis import Redis
from rq import Queue
from rq.job import Job
from rq.registry import FinishedJobRegistry

r = Redis("my.ip.addr.ess", port=6379, password="secret", db=2)
q = Queue("forecasting", connection=r)
finished = FinishedJobRegistry(queue=q)

finished_job_ids = finished.get_job_ids()
print("%d jobs finished successfully." % len(finished_job_ids))

job1 = Job.fetch(finished_job_ids[0], connection=r)
print("Result of job %s: %s" % (job1.id, job1.result))
```

#### **Redis queues on Windows**

On Unix, the rq system is automatically set up as part of FlexMeasures's main setup (the rq dependency).

However, rq is not functional on Windows without the Windows Subsystem for Linux.

On these versions of Windows, FlexMeasures's queuing system uses an extension of Redis Queue called rq-win. This is also an automatically installed dependency of FlexMeasures.

However, the Redis server needs to be set up separately. Redis itself does not work on Windows, so it might be easiest to commission a Redis server in the cloud (e.g. on kamatera.com).

If you want to install Redis on Windows itself, it can be set up on a virtual machine as follows:

- Install Vagrant on Windows and VirtualBox
- Download the vagrant-redis vagrant configuration
- Extract vagrant-redis.zip in any folder, e.g. in c:\vagrant-redis
- Set config.vm.box = "hashicorp/precise64" in the Vagrantfile, and remove the line with config.vm. box\_url
- Run vagrant up in Command Prompt
- In case vagrant up fails because VT-x is not available, enable it in your bios if you can (more debugging tips here if needed)

3.27. Handling data 143

## 3.28 Developing on the API

The FlexMeasures API is the main way that third-parties can automate their interaction with FlexMeasures, so it's highly important.

This is a small guide for creating new versions of the API and its docs.

**Todo:** A guide for endpoint design, e.g. Marshmallow, custom USEF-like responses, validators (common code shared between endpoints).

#### Table of contents

- Introducting a new API version
  - Set up new module with routes
  - Set up a new blueprint
  - New or updated endpoint implementations
  - Testing
  - UI Crud
  - Documentation

## 3.28.1 Introducting a new API version

Larger changes to the API, other than fixes and refactoring, should be done by creating a new API version. In the guide we're assuming the new version is v1.1.

Whether we need a new API version or not, doesn't have a clear set of rules yet. Certainly backward-incopatible changes should require one, but as you'll see, there is also certain iverhead in creating a new version, so a careful trade-off is advised.

**Note:** For the rest of this guide we'll assume your new API version is v1\_1.

#### Set up new module with routes

In flexmeasures/api create a new module (folder with \_\_init\_\_.py). Copy over the routes.py from the previous API version. By default we import all routes from the previous version:

Set the service listing for this version (or overwrite completely if needed):

```
v1_1_service_listing = copy.deepcopy(v1_routes.v1_service_listing)
v1_1_service_listing["version"] = "1.1"
```

Then update and redecorate each API endpoint as follows:

```
@flexmeasures_api.route("/getService", methods=["GET"])
@as_response_type("GetServiceResponse")
@append_doc_of(v1_routes.get_service)
def get_service():
    return v1_implementations.get_service_response(v1_1_service_listing)
```

#### Set up a new blueprint

In the new module's flexmeasures/api/v1\_1/\_\_init.py\_\_, copy the contents of flexmeasures/api/v1/\_\_init.py\_\_ (previous API version). Change all references to the version name in the new file (for example: flexmeasures\_api\_v1 should become flexmeasures\_api\_v1\_1).

In flexmeasures/api/\_\_init\_\_.py update the version listing in get\_versions() and register a blueprint for the new api version by adding:

```
from flexmeasures.api.v1_1 import register_at as v1_1_register_at
v1_1_register_at(app)
```

#### New or updated endpoint implementations

Write functionality of new or updated endpoints in:

```
flex measures/api/v1\_1/implementations.py
```

Utility functions that are commonly shared between endpoint implementations of different versions should go in:

```
flexmeasures/api/common/utils
```

where we distinguish between response decorators, request validators and other utils.

#### **Testing**

If you changed an endpoint in the new version, write a test for it. Usually, there is no need to copy the tests for unchanged endpoints, if not a major API version is being released.

Test the entire api or just your new version:

```
pytest -k api
pytest -k v1_1
```

#### **UI Crud**

In ui/crud, we support FlexMeasures' in-built UI with Flask endpoints, which then talk to our internal API. The routes used there point to an API version. You should consider updating them to point to your new version.

#### **Documentation**

In documentation/api start a new specification v1\_1.rst with contents like this:

```
version 1.1
version 1.1
version 1.1
version 1.1
version 1.1
version 1.1
version 1.1
version 1.1
version 1.1
version 1.1
version 1.1
version 1.1
version 1.1
version 1.2
version 1.3
version 1.3
version 1.3
version 1.3
version 1.3
version 1.3
version 1.3
version 1.3
version 1.3
version 1.3
version 1.3
version 1.3
version 1.3
version 1.3
version 1.3
version 1.3
version 1.3
version 1.3
version 1.3
version 1.3
version 1.3
version 1.3
version 1.3
version 1.3
version 1.3
version 1.3
version 1.3
version 1.3
version 1.3
version 1.3
version 1.3
version 1.3
version 1.3
version 1.3
version 1.3
version 1.3
version 1.3
version 1.3
version 1.3
version 1.3
version 1.3
version 1.3
version 1.3
version 1.3
version 1.3
version 1.3
version 1.3
version 1.3
version 1.3
version 1.3
version 1.3
version 1.3
version 1.3
version 1.3
version 1.3
version 1.3
version 1.3
version 1.3
version 1.3
version 1.3
version 1.3
version 1.3
version 1.3
version 1.3
version 1.3
version 1.3
version 1.3
version 1.3
version 1.3
version 1.3
version 1.3
version 1.3
version 1.3
version 1.3
version 1.3
version 1.3
version 1.3
version 1.3
version 1.3
version 1.3
version 1.3
version 1.3
version 1.3
version 1.3
version 1.3
version 1.3
version 1.3
version 1.3
version 1.3
version 1.3
version 1.3
version 1.3
version 1.3
version 1.3
version 1.3
version 1.3
version 1.3
version 1.3
version 1.3
version 1.3
version 1.3
version 1.3
version 1.3
version 1.3
version 1.3
version 1.3
version 1.3
version 1.3
version 1.3
version 1.3
version 1.3
version 1.3
version 1.3
version 1.3
version 1.3
version 1.3
version 1.3
version 1.3
version 1.3
version 1.3
version 1.3
version 1.3
version 1.3
version 1.3
version 1.3
version 1.3
version 1.3
version 1.3
version 1.3
version 1.3
version 1.3
version 1.3
version 1.3
version 1.3
version 1.3
version 1.3
version 1.3
version 1.3
version 1.3
version 1.3
version 1.3
version 1.3
version 1.3
version 1.3
version 1.3
version 1.3
version 1.3
version 1.3
version 1.3
version 1.3
version 1.3
version 1.3
version 1.3
version 1.3
version 1.3
version 1.3
v
```

If you are ready to publish the new specifications, enter your changes in documentation/api/change\_log.rst and update the api toctree in documentation/index.rst to include the new version in the table of contents.

You're not done. Several sections in the API documentation list endpoints as examples. If you want other developers to use your new API version, make sure those examples reference the latest endpoints. Remember that Sphinx autoflask likes to prefix the names of endpoints with the blueprint's name, for example:

```
.. autoflask:: flexmeasures.app:create()
:endpoints: flexmeasures_api_v1_1.post_meter_data
```

## 3.29 Continuous integration

Here you can learn how to get FlexMeasures onto a server.

#### **Table of contents**

- WSGI configuration
- Install the linear solver on the server
- · Automate deployment via Github actions and Git

**Todo:** It would be great to enable Dockerization of FlexMeasures, let us know if this matters to you.

## 3.29.1 WSGI configuration

Here is an example how to serve FlexMeasures as WSGI app:

```
# This file contains the WSGI configuration required to serve up your
# web application.
# It works by setting the variable 'application' to a WSGI handler of some description.
import os
from dotenv import load_dotenv

project_home = u'/path/to/your/code/flexmeasures'
load_dotenv(os.path.join(project_home, '.env'))

# create flask app - need to call it "application" for WSGI to work
from flexmeasures.app import create as create_app
application = create_app()
```

#### 3.29.2 Install the linear solver on the server

To compute schedules, FlexMeasures uses the Cbc mixed integer linear optimization solver. It is used through Pyomo, so in principle supporting a different solver would be possible.

Cbc needs to be present on the server where FlexMeasures runs, under the cbc command.

You can install it on Debian like this:

```
apt-get install coinor-cbc
```

If you can't use the package manager on your host, the solver has to be installed from source. We provide an example script to do that, where you can also pass a directory for the installation.

In case you want to install a later version, adapt the version in the script.

## 3.29.3 Automate deployment via Github actions and Git

At FlexMeasures headquarters, we implemented a specific workflow to automate our deployment. It uses the Github action workflow (see the .github/workflows directory), which pushes to a remote upstream repository. We use this workflow to build and deploy the project to our staging server.

Documenting this might be useful for self-hosters, as well. The GitHub Actions workflows are triggered by commits being pushed to the repository, but it can also inspire your custom deployment script.

We'll refer to Github Actions as our "CI environment" and our staging server as the "deployment server".

- In lint-and-test.yml, we set up the app, then run the tests and linters. If testing succeeds and if the commit was on the main branch, deploy.yml deploys the code from the CI environment to the deployment server.
- Of course, the CI environment needs to properly authenticate at the deployment server.
- With the hooks functionality of Git, a post-receive script can then (re-)start the FlexMeasures app on the deployment server.

Let's review these three steps in detail:

#### Using git to deploy code (remote upstream)

We support deployment of the FlexMeasures project on a staging server via Git checkout.

The deployment uses git's ability to push code to a remote upstream repository. This repository needs to be installed on your staging server.

We trigger this deployment in deploy.yml and it's being done in DEPLOY.sh. There, we add the remote and then push the current branch to it.

We thus need to tell the deployment environment two things:

- Add the setting STAGING\_REMOTE\_REPO as an environment variable on the CI environment (e.g. deploy. yml expects it in the Github repository secrets). An example value is seita@ssh.our-server.com:/home/seita/flexmeasures-staging/flexmeasures.git. So in this case, ssh.our-server.com is the deployment server, which we'll also use below. *seita* needs to become your ssh username on that server and the rest is the path to where you want to check out the repo.
- Make sure the env variable BRANCH\_NAME is set, e.g. to "main", so that the CI environment knows what exact code to push to your deployment server.

#### Authenticate at the deployment server (with an ssh key)

For CI environment and deployment server to interact securely, we of course need to put in place some authentication measures.

First, they need to know each other. Let the deployment server know it's okay to talk to the CI environment, by adding an entry to ~/.ssh/known\_hosts. Similarly, you might need to let the CI environment know it's okay to talk to the deployment server (e.g. in our Github Actions config, deploy.yml expects this entry in the Github repository secrets as KNOWN\_DEPLOYMENT\_HOSTS).

You can create these entries with ssh-keyscan -t rsa <your host>, where host might be *github.com* or *ssh.our-server.com* (see above).

Second, the CI environment needs to authenticate at the deployment server using an SSH key pair.

Use ssh-keygen to create one, using no password.

- Add the private part of this ssh key pair to the CI environment, so that the deployment server can accept the pushed code. (e.g. as ~/.ssh/id\_rsa). In deploy.yml, we expect it as the secret SSH\_DEPLOYMENT\_KEY, which adds the key for us.
- Finally, the public part of the key pair should be in ~/.ssh/authorized\_keys on your deployment server.

#### (Re-)start FlexMeasures on the deployment server (install Post-Receive Hook)

Only pushing the code will not actually deploy the updated FlexMeasures into a usable web app on the deployment server. For this, we need to trigger a script.

Log on to the deployment server (via SSH) and install a script to (re-)start FlexMeasures as a Git Post Receive Hook in the remote repo where we deployed the code (see above). This hook will be triggered whenever a push is received from the deployment environment.

The example script below can be a Post Receive Hook (save as hooks/post-receive in your remote origin repo and update paths). It will force a checkout of the main branch into our working directory, update dependencies, upgrade the database structure and finally touch the wsgi.py file.

**Note:** Note that we are not installing FlexMeasures itself (that would require make install-flexmeasures, which essentially is python setup.py develop), as that is not needed for our base requirement here: to run this checked-out code with a web server that uses a WSGI file to define the app. Running CLI commands will not work without installation. Also, installing FlexMeasures requires a version, which is gotten from the git status (via setuptool\_scm). We are working on a checked-out copy of the git code here without git meta information, so installing would fail anyways.

The last step, touching a wsgi.py file, is often used as a way to soft-restart the running application — here you need to adapt to your circumstances.

```
#!/bin/bash

PATH_TO_GIT_WORK_TREE=/path/to/where/you/want/to/checkout/code/to
ACTIVATE_VENV="command-to-activate-your-venv"
PATH_TO_WSGI=/path/to/wsgi/script/for/the/app

echo "CHECKING OUT CODE TO GIT WORK TREE ($PATH_TO_GIT_WORK_TREE) ..."
GIT_WORK_TREE=$PATH_TO_GIT_WORK_TREE git checkout -f

cd $PATH_TO_GIT_WORK_TREE
PATH=$PATH_TO_VENV/bin:$PATH

echo "INSTALLING DEPENDENCIES ..."
make install-deps

echo "UPGRADING DATABASE STRUCTURE ..."
make upgrade-db

echo "RESTARTING APPLICATION ..."
touch $PATH_TO_WSGI
```

# 3.30 Writing Plugins

You can extend FlexMeasures with functionality like UI pages, API endpoints, or CLI functions. This is eventually how energy flexibility services are built on top of FlexMeasures!

In an nutshell, a FlexMeasures plugin adds functionality via one or more Flask Blueprints.

**Todo:** We'll use this to allow for custom forecasting and scheduling algorithms, as well.

## 3.30.1 How to make FlexMeasures load your plugin

Use the config setting *FLEXMEASURES\_PLUGINS* to list your plugin(s).

A setting in this list can:

- 1. point to a plugin folder containing an \_\_init\_\_.py file
- 2. be the name of an installed module (i.e. in a Python console *import <module\_name>* would work)

Each plugin defines at least one Blueprint object. These will be registered with the Flask app, so their functionality (e.g. routes) becomes available.

We'll discuss an example below.

In that example, we use the first option from above to tell FlexMeasures about the plugin. It is the simplest way to start playing around.

The second option (the plugin being an importable Python package) allows for more professional software development. For instance, it is more straightforward in that case to add code hygiene, version management and dependencies (your plugin can depend on a specific FlexMeasures version and other plugins can depend on yours).

To hit the ground running with that approach, we provide a CookieCutter template. It also includes a few Blueprint examples and best practices.

#### 3.30.2 Showcase

Here is a showcase file which constitutes a FlexMeasures plugin called our\_client.

- We demonstrate adding a view, which can be rendered using the FlexMeasures base templates.
- We also showcase a CLI function which has access to the FlexMeasures *app* object. It can be called via flexmeasures our-client test.

We first create the file <some\_folder>/our\_client/\_\_init\_\_.py. This means that our\_client is the plugin folder and becomes the plugin name.

With the \_\_init\_\_.py below, plus the custom Jinja2 template, our\_client is a complete plugin.

(continues on next page)

(continued from previous page)

**Note:** You can overwrite FlexMeasures routing in your plugin. In our example above, we are using the root route /. FlexMeasures registers plugin routes before its own, so in this case visiting the root URL of your app will display this plugged-in view (the same you'd see at /my-page).

**Note:** The \_\_version\_\_ attribute on our module is being displayed in the standard FlexMeasures UI footer, where we show loaded plugins. Of course, it can also be useful for your own maintenance.

The template would live at <some\_folder>/our\_client/templates/my\_page.html, which works just as other FlexMeasures templates (they are Jinja2 templates):

```
{% extends "base.html" %}

{% set active_page = "my-page" %}

{% block title %} Our client dashboard {% endblock %}

{% block divs %}

<!-- This is where your custom content goes... -->

{{ message }}

{% endblock %}
```

**Note:** Plugin views can also be added to the FlexMeasures UI menu — just name them in the config setting *FLEXMEA-SURES\_MENU\_LISTED\_VIEWS*. In this example, add my-page. This also will make the active\_page setting in the above template useful (highlights the current page in the menu).

Starting the template with {% extends "base.html" %} integrates your page content into the FlexMeasures UI structure. You can also extend a different base template. For instance, we find it handy to extend base.html with a custom base template, to extend the footer, as shown below:

We'd name this file our\_client\_base.html. Then, we'd extend our page template from our\_client\_base.html, instead of base.html.

## 3.30.3 Adding your own stylesheets

You can style your plugin's pages in a distinct way by adding your own style-sheet. This happens by overwriting FlexMeasures styles block. Add to your plugin's base template (see above):

This will find css/styles.css if you add that folder and file to your Blueprint's static folder.

**Note:** This styling will only apply to the pages defined in your plugin (to pages based on your own base template). To apply a styling to all other pages which are served by FlexMeasures, consider using the config setting *FLEXMEA-SURES\_EXTRA\_CSS\_PATH*.

#### 3.30.4 Adding config options

You might want to override some FlexMEasures configuration settings from within your plugin. Some examples for possible settings are named on this page, e.g. the custom style (see above) or custom logo (see below). There is a *record\_once* function on Blueprints which can help with this. Example:

## 3.30.5 Using other code files in your non-package plugin

Say you want to include other Python files in your plugin, importing them in your \_\_init\_\_.py file. With this file-only version of loading the plugin (if your plugin isn't imported as a package), this is a bit tricky.

But it can be achieved if you put the plugin path on the import path. Do it like this in your \_\_init\_\_.py:

```
import os
import sys

HERE = os.path.dirname(os.path.abspath(__file__))
sys.path.insert(0, HERE)

from my_other_file import my_function
```

## 3.30.6 Using a custom favicon icon

The favicon might be an important part of your customisation. You probably want your logo to be used.

First, your blueprint needs to know about a folder with static content (this is fairly common — it's also where you'd put your own CSS or JavaScript files):

```
our_client_bp = Blueprint(
    "our_client",
    "our_client",
    static_folder="our_client/ui/static",
)
```

Put your icon file in that folder. The exact path may depend on how you set your plugin directories up, but this is how a blueprint living in its own directory could work.

Then, overwrite the /favicon.ico route which FlexMeasures uses to get the favicon from:

```
from flask import send_from_directory

@our_client_bp.route("/favicon.ico")
def favicon():
    return send_from_directory(
        our_client_bp.static_folder,
        "img/favicon.png",
        mimetype="image/png",
    )
```

Here we assume your favicon is a PNG file. You can also use a classic .ico file, then your mime type probably works best as image/x-icon.

## 3.30.7 Notes on writing tests for your plugin

Good software practice is to write automatable tests. We encourage you to also do this in your plugin. We do, and our CookieCutter template for plugins (see above) has simple examples how that can work for the different use cases (i.e. UI, API, CLI).

However, there are two caveats to look into:

Your tests need a FlexMeasures app context. FlexMeasure's app creation function provides a way to inject a list of
plugins directly. The following could be used for instance in your app fixture within the top-level conftest.py
if you are using pytest:

```
from flexmeasures.app import create as create_flexmeasures_app
from .. import __name__

test_app = create_flexmeasures_app(env="testing", plugins=[f"../"{__name__}}])
```

• Test frameworks collect tests from your code and therefore might import your modules. This can interfere with the registration of routes on your Blueprint objects during plugin registration. Therefore, we recommend reloading your route modules, after the Blueprint is defined and before you import them. For example:

The packaging path depends on your plugin's package setup, of course.

#### 3.30.8 Validating arguments in your CLI commands with marshmallow

Arguments to CLI commands can be validated using marshmallow. FlexMeasures is using this functionality (via the MarshmallowClickMixin class) and also defines some custom field schemas. We demonstrate this here, and also show how you can add your own custom field schema:

```
from datetime import datetime
from typing import Optional

import click
from flexmeasures.data.schemas.times import AwareDateTimeField
from flexmeasures.data.schemas.utils import MarshmallowClickMixin
from marshmallow import fields

class CLIStrField(fields.Str, MarshmallowClickMixin):

String field validator, made usable for CLI functions.
You could also define your own validations here.
```

(continues on next page)

(continued from previous page)

```
.....
@click.command("meet")
@click.option(
   "--where",
   required=True,
   type=CLIStrField(),
   help="(Required) Where we meet",
@click.option(
    "--when",
   required=False,
   type=AwareDateTimeField(format="iso"), # FlexMeasures already made this field.
⇒suitable for CLI functions
   help="[Optional] When we meet (expects timezone-aware ISO 8601 datetime format)",
def schedule_meeting(
   where: str,
   when: Optional[datetime] = None,
   print(f"Okay, see you {where} on {when}.")
```

## 3.30.9 Customising the login page teaser

FlexMeasures shows an image carousel next to its login form (see ui/templates/admin/login\_user.html).

You can overwrite this content by adding your own login template and defining the teaser block yourself, e.g.:

```
{% extends "admin/login_user.html" %}

{% block teaser %}

        <h1>Welcome to my plugin!</h1>
{% endblock %}
```

Place this template file in the template folder of your plugin blueprint (see above). Your template must have a different filename than "login\_user", so FlexMeasures will find it properly!

Finally, add this config setting to your FlexMeasures config file (using the template filename you chose, obviously):

```
SECURITY_LOGIN_USER_TEMPLATE = "my_user_login.html"
```

## 3.31 Error monitoring

When you run a FlexMeasures server, you want to stay on top of things going wrong. We added two ways of doing that:

- You can connect to Sentry, so that all errors will be sent to your Sentry account. Add the token you got from Sentry in the config setting *SENTRY\_SDN* and you're up and running!
- Another source of crucial errors are things that did not even happen! For instance, a task to import prices from a day-ahead market, which you depend on later for scheduling. We added a new CLI task called flexmeasures monitor tasks, so you can be alerted when tasks have not successfully run at least so-and-so many minutes ago. The alerts will also come in via Sentry, but you can also send them to email addresses with the config setting FLEXMEASURES\_MONITORING\_MAIL\_RECIPIENTS.

For illustration of the latter monitoring, here is one example of how we monitor tasks on a server — the below is run in a cron script every hour and checks if every listed task ran 60, 6 or 1440 minutes ago, respectively:

```
flexmeasures monitor tasks --task get_weather_forecasts 60 --task get_recent_meter_data_ _{-}6 --task import_epex_prices 1440
```

The first task (get\_weather\_forecasts) is actually supported within FlexMeasures, while the other two sit in plugins we wrote.

This task status monitoring is enabled by decorating the functions behind these tasks with:

```
@task_with_status_report
def my_function():
    ...
```

Then, FlexMeasures will log if this task ran, and if it succeeded or failed. The result is in the table latest\_task\_runs, and that's where the flexmeasures monitor tasks will look.

**Note:** The decorator should be placed right before the function (after all other decorators).

Per default the function name is used as task name. If the number of tasks accumulate (e.g. by using multiple plugins that each define a task or two), it is useful to come up with more dedicated names. You can add a custom name as argument to the decorator:

```
@task_with_status_report("pluginA_myFunction")
def my_function():
    ...
```

#### 3.32 Modes

FlexMeasures can be run in specific modes (see the *FLEXMEASURES\_MODE* config setting). This is useful for certain special situations. Two are supported out of the box and we document here how FlexMeasures behaves differently in these modes.

### 3.32.1 Demo

In this mode, the server is assumed to be used as a demonstration tool. Most of the following adaptations therefore happen in the UI.

- [Data] Demo data is often from an older source, and it's a hassle to change the year to the current year. FlexMeasures allows to set *FLEXMEASURES\_DEMO\_YEAR* and when in demo mode, the current year will be translated to that year in the background.
- [UI] Logged-in users can view queues on the demo server (usually only admins can do that)
- [UI] Demo servers often display login credentials, so visitors can try out functionality. Use the *FLEXMEA-SURES\_PUBLIC\_DEMO\_CREDENTIALS* config setting to do this.
- [UI] The dashboard shows all non-empty asset groups, instead of only the ones for the current user.
- [UI] The analytics page mocks confidence intervals around power, price and weather data, so that the demo data doesn't need to have them.
- [UI] The portfolio page mocks flexibility numbers and a mocked control action.

## 3.32.2 Play

In this mode, the server is assumed to be used to run simulations.

#### **Big features**

- [Data] Allows overwriting existing data when saving data to the database.
- [API] The inferred recording time of incoming data is immediately after the event took place, rather than the actual time at which the server received the data.
- [API] Posting price or weather data does not trigger forecasting jobs.
- [API] The restoreData endpoint is registered, enabling database resets through the API.
- [API] When posting weather data for a new location, a new weather sensor is automatically created, instead of returning the nearest available weather sensor to post data to.

#### **Small features**

- [API] Posted UDI events are not enforced to be consecutive.
- [API] Names in GetConnectionResponse are the connections' unique database names rather than their display names (this feature is planned to be deprecated).
- [UI] The dashboard plot showing the latest power value is not enforced to lie in the past (in case of simulating future values).

3.32. Modes 157

| СНАРТ | TER |
|-------|-----|
| FOL   | UR  |

# **CODE DOCUMENTATION**

Go To source.

# **HTTP ROUTING TABLE**

| /oni                                                               | DOGT / 1/4 2/ 12                                                 |
|--------------------------------------------------------------------|------------------------------------------------------------------|
| /api                                                               | POST /api/v1_3/postPrognosis, 97                                 |
| GET /api/,69                                                       | POST /api/v1_3/postUdiEvent, 98                                  |
| GET /api/v1/getMeterData,123                                       | POST /api/v1_3/postWeatherData, 99                               |
| GET /api/v1/getService, 124                                        | POST /api/v2_0/assets, 72                                        |
| <pre>GET /api/v1_1/getConnection, 113</pre>                        | POST /api/v2_0/postMeterData, 79                                 |
| GET /api/v1_1/getMeterData,114                                     | POST /api/v2_0/postPriceData,81 POST /api/v2_0/postPrognosis,82  |
| GET /api/v1_1/getPrognosis, 115                                    | POST /api/v2_0/postPrognosis, 82 POST /api/v2_0/postUdiEvent, 84 |
| GET /api/v1_1/getService,116                                       | POST /api/v2_0/postWeatherData, 85                               |
| GET /api/v1_2/getConnection, 101                                   | DELETE /api/v2_0/asset/(id), 69                                  |
| GET /api/v1_2/getDeviceMessage, 102                                | PATCH /api/v2_0/asset/(id), 71                                   |
| GET /api/v1_2/getMeterData, 103                                    | PATCH /api/v2_0/asset/(id), 71 PATCH /api/v2_0/user/(id), 87     |
| GET /api/v1_2/getPrognosis, 104                                    | PATCH /api/v2_0/user/(id)/password-reset, 87                     |
| GET /api/v1_2/getService, 105                                      | TATCH / api/ v2_v/ user/ (1u)/ passworu-reset, 6/                |
| GET /api/v1_3/getConnection, 89                                    |                                                                  |
| GET /api/v1_3/getDeviceMessage, 90                                 |                                                                  |
| GET /api/v1_3/getMeterData, 91                                     |                                                                  |
| GET /api/v1_3/getPrognosis, 92                                     |                                                                  |
| GET /api/v1_3/getService, 94                                       |                                                                  |
| GET /api/v2_0/asset/(id), 70                                       |                                                                  |
| GET /api/v2_0/assets, 72                                           |                                                                  |
| GET /api/v2_0/charts/power, 74                                     |                                                                  |
| GET /api/v2_0/getConnection, 75 GET /api/v2_0/getDeviceMessage, 76 |                                                                  |
| GET /api/v2_0/getDevicenessage, 70 GET /api/v2_0/getMeterData, 77  |                                                                  |
| GET /api/v2_0/getheterbata, // GET /api/v2_0/getPrognosis, 78      |                                                                  |
| GET /api/v2_0/getFlogioSis, 78 GET /api/v2_0/getService, 79        |                                                                  |
| GET /api/v2_0/getService, 79 GET /api/v2_0/user/(id), 86           |                                                                  |
| GET /api/v2_0/users, 88                                            |                                                                  |
| POST /api/vz_0/users, 60 POST /api/requestAuthToken, 69            |                                                                  |
| POST /api/v1/getMeterData, 122                                     |                                                                  |
| POST /api/v1/postMeterData, 125                                    |                                                                  |
| POST /api/v1_1/postMeterData, 116                                  |                                                                  |
| POST /api/v1_1/postPriceData, 117                                  |                                                                  |
| POST /api/v1_1/postPrognosis, 119                                  |                                                                  |
| POST /api/v1_1/postWeatherData, 120                                |                                                                  |
| POST /api/v1_2/postMeterData, 106                                  |                                                                  |
| POST /api/v1_2/postPriceData, 107                                  |                                                                  |
| POST /api/v1_2/postPrognosis, 108                                  |                                                                  |
| POST /api/v1_2/postUdiEvent, 110                                   |                                                                  |
| POST /api/v1_2/postWeatherData, 111                                |                                                                  |
| POST /api/v1_3/postMeterData,94                                    |                                                                  |
| POST /api/v1_3/postPriceData,95                                    |                                                                  |
|                                                                    |                                                                  |